# **Reporting and Dashboard Guide**

# **Reporting Guide**

- Creating reports
- Report Types System
- Report types Conversation Activity
- Report types Quality Management
- Report Types Communication Policies
- Creating custom reports

# **Dashboard Guide**

- <u>Dashboard widgets</u>
- Widget configuration
- <u>Dashboard sharing</u>
- <u>Dashboard snapshots</u>
- Legacy dashboards

# **Reporting Guide**

#### **Overview**

This guide explains how to <u>create and manage various reports</u> and <u>report types</u>.

The Verba Recording System includes a powerful reporting solution enabling business decision makers, supervisor and IT department members to gain insight into the various metrics of the contact center operation.

The easy-to-use and flexible reporting module allows to create visually compelling, standard format reports right at your fingerprints. The 100% web-based user interface is accessible directly from the Verba Recording System framework at any and from any location without the need of installing client applications. Reports can be generated in an ad-hoc or scheduled way to increase productivity and reduce waiting time.

Authentication to the Verba Reporting Server is provided through the core framework. After logging into the Verba Recording System application, users with proper authorization can access the reporting module.

The Verba Reporting Server is based on the most widely used open source business intelligence solution from JasperSoft. The JasperSoft BI software is constantly updated by a community of more than 130,000 registered members, which represents the world's largest business intelligence community. The open and standard-based platform provides investment protection and ability to create new report templates without any restriction using the available free tools.

#### **Report formats**

Reports can be generated in the following formats:

- Adobe Portable Document Format (PDF)
- Encrypted PDF
- Microsoft Excel (XLS)
- Microsoft Excel 2007 (XLSX)
- Microsoft Word 2007 (DOCX)
- Microsoft PowerPoint 2007 (PPTX)
- Rich Text Format (RTF)
- OpenDocument Text (ODT)
- OpenDocument Spreadsheet (ODS)
- Text (TXT)
- Comma Separated Values (CSV)

#### **Report categories**

Available reports are organized into report categories:

- System reports
- Conversation activity reports
- Quality management reports

#### **Table of contents**

- Creating reports
- Report Types System
- Report types Conversation Activity
- Report types Quality Management
- Report Types Communication Policies
- Creating custom reports

#### Report types

#### **System reports**

- Audit Log Details
- Conversation Access Event Details
- Recorded Users and Extensions
- Roles and Permissions
- Server Capacity
- Server Configuration
- Server Configuration with Profile
- Service Provider Extension License
- Storage Target Capacity
- Users Roles, Permissions and Groups
- Voice Quality Check Summary
- Voice Quality Check Details
- License Usage Details
- <u>License Usage Summary</u><u>Disposal Log</u>
- Disposal Log By User Location
- Export Summary
- Announcement Users Configuration
- <u>User Retention Details</u>

#### **Conversation activity reports**

- User Call Activity Details
- <u>Users Call Activity Summary</u>
- Users Inbound Call Activity
- Users Advanced IM Summary
- Users Most Recent Conversations
- <u>Users Outbound Call Activity</u>
- Call Activity Details
- Call Activity Trend
- Hourly Call Activity Trend
- Recording Minute Usage
- Recording Servers Call Activity Summary
- Simultaneous Calls Trend
- Not Recorded and Incorrect Conversation Details
- CDR Reconciliation Summary
- CDR Reconciliation for Skype for Business Summary
- Users CDR Reconciliation Summary
- <u>User Instant Messaging Details</u>
- Users Without Recording

In order to access the Verba Reporting Tool click on the **Reporting** menu item from Verba Web Application. The tool is only available for those users, which have the optional reporting right. For further information on user management check <u>User Administration</u> on see.

- <u>Users Speech Transcript Details</u>
- <u>Users Conversation Volume</u>
- <u>User Instant Messaging Details Advanced</u>
- Conversations Legal Hold Status
- Advanced IM Export Summary

#### **Quality management reports**

- Agents Evaluation Details
- Agents Evaluation Summary
- Agents Performance Summary
- Agents Performance Trend
- Agents Quality vs Productivity (Average Call <u>Duration)</u>
- Agents Quality vs Productivity (Calls Handled)
- Agents Skills Performance Summary
- Average Score by Question
- Evaluators Activity Summary
- <u>Evaluators Productivity</u>
- Evaluators Summary
- Groups Evaluation Summary
- Groups Performance Summary
- Groups Performance Trend
- Groups Quality vs Productivity (Average Call Duration)
- Groups Quality vs Productivity (Calls Handled)
- Scorecard Calibration
- Scorecard Calibration Details
- Score Distribution
- Skills Performance Summary
- Skills Performance Trend
- Agents Scoring Classifications
- Best Performing Agents

# **Creating reports**

This article is a detailed guide on report generation in the Verba Recording System.

There is only one essential step: **Select Report Type**. Once a report type is selected, the user can start report generation. However, there are several ways to customize the report generation process.

#### Select report type

The first step of the report generation process is the report type selection. You can find the available report templates in the drop-down list.

You can customize the report settings by using the following configuration options, available under the **Select report type and properties** section of the **Report Generation** screen:

| Name           | Function                                                                                                    |
|----------------|----------------------------------------------------------------------------------------------------|
| Report<br>Name | Defines a custom name for the report template to save on.                                                                                                    |
| Description    | Allows you to add a short custom description to the report template.                                                                                                    |
| Private        | Sets the Private attribute of the report template. This option allows the users to save the settings only for themselves. Otherwise, every user with the Reporting right is allowed to see the saved report template. |

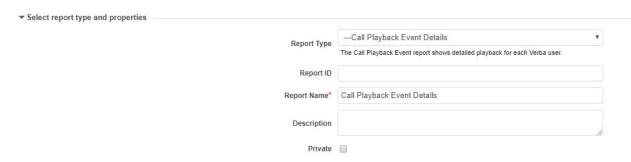

# **Configure Scheduling**

Scheduling can be set up by choosing from three Scheduling Type options found under the **Scheduling** section of the **Report Generation** screen:

- Generate report now: allows instant report generation. The report is generated when the user clicks on the Create button on the bottom of the Report Generation page.
- **Generate report once at...:** provides a way to schedule the report for a "one-time-only" run. The date and time can be set with the date picker.
- **Generate report periodically:** allows recurring report generation. You can set how often you would like to generate reports (daily / monthly/annual) and specify when the reports should be created during the day.

### Set query interval

In the **Set Query Interval** section of the **Report Generation** screen, you have to choose the timeframe, which you want to apply in the report. The following query interval options are available:

Current: This option lets you select the entire current (momentary) hour, day, week, month, quarter, or year for the query interval.
The system dynamically calculates the current date and time, every time the widget is displayed.

E.g., the current week on Tuesday at 10:15 AM will correspond to a date and time interval between Monday 00:00 AM and Sunday 11:59 PM.

- Last: This option lets you select the entire previous hour, day, week, month, quarter, or year for the query interval.

  The system dynamically calculates the last date and time, every time the widget is displayed.

  E.g., last week on Tuesday at 10:15 AM will correspond to a date and time interval between Tuesday 10:15 AM on the week before and Tuesday 10:15 AM (momentary time).
- Previous: This option lets you select the entire past calendar hour, day, week, month, quarter, or year for the query interval.
   The system dynamically calculates the previous date and time, every time the widget is displayed.
   E.g., the previous week on Tuesday at 10:15 AM will correspond to a date and time interval between Monday 00:00 AM on the week before and Sunday 11:59 PM on the week before.
- **Fixed Date Interval:** This option allows you to use the date picker to specify a custom time interval on which you want the report generated.

The 'Display results according to time zone' drop-down list allows you to select the desired time zone. Please note that this setting will impact both the report generation scheduling (if any) and the query interval dates set in the previous sections.

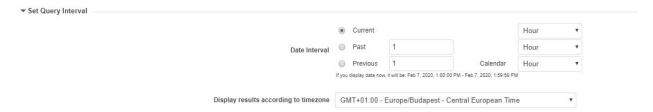

### Set filtering criteria

In the **Set Filtering Criteria And Report Configuration** section of the **Report Generation** screen, you can apply additional filtering criteria. This allows you to use rich filtering criteria, enabling you to create highly customized reports.

If you have multiple filters, then the logic between them is **and**. Should you want to add, for example, multiple users, you would have to use the **Matches a value in the list** operator instead of adding them one by one with an **Equal** operator.

#### **Report specific settings**

Every report template can contain specific filtering fields. The filtering options are discussed in every report type's datasheet in the Reporting Guide.

# Select display and export options

In the last section of the **Report Generation** screen, under **Select Display and Export Options**, you can select the target of the generated report. Verba Recording System's Reporting component supports the creation of reports in various file formats.

The following table contains detailed information on supported display and export options:

| Display and<br>Export<br>options | Description                                                                                                    |
|----------------------------------|----------------------------------------------------------------------------------------------------|
| PDF                              | PDF is optimized for saving the report into a file and for printing. This displaying method uses rich report layout design. |
| Encrypted PDF                    | Encrypted PDF provides 128-bit encryption for PDF file, a valid username and password are required to open the document.    |
|                                  | PDF is optimized for saving the report into a file and for printing. This displaying method uses rich report layout design. |
| RTF                              | RTF is optimized for later editing of the report in MS Word. This displaying method uses rich report layout design.         |

| XLS  | XLS is optimized for later editing of the report in MS Excel. This displaying method uses a simplified report layout design.                                                                                             |
|------|----------------------------------------------------------------------------------------------------|
| XLSX | XLSX is one of the Office Open XML file formats introduced in Excel 2007 and provides a way to store the spreadsheets in a zipped, XML-based file format. This displaying method uses a simplified report layout design. |
| DOCX | DOCX is Word 2007's Office Open XML format for storing word processing documents. This displaying method uses rich report layout design.                                                                                 |
| ODT  | ODT (OpenDocument Text) is an XML based file format for representing word processing documents. This displaying method uses rich report layout design.                                                                   |
| ODS  | ODS (OpenDocument Spreadsheet) is an XML based file format for representing spreadsheets. This displaying method uses a simple report layout design.                                                                     |
| PPTX | PPTX is PowerPoint 2007's (or later) presentation storing method, using an XML based Office Open XML file format. This displaying method uses rich report layout design.                                                 |
| CSV  | CSV (Comma Separated Values) is optimized for text file based report export. This displaying method uses a simplified report layout design.                                                                              |
| TXT  | TXT (text) is optimized for text file based report export. This displaying method uses a simplified report layout design.                                                                                                |
| XML  | XML is optimized for further usage of the report. This displaying method uses a simplified report layout design.                                                                                                    |

# Configure automatic report delivery by email

The **Display group logo in report** option provides you the opportunity to display your individual group logos on the top of the generated report document.

The **Send generated files by email** option enable you to send the generated reports as an email attachment automatically. The subject and body fields of the email are customizable.

#### **Upload Report**

By selecting the **Upload Report** option, you can specify a folder where the generated report gets automatically uploaded. The connection and the credentials can be tested by click on the **Test connection** button.

| Configuration Parameter<br>Name | Description                                                                                                    |
|---------------------------------|----------------------------------------------------------------------------------------------------|
| Upload Folder Path              | The folder where the reports will be saved. Both local and shared network locations are supported                          |
| Login Name                      | In the case of shared folders, please provide a username and password that has proper access to the selected Upload Folder |
| Password                        | In the case of shared folders, please provide a username and password that has proper access to the selected Upload Folder |

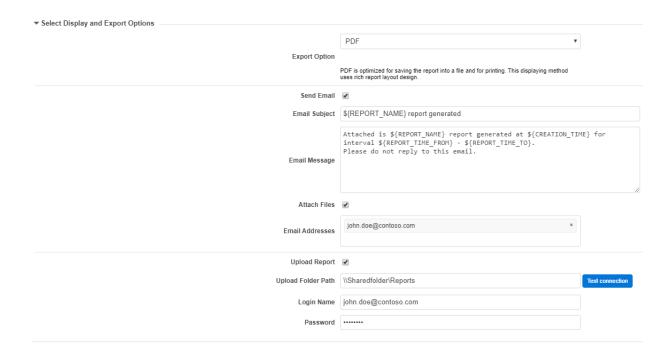

#### **Access generated reports**

You can initiate the report generation procedure at the bottom of the **Report Generation** screen with the **Create** or **Schedule** button, depending on the **Scheduling** settings.

Once you click the Create / Schedule button, and the report generation configuration is done, the system automatically displays the **Scheduled reports** screen, to show all the reports that are scheduled for the future generation or are currently processed.

When a report is currently being processed, the system indicates the report generation process with a spinner in the name column of the report in the table.

Once the report generation is finished, a file icon, according to the user's export option selection is displayed in the download column.

When you click on the report's **row**, the **Generated Files** popup window is displayed, showing the file information for the corresponding report, and the actions for each file which are **Download** and **Delete**.

Single file download is also possible, by clicking on the **file icon** in the **Actions** column, but when multiple files are present for the report, the system automatically displays the popup window with multiple download links.

You can also create a report template quite easily by using the **Save** button on the **Report Generation** screen. The report template gets saved with all effective configuration options and values. You can use the report templates to quickly re-run a report that would usually require more time to reconfigure again. You can find all the saved report templates under **Reporting / Saved Templates**.

# **Report Types - System**

- Audit Log Details
- Conversation Access Event Details
- Recorded Users and Extensions
- Roles and Permissions
- Server Capacity
- <u>Server Configuration</u>
- <u>Server Configuration with Profile</u>
- Service Provider Extension License
- Storage Target Capacity
- <u>Users Roles, Permissions and Groups</u>
- Voice Quality Check Summary
- Voice Quality Check Details
- License Usage Details
- License Usage Summary
- <u>Disposal Log</u>
- <u>Disposal Log By User Location</u>
- Export Summary
- Announcement Users Configuration
- <u>User Retention Details</u>

# **Audit Log Details**

**Category: System Reports** 

Available in version 8.3 and later

# **Description**

This report type displays every event, that occurred in Verba. For more information about the audit log please visit this page.

### **Filter options**

| User       | Onlyaudit log information belonging to the selected user(s) will be displayed            |
|------------|------------------------------------------------------------------------------------------|
| Groups     | Only audit log information of users belonging to the selected group(s) will be displayed |
| Event Type | Only the selected event type(s) will be displayed                                        |

#### **Information**

#### Report details:

- Query Interval
- Print Date
- Record Count
- User

#### **Event Details:**

- Timestamp
- Event
- Event Details
- Criteria
- Object Type
- Object ID
- Object Name
- Name AVAILABLE IN VERSION 9.6.13 OR LATER
- User Role AVAILABLE IN VERSION 9.6.13 OR LATER
- Access Type AVAILABLE IN VERSION 9.6.13 OR LATER

#### **Charts**

None

# **Audit Log Details**

 Query Interval:
 9/26/22, 5:29:45 PM - 10/17/22, 5:29:45 PM
 Print Date:
 October 17, 2022, 5:29:46 PM

 Record Count:
 177
 User:
 VFC Administrator

| Record Count:        | 177                                         | l                                                                                                    | User:                    | VFC Administrator |                |
|----------------------|---------------------------------------------|----------------------------------------------------------------------------------------------------|--------------------------|-------------------|----------------|
|                      |                                             |                                                                                                    |                          |                   | Europe/Budapes |
| Reference en         | vironment (Ref.) 0000                       |                                                                                                    |                          |                   |                |
| Andras Kis-Bened     | ek (andras.kisb@verba.com                   | )                                                                                                    |                          |                   |                |
| Superuser, Standa    | ard User, Data Retention Adı                | ministrator, Ethical Wall L                                                                                              | Jser                     |                   |                |
| Timestamp            | Event                                       | Event Details                                                                                                    |                          |                   | Acces Type     |
| 10/5/22, 4:40:47 PM  | Login                                       | Original URL: main.donoal<br>Authentication: Yes                                                                         | uth?hasframeset=1        |                   | Supervisor     |
| 10/5/22, 4:41:01 PM  | List Conversations (Search)                 | Function: Search                                                                                                    |                          |                   | Supervisor     |
|                      | Start Time                                  | From                                                                                                    | 2009-08-15 00:00:00      |                   |                |
|                      | Start Time                                  | То                                                                                                    | 2022-09-13 23:59:00      |                   |                |
|                      | Timezone                                    | GMT+00:00 - Europe/Lond                                                                                                  | don - Greenwich Mean T   | ime               |                |
|                      | Scope                                       | Archived Conversations to                                                                                                | 0                        |                   |                |
| 10/5/22, 4:59:15 PM  | Logout                                      |                                                                                                    |                          |                   | Supervisor     |
|                      | la.szilagyi@verba.com)                      |                                                                                                    |                          |                   |                |
| ASZ_Standard Use     | er                                          |                                                                                                    |                          |                   |                |
| Timestamp            | Event                                       | Event Details                                                                                                    |                          |                   | Acces Type     |
| 9/27/22, 9:08:32 AM  | Login                                       | Authentication: Yes                                                                                                    |                          |                   | Supervisor     |
| 9/27/22, 9:44:23 AM  | Logout                                      |                                                                                                    |                          |                   | Supervisor     |
| 9/27/22, 4:55:31 PM  | Login                                       | Authentication: Yes                                                                                                    |                          |                   | Supervisor     |
| 9/27/22, 5:12:30 PM  | Logout                                      |                                                                                                    |                          |                   | Supervisor     |
| 9/28/22, 10:16:34 AM | Login                                       | Authentication: Yes                                                                                                    |                          |                   | Supervisor     |
| 9/28/22, 10:18:03 AM | Insert Extension                            | User: Attila Szilagyi (attila:<br>Object Type: Extension<br>Object ID: 92<br>Object Name: 312312<br>Phone Number: 312312 | ,                        |                   | Supervisor     |
| 9/28/22, 10:18:15 AM | Insert Extension                            | User: Attila Szilagyi (attila:<br>Object Type: Extension<br>Object ID: 93<br>Object Name: 44121<br>Phone Number: 44121   | szilagyi@verba.com)      |                   | Supervisor     |
| 9/28/22, 10:18:25 AM | Insert Extension                            | User: Attila Szilagyi (attila:<br>Object Type: Extension<br>Object ID: 94<br>Object Name: 463432<br>Phone Number: 463432 | szilagyi@verba.com)      |                   | Supervisor     |
| 9/28/22, 10:18:34 AM | Insert Extension                            | User: Attila Szilagyi (attila:<br>Object Type: Extension<br>Object ID: 95<br>Object Name: 321321<br>Phone Number: 321321 | szilagyi@verba.com)      |                   | Supervisor     |
| 9/28/22, 10:18:40 AM | Apply Extension Configuration               | Server: verbateamsdemo<br>Action ID: refresh_access                                                                      | list                     |                   | Supervisor     |
| 9/28/22, 10:18:40 AM | Apply Communication Policy<br>Configuration | Server: verbateamsdemo<br>Action ID: refresh ew rule                                                                     |                          |                   | Supervisor     |
| 9/28/22, 10:38:45 AM |                                             |                                                                                                    | -                        |                   | Supervisor     |
| 10/3/22, 2:41:12 PM  | Login                                       | Authentication: Yes                                                                                                    |                          |                   | Supervisor     |
| 10/3/22, 2:41:22 PM  | List Conversations (Search)                 | Function: Search                                                                                                    |                          |                   | Supervisor     |
|                      | Start Time                                  | From                                                                                                    | 2019-09-23 00:00:00      |                   |                |
|                      | Start Time                                  | То                                                                                                    | 2022-09-23 23:59:00      |                   |                |
|                      | Timezone                                    | GMT+01:00 - Europe/Buda                                                                                                  | apest - Central Europear | Time              |                |
| 10/3/22, 2:41:33 PM  | Remove Label                                | Call ID: 02db93f1-3b2f-11e<br>Label ID: 1133<br>Label: Banque Milleis                                                    |                          |                   | User           |
| 10/3/22, 2:41:36 PM  | Remove Label                                | Call ID: 05974483-5aa1-48<br>Label ID: 1133<br>Label: Banque Milleis                                                     | 8ac-a20d-5aff4508d79e    |                   | User           |

# **Conversation Access Event Details**

**Category: System Reports** 

# **Description**

This report type displays a list of call playback events including basic meta information about the calls.

# **Filter options**

| Agent e-mail             | Only the agent's calls whose email address matches will be selected                                                                            |  |  |
|--------------------------|----------------------------------------------------------------------------------------------------|--|--|
| Agent name               | Only the selected agent's calls will be displayed                                                                                              |  |  |
| Call direction           | Only calls for the selected call direction(s) will be displayed                                                                                |  |  |
| To name                  | Only calls for the selected called party(s) will be displayed                                                                                  |  |  |
| To party                 | Only calls for the selected called party(s) will be displayed                                                                                  |  |  |
| From name                | Only calls for the selected called party(s) will be displayed                                                                                  |  |  |
| From party               | Only calls for the selected called party(s) will be displayed                                                                                  |  |  |
| Groups                   | Only calls of users belonging to the selected group(s) will be displayed                                                                       |  |  |
| Recording server         | Only calls for the selected recording server(s) will be displayed                                                                              |  |  |
| Report specific settings | <ul> <li>Only the event types that are selected from the options:</li> <li>Playback</li> <li>Download</li> <li>View</li> <li>Export</li> </ul> |  |  |

#### **Information**

- Query Interval
- Print Date
- Record Count
- User
- Timestamp
- Start Date, Time
- User
- Access Type
- Duration
- Caller Party Number, Name
- Called Party Number, Name
- Event Type
- Reason

#### **Charts**

None

# **Report sample**

Conversation Access Event Details

Visionic BrandBucket Id.
VSNCBRNDBCKTLTD-425798927

VSNCBRNDBCKTLTD-425798927

| Query Interval:<br>Record Count: | 7/17/22, 5:45:08 P<br>97 | M - 10/17/22, 5:45         | 5:08 PM Print Date:<br>User: | October 17, 2022, 5:45:12<br>Verba Administrator | PM          |          |                         |                |
|----------------------------------|--------------------------|----------------------------|------------------------------|--------------------------------------------------|-------------|----------|-------------------------|----------------|
|                                  |                          |                            |                              |                                                  |             |          |                         | Europe/Budapes |
| Verba Demo Aco                   | count (demo)             |                            |                              |                                                  |             |          |                         |                |
| Superuser                        | Start Data Time          | Caller Number              | Called Number                | User                                             | Acces Torre | Duration | Front Time Beasanthiams |                |
| Timestamp                        | Start Date, Time         |                            |                              |                                                  | Acces Type  |          | Event Type Reason/Name  |                |
| 7/28/22, 2:09:38 PM              | 1/7/21, 3:12:53 PM       | 12148026030                | 16575498600                  | Truphone1 (truphone1)                            | Supervisor  | 0:00:24  | Playback                |                |
| 7/28/22, 2:09:46 PM              | 11/6/20, 4:23:02 PM      | 12012700772                | 16575498600                  | Truphone1 (truphone1)                            | Supervisor  | 0:00:40  | Playback                |                |
| 7/28/22, 2:10:37 PM              | 8/6/21, 9:23:16 AM       | steven.grant@v<br>erba.com | marc.spector@verba.com       |                                                  | Supervisor  | 0:00:11  | View                    |                |
| 7/28/22, 2:11:53 PM              | 10/8/20, 1:10:31 AM      | 12019956535                | 16575498600                  | Truphone1 (truphone1)                            | Supervisor  | 0:00:12  | Playback                |                |
| 7/28/22, 2:12:00 PM              | 10/3/20, 3:26:38 AM      | 12017921508                | 16575498600                  | Truphone1 (truphone1)                            | Supervisor  | 0:00:04  | Playback                |                |
| 7/28/22, 2:12:04 PM              | 10/2/20, 7:26:12 PM      | 12013949663                | 16575498600                  | Truphone1 (truphone1)                            | Supervisor  | 0:00:12  | Playback                |                |
| 7/28/22, 2:12:23 PM              | 8/6/21, 2:56:03 PM       | steven.grant@v<br>erba.com | marc.spector@verba.com       |                                                  | Supervisor  | 0:00:12  | View                    |                |
| 7/28/22, 2:13:11 PM              | 7/22/16, 4:54:44 PM      | ceo@hoolie.co<br>m         | conference                   |                                                  | Supervisor  | 0:00:00  | Playback                |                |
| 7/28/22, 2:13:17 PM              | 7/22/16, 4:54:44 PM      | ceo@hoolie.co<br>m         | conference                   |                                                  | Supervisor  | 0:00:00  | Playback                |                |
| 7/28/22, 2:13:40 PM              | 1/7/21, 3:12:53 PM       | 12148026030                | 16575498600                  | Truphone1 (truphone1)                            | Supervisor  | 0:00:24  | Playback                |                |
| 7/28/22, 2:13:46 PM              | 11/6/20, 4:23:02 PM      | 12012700772                | 16575498600                  | Truphone1 (truphone1)                            | Supervisor  | 0:00:40  | Playback                |                |
| 7/28/22, 2:14:14 PM              | 10/17/18, 4:11:27 PM     | 1-800-5551234              | 5568                         | Scribe Demo User (scribe_demo)                   | Supervisor  | 1:02:27  | Playback                |                |
| 7/28/22, 2:15:08 PM              | 7/22/16, 5:54:44 PM      | chandler@frien<br>ds.com   | joey@friends.com             |                                                  | Supervisor  | 0:00:00  | Playback                |                |
| 7/28/22, 2:15:22 PM              | 7/22/16, 5:54:44 PM      | chandler@frien<br>ds.com   | joey@friends.com             |                                                  | Supervisor  | 0:00:00  | Playback                |                |
| 7/28/22, 2:16:06 PM              | 7/22/16, 5:54:44 PM      | chandler@frien<br>ds.com   | joey@friends.com             |                                                  | Supervisor  | 0:00:00  | Playback                |                |
| 7/28/22, 2:16:09 PM              | 7/22/16, 5:54:44 PM      | chandler@frien<br>ds.com   | joey@friends.com             |                                                  | Supervisor  | 0:00:00  | Playback                |                |
| 7/28/22, 2:19:02 PM              | 8/6/21, 9:23:16 AM       | steven.grant@v<br>erba.com | marc.spector@verba.com       |                                                  | Supervisor  | 0:00:11  | View                    |                |
| 7/28/22, 2:19:06 PM              | 10/8/20, 1:10:31 AM      | 12019956535                | 16575498600                  | Truphone1 (truphone1)                            | Supervisor  | 0:00:12  | Playback                |                |
| 7/28/22, 2:19:10 PM              | 11/6/20, 4:23:02 PM      | 12012700772                | 16575498600                  | Truphone1 (truphone1)                            | Supervisor  | 0:00:40  | Playback                |                |
| 7/28/22, 2:40:22 PM              | 3/8/19, 4:52:44 PM       | 16093785009                | 12135996505                  | Truphone1 (truphone1)                            | Supervisor  | 0:00:13  | Playback                |                |
| 7/28/22, 2:42:56 PM              | 3/8/19, 4:52:44 PM       | 16093785009                | 12135996505                  | Truphone1 (truphone1)                            | Supervisor  | 0:00:13  | Playback                |                |
| 7/28/22, 2:44:12 PM              | 11/6/20, 4:23:02 PM      | 12012700772                | 16575498600                  | Truphone1 (truphone1)                            | Supervisor  | 0:00:40  | Playback                |                |
|                                  |                          |                            |                              |                                                  |             |          |                         |                |

Verba Reporting Tool

# **Recorded Users and Extensions**

**Category: System Reports** 

# **Description**

The Recorded Users and Extensions report shows information about how many users and extensions are configured for recording for each modality. The report displays the number of total recorded users and extensions.

# **Filter options**

| User      | Only the selected user's information will be displayed.                         |  |  |
|-----------|---------------------------------------------------------------------------------|--|--|
| Group     | Only information of users belonging to the selected group(s) will be displayed. |  |  |
| Modality  | Modality Only the selected modality will be taken into account.                 |  |  |
| Extension | Only the seelcted extension(s) will be taken into account.                      |  |  |

#### Information

- Query Interval
- Print Date
- Users
- Extensions
- Distinct Total Users
- Distinct Total Extensions

### **Charts**

• None

#### **Recorded Users and Extensions**

| Query Interval: | 8/3/06 2:21:00 PM - 8/3/16 2:21:00 PM | Print Date: | August 3, 2016 2:21:55 PM |     |
|-----------------|---------------------------------------|-------------|---------------------------|-----|
|                 |                                       | User:       | Verba Administrator       |     |
|                 |                                       |             |                           | GMT |

| Modality                   | Users | Extensions |
|----------------------------|-------|------------|
| File Share                 | 3     | 4          |
| Instant Messaging          | 5     | 6          |
| Poll / Q&A                 | 3     | 3          |
| Desktop Screen             | 1     | 1          |
| Screen & Application Share | 1     | 1          |
| Video                      | 4     | 6          |
| Voice                      | 11    | 13         |
| Whiteboard                 | 3     | 3          |
| Distinct Total:            | 10    | 12         |

End of Report

# **Roles and Permissions**

**Category: System Reports** 

# **Description**

This report type shows every roles' every assigned permission.

# **Filter options**

• None

#### **Information**

- Print Date
- User
- Role names
- Permission Category
- Permission
- Permission Value

The Report will display any Conversation Access Criteria as defined in the role administration filters

#### **Charts**

None

Verint Verba Custon Roles and Permissions VRNTVRBCSTMR242428955 Print Date: September 22, 2021 7:00:02 PM User: Verba Administrator Europe/Budapest Superuser (Built-in Superuser Role) Identity Providers: Database Credentials, AzureAD No Conversation Access Filtering Criteria Regular User Permissions Permission Category Permission Permission Value Application Access Dial-in interface Application Access Mobile web Conversation Access Access Secondary Recordings Conversation Access Access Media-Only Records Adjust Media Length 10 seconds Conversation Access Adjust Media Length (0) seconds Conversation Access Agent View Scope 'On the phone' & Idle Screens Conversation Access List Ongoing Conversations Real-Time Silent Monitoring of Ongoing Conversations Conversation Access Conversation Access Play Conversation Conversation Access Access All Scope Conversation Access View Conversation Details Conversation Access Participant Set Define and Share Conversation Access Ad-hoc Transcode Conversation Access Use Participant Set Download a Conversation Download/Export Customize Conversation Export Target Folder Download/Export Download/Export Conversations List Export Both Media and Metadata Files Download/Export Conversation Export Download/Export Recurring Conversation Export Sharing Allow Granting Playback Right Sharing Email Sharing Access View Shared Items Menu Share Conversations Override "Unable to Access Conversations Older than" in Label Sharing Sharing Sharing Sharing Define Label Sharing Expiration Customization Personalize Conversation List Layout Annotation Automatic Labeling from Search Annotation Comment Use and Create Manual Labeling Annotation Mark as Private Annotation Data Retention Mute Recording Data Retention Update Retention Data Retention Protect a Conversation Data Retention Delete a Conversation Data Retention Approve Release from Legal Hold Data Retention Enable Legal Hold Data Retention Initiate Release from Legal Hold Authorization Requests Approve Authorization Requests Authorization Requests Send Authorization Requests View Authorization Requests Authorization Requests Read, Update, Create, Delete Global Dashboard Administration Reporting Reporting Reporting Add Conversations to Evaluation Quality Management Projects Add Conversations to Evaluation Quality Management Projects Remove Conversations from Evaluation Quality Management Projects Remove Conversations from Evaluation Quality Management Projects Quality Management Evaluator

Quality Management Evaluator

Quality Management Quality Management

copyright

# **Server Capacity**

**Category: System Reports** 

# **Description**

The Server Capacity report shows information about the number, length and size of the recorded conversations and peak concurrent calls grouped by Recording Servers.

# **Filter options**

| User     | Only the selected user's information will be displayed.                           |
|----------|-----------------------------------------------------------------------------------|
| Group    | Only information of users belonging to the selected group(s) will be displayed.   |
| Server   | Only the selected server(s) information will be displayed.                        |
| Modality | Only the selected modality will be taken into account.                            |
| Size     | Only those files will be taken into account where their size meets this filter.   |
| Length   | Only those files will be taken into account where their length meets this filter. |

### Information

- Query Interval
- Print Date
- #Recording
- Length
- Size
- Peak Concurrent

#### **Charts**

None

| Query Interval: | 8/4/11 12:35:00 PM - 8/4/16 12:35:00 PM | Print Date:<br>User: | August 4, 2016 12:35:52 PM<br>Verba Administrator |     |
|-----------------|-----------------------------------------|----------------------|---------------------------------------------------|-----|
|                 |                                         |                      |                                                   | GMT |

|                   | #D 1'      | London      | 01       | D I. O             |
|-------------------|------------|-------------|----------|--------------------|
|                   | #Recording | Length      | Size     | Peak Concurrent    |
| MREW              |            |             |          |                    |
| Instant Messaging | 257        | 29:06:31    | 132,8 kB |                    |
| Video             | 256        | 31:38:42    | 129,6 MB |                    |
| Voice             | 267        | 29:44:02    | 1,4 MB   |                    |
| Total:            | 780        | 90:29:15    | 131,1 MB | 3 (okt. 15, 2015)  |
| QM-SERVER         |            |             |          |                    |
| Instant Messaging | 3367       | 401:30:10   | 1,7 MB   |                    |
| Video             | 3293       | 395:33:48   | 1,6 GB   |                    |
| Voice             | 3294       | 386:48:21   | 16,7 MB  |                    |
| Total:            | 9954       | 1 183:52:19 | 1,6 GB   | 71 (okt. 15, 2015) |
| Total:            | 10734      | 1 274:21:34 | 1,8 GB   | 71 (okt. 15, 2015) |

End of Report

# **Server Configuration**

**Category: System Reports** 

# **Description**

The Server Configuration report shows the configuration of each Verba Server. It contains each configuration value for each server and shows whether the value comes from a configuration profile (P) or the value is a local server setting (S).

# **Filter options**

| Server | Only the selected server(s) information will be displayed. |
|--------|------------------------------------------------------------|
|--------|------------------------------------------------------------|

#### Information

- Server configuration name and value
- Configuration value's origin: Server/Profile
- Role of the server
- Profile name of the server

#### **Charts**

• None

 Query Interval:
 1/23/16 4:26:59 PM - 1/23/17 4:26:59 PM
 Print Date:
 January 23, 2017 4:27:02 PM

 Record Count:
 256
 User:
 Verba Administrator

GMT

#### TESTFE2SFB

Role: Lync Filter

Profile: Default Lync Filter Configuration Profile

|                                                        |                                                 | Server/Profile |
|--------------------------------------------------------|-------------------------------------------------|----------------|
| Network                                                |                                                 |                |
| System                                                 |                                                 |                |
| Multi-Tenant Mode                                      | 0                                               | Р              |
| Database Connection                                    |                                                 |                |
|                                                        | testmr4                                         | Р              |
|                                                        | verbadev4987                                    | Р              |
|                                                        | 1                                               | S              |
|                                                        | verbatest\administrator                         | S              |
| Database Password                                      | ****                                            | P              |
| Database Failover Partner                              |                                                 | P              |
| Database Multi-Subnet Failover                         |                                                 | P              |
|                                                        | SQL Server                                      | P              |
| Enable SSL Encryption                                  |                                                 | P              |
| Java Trust Store Path                                  | ****                                            | P              |
| Java Trust Store Password                              | ****                                            | Р              |
| SfB/Lync Call Filter                                   |                                                 |                |
| General                                                |                                                 |                |
| Filter Pool Name                                       | verba                                           | P              |
| Internal Domain, Numbers Pattern                       | \d\d\d\d\d\d\!.*verbatest.local .*verbalabs.com | P              |
| Server Version                                         | sfb2015                                         | P              |
| Relaying Mode                                          | Proxy                                           | P              |
| Record Conference Calls Only                           | 0                                               | P              |
| Signaling Information Target Settings                  |                                                 | P              |
| Media Collector(s)                                     |                                                 | P              |
| Edge Server Based Relay Settings                       | audio                                           | Р              |
| Relayed Media Stream Types                             | audio                                           | P              |
| Proxy Server Based Relay Settings  Verba Proxy Servers | TESTPROXY1:10201 1000                           | S              |
| Call Timeout(seconds)                                  | TESTPROXY2:10201 0<br>14400                     | р              |
| Call Blocking                                          | 17700                                           | •              |
| Block the calls if there is no online proxy            | 0                                               | P              |
| Block the calls if media collector fails               | 0                                               | P              |
| Recording Announcement                                 | •                                               |                |
| Recording announcement                                 | 1                                               | Р              |
| Enable Announcement for Incoming PSTN calls            | 1                                               | Р              |
| Enable Announcement for Outgoing PSTN calls            | 1                                               | Р              |
| Enable Announcement for Incoming Federated calls       | 1                                               | Р              |
| Enable Announcement for Outgoing<br>Federated calls    | 1                                               | Р              |
| Apply announcement to forwarded calls                  | 1                                               | Р              |
| Remove route information from SIP INVITE messages      | U                                               | Р              |
| Verba Announcement URIs                                | sip:verbaannouncement1@verbatest.local          | S              |
| Internal Number Pattern                                | \d\d\d\d\d\d\d\d\                               | Р              |

Verba Reporting Tool 5

# **Server Configuration with Profile**

**Category: System Reports** 

# **Description**

The Server Configuration with Profile report shows each Verba Server's local configuration (that overwrites the profile values) followed by each Verba Profiles.

# **Filter options**

#### Information

- Server configuration name
- Role of the server
- Profile name of the server
- Profile configuration name and value

#### **Charts**

None

#### Server Configuration with Profiles

Cylon Factory Itd. CYLNFCTRYLTD-869853018

1/23/16 4:27:10 PM - 1/23/17 4:27:10 PM Query Interval: **Print Date:** January 23, 2017 4:27:11 PM Verba Administrator Record Count: 257 User:

GMT

#### **TESTUCMA1**

Role: Announcement Server

Profile: Default Announcement Server Configuration Profile

Lync Recording Announcement

General

Service certificate testucma1.verbatest.local

Application SIP URI sip:verbaannouncement1@verbatest.local

sip:testucma1.verbatest.local@verbatest.local:gruu;opaque=srvr:verbaannouncementapplication1:TcZcit2AiFS28VeSOdIHWQAAComputer GRUU

TLS Server Certificate Path C:\Program Files (x86)\Verba\ocscert.pfx

System Monitoring

Advanced

Service Alerts

Wait Time Between Alert Processing Cycles Not available! Alert Retention Period Not available!

API Connection

API Url http:///sysmonAlert

Password

#### TESTUCMA2

Role: Announcement Server

Profile: Default Announcement Server Configuration Profile

Network

System

Server IP Address 10.4.0.27

Database Connection

**Database Windows Authentication** 

Database Login verbatest\administrator

Lync Recording Announcement

General

Service FQDN testucma2.verbatest.local Lync Pool FQDN testsfbpool.verbatest.local Service certificate testucma2.verbatest.local

Application SIP URI sip:verbaannouncement2@verbatest.local

sip:testucma2.verbatest.local@verbatest.local;gruu;opaque=srvr:verbaannouncementapplica Computer GRUU

tion2:ErZdHXRRkl-zGQE0GZVJewAA

Advanced

TLS Server Certificate Path C:\Program Files (x86)\Verba\ocscert.pfx

System Monitoring

Service Alerts

Wait Time Between Alert Processing Cycles Not available! Alert Retention Period Not available!

API Connection

API Url http:///sysmonAlert

Password

6

#### **Server Configuration with Profiles**

Cylon Factory ltd. CYLNFCTRYLTD-869853018

| Query Interval: | 1/23/16 4:27:10 PM - 1/23/17 4:27:10 PM | Print Date: | January 23, 2017 4:27:11 PM |
|-----------------|-----------------------------------------|-------------|-----------------------------|
| Record Count:   | 257                                     | User:       | Verba Administrator         |

GMT

#### **Default Recording Server Configuration Profile**

| Role: Recording Server Configuration      |                                        |
|-------------------------------------------|----------------------------------------|
| -                                         |                                        |
| Network                                   |                                        |
| System                                    |                                        |
| Server IP Address                         |                                        |
| Multi-Tenant Mode                         | 0                                      |
| Recording                                 |                                        |
| Telephony Gateway IP Addresses            |                                        |
| Database Connection                       |                                        |
| Database Hostname                         | testmr4                                |
| Database Name                             | verbadev4987                           |
| Database Windows Authentication           |                                        |
| Database Login                            | VERBATEST\administrator                |
| Database Password                         | *****                                  |
| Database Failover Partner                 |                                        |
| Database Multi-Subnet Failover            |                                        |
| Database Driver                           | SQL Server                             |
| Enable SSL Encryption                     |                                        |
| Java Trust Store Path                     |                                        |
| Java Trust Store Password                 | *****                                  |
| Directories                               |                                        |
| Media Folder                              | C:\Program Files (x86)\Verba\media\    |
| Log Folder                                | C:\Program Files (x86)\Verba\log       |
| Application Folder                        | C:\Program Files (x86)\Verba\          |
| Temporary Folder                          | C:\Program Files (x86)\Verba\work\temp |
| DTMF                                      |                                        |
| Recording                                 |                                        |
| DTMF Recording Enabled                    | 0                                      |
| DTMF Grouping Timeout (sec)               | 2                                      |
| Control                                   |                                        |
| DTMF Control Enabled                      | 0                                      |
| Code for Keep Ondemand Call               | *1                                     |
| Code for Add Marker Point                 | *2                                     |
| Code for Begin Marker Segment             | *3                                     |
| Code for End Marker Segment               | *4                                     |
| Voice Activity Detection                  |                                        |
| Cross talk threshold (sec)                | 5                                      |
| Silence threshold (sec)                   | 7                                      |
| Media Collector and Proxy                 |                                        |
| General                                   |                                        |
| Announcement Service Uris                 |                                        |
| Assign Call To Recorder only on First RTP | 1                                      |
| Call Timeout (sec)                        | 600                                    |
| SIP Uri Modification                      | 2                                      |
| Enable RTP over TCP Support               | 1                                      |
| Record video calls as audio only          | 0                                      |
| Recorder Groups and Priorities            |                                        |
| Default Recorder Group Priority           | 0                                      |
| Internal Domain, Numbers Pattern          |                                        |

Verba Reporting Tool

# **Service Provider Extension License**

**Category: System Reports** 

# Description

The Service Provider Extension License report shows a list of the recorded extensions and the total number of recorded extensions in each Environment.

# **Filter options**

None

#### **Information**

- Query Interval
- Print Date
- User
- Extensions
- Total number of extensions
- Grand total of extensions

#### **Charts**

• None

| 3 PM        | April 9, 2015 12:36:58 P | Print Date: | PM   | 3/9/15 12:36:00 PM | Query Interval: |
|-------------|--------------------------|-------------|------|--------------------|-----------------|
|             | Verba Administrator      | User:       |      |                    | •               |
| GM          |                          |             |      |                    |                 |
|             |                          |             | 1301 |                    |                 |
| extensions: | Total number of ex       |             |      |                    |                 |
| extensions: | Grand total of ex        |             |      |                    |                 |

# **Storage Target Capacity**

**Category: System Reports** 

# **Description**

The Storage Target Capacity report shows information about number, length and size of recorded conversations grouped by Storage Targets.

# **Filter options**

| User           | Only the selected user's information will be displayed.                           |
|----------------|-----------------------------------------------------------------------------------|
| Group          | Only information of users belonging to the selected group(s) will be displayed.   |
| Storage target | Only the selected storage target(s) information will be displayed.                |
| Modality       | Only the selected modality will be taken into account.                            |
| Size           | Only those files will be taken into account where their size meets this filter.   |
| Length         | Only those files will be taken into account where their length meets this filter. |

### Information

- Query Interval
- Print Date
- #Recording
- Length
- Size

#### **Charts**

None

#### **Storage Target Capacity**

| Query Interval: | 8/3/06 2:15:00 PM - 8/3/16 2:15:00 PM |            | Print Date: | August 3, 2016 2:15:38 PM |
|-----------------|---------------------------------------|------------|-------------|---------------------------|
| ,               |                                       |            | User:       | Verba Administrator       |
|                 |                                       |            |             | GMT                       |
|                 |                                       | #Recording | Length      | Size                      |
| Local Disk      |                                       |            |             |                           |
| Instant Messa   | aging                                 | 2498       | 315:30:41   | 1,3 MB                    |
| \               | /ideo                                 | 2502       | 320:39:46   | 1,2 GB                    |
| \               | /oice                                 | 2476       | 308:44:33   | 12,7 MB                   |
| т               | otal:                                 | 7476       | 944:55:00   | 1,3 GB                    |
| Centera-US      |                                       |            |             |                           |
| Instant Messa   | aging                                 | 174        | 2:57:16     | 91,7 kB                   |
| \               | /ideo                                 | 182        | 3:02:17     | 94,5 MB                   |
| \               | /oice                                 | 216        | 3:22:03     | 971,5 kB                  |
| т               | otal:                                 | 572        | 9:21:36     | 95,5 MB                   |
| Network Storage |                                       |            |             |                           |
| Instant Messa   | aging                                 | 201        | 19:13:31    | 99,2 kB                   |
| \               | /ideo                                 | 187        | 18:27:45    | 86,5 MB                   |
| \               | /oice                                 | 184        | 18:07:59    | 950,6 kB                  |
| т               | otal:                                 | 572        | 55:49:15    | 87,6 MB                   |
| Recycle Bin     |                                       |            |             |                           |
| Instant Messa   | aging                                 | 49         | 0:23:31     | 26,5 kB                   |
| \<br>\          | /ideo                                 | 49         | 0:24:47     | 26,4 MB                   |
| \               | /oice                                 | 50         | 0:23:11     | 305,5 kB                  |
| т               | otal:                                 | 148        | 1:11:29     | 26,7 MB                   |
| Total:          |                                       | 8768       | 1 011:17:20 | 1,5 GB                    |

End of Report

# **Users Roles, Permissions and Groups**

**Category: System Reports** 

# **Description**

The Users Roles, Permissions and Groups report shows detailed information about each user's current roles, permissions and group memberships. The report summarizes the user's rights.

# **Filter options**

| User  | Only the selected user's information will be displayed.                         |
|-------|---------------------------------------------------------------------------------|
| Group | Only information of users belonging to the selected group(s) will be displayed. |

#### Information

- Query Interval
- Print Date
- Record Count
- User
- Roles
- Permissions
- Groups

#### **Charts**

None

#### **Users Roles, Permissions and Groups**

Stark Industries STRKINDSTRS-1262354157

 Query Interval:
 7/22/15 9:00:00 AM - 7/22/15 9:59:00 AM
 Print Date:
 July 22, 2015 9:54:49 AM

 Record Count:
 18
 User:
 Verba Administrator

Europe/Budapest

#### Jeff Adams Roles Standard User System Supervisor Permissions **Application Access** Dial-in interface Х Mobile web Х Password Authentication Enabled Х SSO Authentication Enabled Х **Conversation Access** List Ongoing Conversations Real Time Silent Monitoring of Ongoing Х Play Conversation Х Scope Access All View Conversation Details Х Participant Set Define Х Recycle Bin Use Participant Set Х Download/Export Download a Conversation Х Conversations List Export Х Conversation Export Both Media and Metadata Files Recurring Conversation Export Х Sharing Access View Shared Items menu Х E-mail Х Share Conversations Х Annotation Comment Х Manual Labeling Х Mark as Private Х **Data Retention** Delete a Conversation Х Protect a Conversation Х User Administration Managed Users/Groups/Extensions Read, Update, Create, Delete

Groups

|               | Member | Supervisor | Admin |
|---------------|--------|------------|-------|
| Default       | Yes    | No         | No    |
| FourEyesLogin | Yes    | No         | No    |
| Supervisors   | Yes    | Yes        | Yes   |

# **Voice Quality Check Summary**

Available in version 9.2 and later

# **Description**

The report shows summary information about conversations with voice quality issues.

### **Filter options**

| User                          | Only conversations belonging to the selected user(s) will be displayed                                                                                                    |  |  |  |  |  |
|-------------------------------|----------------------------------------------------------------------------------------------------|--|--|--|--|--|
| Groups                        | Only conversations of users belonging to the selected group(s) will be displayed                                                                                                    |  |  |  |  |  |
| Server                        | Only the conversations recorded on the selected servers will be displayed                                                                                                    |  |  |  |  |  |
| Source<br>Platform            | Only the conversations recorded on the selected source platforms will be displayed (Filter is <b>AVAILABLE IN VERSION 9.6.13 OR LATER</b> )                                                                                                    |  |  |  |  |  |
| Voice<br>Quality<br>Threshold | Defines the threshold values for the overall and/or separate feature scores. Only conversations matching the defined threshold filters will be displayed. The quality score filters are in logical OR relationship when multiple filters are defined. |  |  |  |  |  |

#### **Information**

- Query Interval
- Print Date
- Record Count
- User
- Summary
  - Total Number of Conversations
  - Number of Conversations with Good Quality (based on the defined quality score threshold filters)
  - Number of Conversations with Quality Issues (based on the defined quality score threshold filters)
- Poor Quality Conversations Details
  - Conversation Start Date/Time
  - Caller Party
  - Called Party
  - Conversation ID
  - Reason of Quality Issue

#### **Charts**

None

Visionic BrandBucket ltd. VSNCBRNDBCKTLTD-2077734820

| Query Interval:           | 11/30/18 10:26:00 AM | I - 12/31/18 10:26:00 AM        | Print Date:                   | December 6, 2018 4:34:52 PM                                                            |                                                                   |
|---------------------------|----------------------|---------------------------------|-------------------------------|----------------------------------------------------------------------------------------|-------------------------------------------------------------------|
| Record Count:             | 2                    |                                 | User:                         | Verba Administrator                                                                    |                                                                   |
|                           |                      |                                 |                               |                                                                                        | Europe/Budapes                                                    |
| Report Filters:           |                      |                                 |                               |                                                                                        |                                                                   |
| Filter Type               |                      | Filter Operation                | Filter Value                  |                                                                                        |                                                                   |
| Voice Quality Threshold:  | Beeps and Clicks     | Less than or equal to           | 40                            |                                                                                        |                                                                   |
| Voice Quality Threshold:  | Unnatural Silence    | Less than or equal to           | 80                            |                                                                                        |                                                                   |
| Voice Quality Threshold:  | Decoding Errors      | Less than or equal to           | 95                            |                                                                                        |                                                                   |
| Voice Quality Threshold:  | Volume               | Less than or equal to           | 60                            |                                                                                        |                                                                   |
| Voice Quality Threshold:  | Silence              | Less than or equal to           | 60                            |                                                                                        |                                                                   |
| Voice Quality Threshold:  | Overall Score        | Less than or equal to           | 75                            |                                                                                        |                                                                   |
| Summary:                  |                      |                                 |                               |                                                                                        |                                                                   |
| Total #Conversations      |                      | Good (                          | Quality                       | Quality Iss                                                                            | sues                                                              |
| 23                        |                      | 21                              |                               | 2                                                                                      |                                                                   |
|                           |                      |                                 |                               |                                                                                        |                                                                   |
|                           |                      |                                 |                               |                                                                                        |                                                                   |
| Poor Quality Conversatio  | n Details:           |                                 |                               |                                                                                        |                                                                   |
| Conversation Start Date/T | ime Caller Party     | Calle                           | ed Party                      | Conversation ID                                                                        | Reason of Quality Issue                                           |
| 12/5/18 2:47:49 PM        | 1062                 | 2026                            | 3                             | 59cd55e0-f894-11e8-80fb-00155d001c25                                                   | Volume, Silence, Overall Score                                    |
| 12/3/18 9:46:34 AM        | 1062                 | 2026                            | 3                             | ef78d6a9-f6d7-11e8-80fb-00155d001c25                                                   | Volume                                                            |
| RTP Loss:                 | Losina RTI           | packets can cause missing a     | audio segments, degradin      | in voice quality                                                                       |                                                                   |
| SRTP Decryption Errors:   |                      | error causes silence in record  |                               |                                                                                        |                                                                   |
| Decoding Errors:          |                      | error causes silence in recordi | •                             |                                                                                        |                                                                   |
| Media Mixing Errors:      | Discarded            |                                 | chronization. Some errors     | s are normal, too many errors might cause dropping                                     | out voice of one or all participants or in worst case             |
| Volume:                   |                      |                                 |                               | ans the voice cannot be heard.                                                         |                                                                   |
| Silence:                  | Silence rati         |                                 | ered as a recording issue.    |                                                                                        | ia processing issues. This may be different for certain use cases |
| Noise:                    | Too much             | noise can severely degrade vo   | oice quality. Noise is usua   | ally introduced by the endpoints with poor acoustic e<br>during the recording process. | environment and bad quality devices affecting the original call.  |
| Beeps and Clicks:         |                      |                                 |                               | ch beeps and clicks can affect the intelligibility of the                              | e recording.                                                      |
| Sharp Amplitude Changes   | s: Speech ha         | s the characteristic that words | /phonemes fade out softly     | y, quick sharp changes are sign of processing issue                                    | s, dropped voice frames/fragments.                                |
| Unnatural Silence:        | Silence foll         | owing sharp amplitude change    | es, it is also a sign of drop | oped voice frames/fragments caused by media produced                                   | cessing and network issues.                                       |
|                           |                      |                                 |                               |                                                                                        | -                                                                 |
|                           |                      |                                 |                               |                                                                                        |                                                                   |
|                           |                      |                                 | -                             | nd of Report                                                                           |                                                                   |

End of Report

Verba Reporting Tool

1

# **Voice Quality Check Details**

Available in version 9.2 and later

# **Description**

Voice Quality Check Details report shows detailed information about voice quality issues with detailed feature scores.

# **Filter options**

| User                          | Only conversations belonging to the selected user(s) will be displayed                                                                                                    |  |  |  |  |  |
|-------------------------------|----------------------------------------------------------------------------------------------------|--|--|--|--|--|
| Groups                        | Only conversations of users belonging to the selected group(s) will be displayed                                                                                                    |  |  |  |  |  |
| Server                        | Only the conversations recorded on the selected servers will be displayed                                                                                                    |  |  |  |  |  |
| Source<br>Platform            | Only the conversations recorded on the selected source platforms will be displayed (Filter is<br><b>AVAILABLE IN VERSION 9.6.13 OR LATER</b> )                                                                                                    |  |  |  |  |  |
| Voice<br>Quality<br>Threshold | Defines the threshold values for the overall and/or separate feature scores. Only conversations matching the defined threshold filters will be displayed. The quality score filters are in logical OR relationship when multiple filters are defined. |  |  |  |  |  |

#### **Information**

- Query Interval
- Print Date
- Record Count
- User
- Summary
  - Conversations Checked
  - Number of Conversations Below Quality Gate (based on the defined quality score threshold filters)
- Poor Quality Conversations Details
  - Conversation Start Date/Time
  - Caller Party
  - Called Party
  - Conversation ID
  - Quality Scores (Overall and Features)

#### **Charts**

None

Visionic BrandBucket ltd. VSNCBRNDBCKTLTD-2077919213 Voice Quality Check Details

| Query Interval:            | 11/30/18 10:26:00 AM - | - 12/31/18 10:26:00 AM | Print Date:  | December 6, 2018 4:31:48 PM |                 |
|----------------------------|------------------------|------------------------|--------------|-----------------------------|-----------------|
| Record Count:              | 3                      |                        | User:        | Verba Administrator         |                 |
|                            |                        |                        |              |                             | Europe/Budapest |
| Report Filters:            |                        |                        |              |                             |                 |
| Filter Type                |                        | Filter Operation       | Filter Value |                             |                 |
| Voice Quality Threshold: N | Noise                  | Less than or equal to  | 60           |                             |                 |
| Voice Quality Threshold: V | /olume                 | Less than or equal to  | 75           |                             |                 |
| Voice Quality Threshold: S | Silence                | Less than or equal to  | 60           |                             |                 |
| Voice Quality Threshold: O | Overall Score          | Less than or equal to  | 75           |                             |                 |
|                            |                        |                        |              |                             |                 |

Summary: Conversations checked: 23

|                                         | RTP Loss        | SRTP<br>Decryption<br>Errors | Decoding Errors | Media Mixing<br>Errors | Volume                       | Sile               | ence                      | Noise  | Beeps ar<br>Clicks | ,     | Sharp<br>Amplitude<br>Changes | Unnatural<br>Silence          | Wave<br>Envel<br>Varia | lope                             | Overall |
|-----------------------------------------|-----------------|------------------------------|-----------------|------------------------|------------------------------|--------------------|---------------------------|--------|--------------------|-------|-------------------------------|-------------------------------|------------------------|----------------------------------|---------|
| #Conversations<br>Below Quality<br>Gate | 0               | 0                            | 0               | 0                      | 3                            |                    | 1                         | 0      | 0                  |       | 0                             | 0                             | 0                      |                                  | 1       |
| %                                       | 0.00            | 0.00                         | 0.00            | 0.00                   | 13.04                        | 4.                 | .35                       | 0.00   | 0.00               |       | 0.00                          | 0.00                          | 0.0                    | 00                               | 4.35    |
| Poor Quality Convers                    | sation Details: |                              |                 |                        |                              |                    |                           |        |                    |       |                               |                               |                        |                                  |         |
| Conversation Star<br>Date/Time          | t Calle         | r Party                      | Called Party    | RTP Loss               | SRTP<br>Decryption<br>Errors | Decoding<br>Errors | Media<br>Mixing<br>Errors | Volume | Silence            | Noise | Beeps and<br>Clicks           | Sharp<br>Amplitude<br>Changes | Unnatural<br>Silence   | Waveform<br>Envelope<br>Variance | Overall |
| 12/5/18 2:47:49 PM                      | 1062            | 2                            | 026             | 100                    | 100                          | 100                | 100                       | 0      | 24                 | 100   | 100                           | 100                           | 100                    | 53                               | 30      |
| Conversation ID:                        | 59cd55e0-f      | 894-11e8-80fb                | -00155d001c25   | 100                    | 100                          | 100                | 100                       | ·      | 2.7                | 100   | 100                           | 100                           | 100                    | 33                               | 30      |
| 12/5/18 2:57:43 PM                      | 1062            | 2                            | 026             | 100                    | 100                          | 100                | 100                       | 64     | 93                 | 100   | 100                           | 100                           | 100                    | 53                               | 84      |
| Conversation ID:                        | bc5aea3e-f      | 895-11e8-80fb                | -00155d001c25   | 100                    | 100                          | 100                | 100                       | 04     | 93                 | 100   | 100                           | 100                           | 100                    | 53                               | 04      |
| 12/3/18 9:46:34 AM                      | 1062            | 2                            | 026             | 99                     | 100                          | 100                | 100                       | 58     | 100                | 100   | 100                           | 100                           | 100                    | 100                              | 93      |
| Conversation ID:                        | ef78d6a9-f      | 6d7-11e8-80fb                | -00155d001c25   | 99                     | 100                          | 100                | 100                       | 36     | 100                | 100   | 100                           | 100                           | 100                    | 100                              | 93      |

| RTP Loss:                | Losing RTP packets can cause missing audio segments, degrading voice quality.                                                                                                    |
|--------------------------|----------------------------------------------------------------------------------------------------|
| SRTP Decryption Errors:  | Decryption error causes silence in recording instead of the decoded voice/audio.                                                                                                    |
| Decoding Errors:         | Decoding error causes silence in recording instead of the decoded voice/audio.                                                                                                    |
| Media Mixing Errors:     | Discarded late frames due to stream synchronization. Some errors are normal, too many errors might cause dropping out voice of one or all participants or in worst case discarding/silence of one participant for a longer time.                                                  |
| Volume:                  | Detects if average volume is below a specific threshold, which means the voice cannot be heard.                                                                                                    |
| Silence:                 | Silence ratio, too much silence is considered as a recording issue. Silence can be caused by network errors and media processing issues. This may be different for certain use cases where long silence is normal, such as trader voice open lines.                               |
| Noise:                   | Too much noise can severely degrade voice quality. Noise is usually introduced by the endpoints with poor acoustic environment and bad quality devices affecting the original call. Noise can also be caused by media decoding or decryption errors during the recording process. |
| Beeps and Clicks:        | The beeps and clicks are considered as decoding issues. Too much beeps and clicks can affect the intelligibility of the recording.                                                                                                    |
| Sharp Amplitude Changes: | Speech has the characteristic that words/phonemes fade out softly, quick sharp changes are sign of processing issues, dropped voice frames/fragments.                                                                                                    |
| Unnatural Silence:       | Silence following sharp amplitude changes, it is also a sign of dropped voice frames/fragments caused by media processing and network issues.                                                                                                    |
|                          |                                                                                                    |

# **License Usage Details**

**Category: System Reports** 

Available in version 9.4 and later

# **Description**

The report displays license usage information for the configured query interval. It shows detailed license usage for each day grouped by month. Each row shows a licensed article with the number of licenses purchased and used or configured calculated for each day. The report summarizes peak usage for each month.

# **Filter options**

None

#### Information

- Query Interval
- Print Date
- Record Count
- User
- Timestamp
- License Usage per License Article per Day
- Peak Liense Usage per Month

#### **Charts**

None

| Query Interval:     | 4/1/19, 12:00:00 AM - 6/30/19, 11:59:59 PM | Print Date: | July 30, 2019, 9:12:16 AM |                      |  |  |
|---------------------|--------------------------------------------|-------------|---------------------------|----------------------|--|--|
|                     |                                            | User:       | Verba Administrator       |                      |  |  |
| Date                | Feature                                    |             | Licensed                  | Configured<br>/ Used |  |  |
| Mar 31, 2019        | Text                                       |             | 100000                    | C                    |  |  |
| Mar 31, 2019        | Voice                                      |             | 100000                    | 1                    |  |  |
| Mar 31, 2019        | Screen, Content                            |             | 100000                    | 1                    |  |  |
| Mar 31, 2019        | Quality Management                         |             | 500000                    | 0                    |  |  |
| Mar 31, 2019        | Ethical Wall                               |             | 10000                     | 0                    |  |  |
| Mar 31, 2019        | Turret                                     |             | 100000                    | 0                    |  |  |
| Peak Usage in Mar 2 | 2019                                       |             |                           |                      |  |  |
| Text                |                                            |             | 0                         |                      |  |  |
|                     | Total                                      |             | 100000                    |                      |  |  |
| Voice               |                                            |             | 0                         |                      |  |  |
|                     | Total                                      |             | 100000                    |                      |  |  |
| Screen, Content     |                                            |             | 0                         |                      |  |  |
| 0                   | Total                                      |             | 100000                    |                      |  |  |
| Quality Managemen   | t<br>Total                                 |             | 0<br><b>500000</b>        |                      |  |  |
| Ethical Wall        | lotal                                      |             | 0                         |                      |  |  |
| Editodi Fran        | Total                                      |             | 10000                     |                      |  |  |
| Turret              |                                            |             | 0                         |                      |  |  |
|                     | Total                                      |             | 100000                    |                      |  |  |

# **License Usage Summary**

**Category: System Reports** 

Available in version 9.4 and later

# **Description**

The report displays license usage summary information for the configured query interval. It shows license summary usage for each month (grouped by a tenant in case mutli-tenant deployments). Each row shows a licensed article with the number of licenses purchased and used or configured calculated for each month.

# **Filter options**

None

#### Information

- Query Interval
- Print Date
- Record Count
- User
- Timestamp
- License Usage per License Article per Month (grouped by a tenant in case mutli-tenant deployments)

#### **Charts**

None

# **Disposal Log**

Available in version 9.0 and later

# **Description**

Disposal Log report shows summary information about the deleted (disposed) records. It displays the number of records deleted in each run (daily) and the retention time of the records (both configured and actual).

# Filter options

None

#### Information

- Query Interval
- Print Date
- Record Count
- User
- Execution date
  - Records are grouped by the retention periods and the date of recording
  - For each row, the report shows the number of records deleted

#### **Charts**

None

| Disposal Log                     |                                                |                    |                      | Visionic BrandBucket ltd<br>VSNCBRNDBCKTLTD-1700005400 |  |  |
|----------------------------------|------------------------------------------------|--------------------|----------------------|--------------------------------------------------------|--|--|
| Query Interval:<br>Record Count: | 12/1/16 4:03:00 PM - 10/31/18 4:03:00 PM<br>65 |                    | Print Date:<br>User: | September 19, 2017 5:05:15 PM<br>Verba Administrator   |  |  |
|                                  |                                                |                    |                      | Europe/Budapes                                         |  |  |
| Execution date:                  | 04/08/2017                                     |                    |                      |                                                        |  |  |
| Retention days set               | (Actual days)                                  | Date of recordings | Nun                  | nber of recordings disposed                            |  |  |
| 30 (30)                          |                                                | 05/07/2017         | 16                   |                                                        |  |  |
| Execution date:                  | 24/08/2017                                     |                    |                      |                                                        |  |  |
| Retention days set               | (Actual days)                                  | Date of recordings | Nun                  | nber of recordings disposed                            |  |  |
| 14 (14)                          |                                                | 10/08/2017         | 10                   |                                                        |  |  |
| 14 (25)                          |                                                | 30/07/2017         | 1                    |                                                        |  |  |
| 14 (26)                          |                                                | 29/07/2017         | 1                    |                                                        |  |  |
| 14 (27)                          |                                                | 28/07/2017         | 1                    |                                                        |  |  |
| 14 (28)                          |                                                | 27/07/2017         | 2                    |                                                        |  |  |
| 14 (31)                          |                                                | 24/07/2017         | 1                    |                                                        |  |  |
| 14 (32)                          |                                                | 23/07/2017         | 2                    |                                                        |  |  |
| 14 (33)                          |                                                | 22/07/2017         | 1                    |                                                        |  |  |

# **Disposal Log By User Location**

Available in version 9.0 and later

## **Description**

Disposal Log report shows summary information about the deleted (disposed) records grouped by the user location. It displays the number of records deleted in each run (daily) and the retention time of the records (both configured and actual). The user location information is collected from the user field Location.

## Filter options

None

#### **Information**

- Query Interval
- Print Date
- Record Count
- User
- User Location
  - Execution Date
    - Records are grouped by the retention periods and the date of recording
    - For each row, the report shows the number of records deleted

#### **Charts**

None

#### Disposal Log By User Location

Visionic BrandBucket ltd. VSNCBRNDBCKTLTD-1699686794

| Query Interval: | 12/1/16 4:03:00 PM - 10/31/18 4:03:00 PM | Print Date: | September 19, 2017 5:10:35 PM |
|-----------------|------------------------------------------|-------------|-------------------------------|
| Record Count:   | 65                                       | User:       | Verba Administrator           |
|                 |                                          |             |                               |

Europe/Budapest

| 11   | location: | A       | J     |
|------|-----------|---------|-------|
| USer | ocation:  | Amsterd | 1.3 m |

| Execution date: 04/08/2017                 |                    |                               |  |  |
|--------------------------------------------|--------------------|-------------------------------|--|--|
| Retention days set (Actual days)           | Date of recordings | Number of recordings disposed |  |  |
| 30 (30)                                    | 05/07/2017         | 7                             |  |  |
| Number of recordings disposed on retention | n: 7               |                               |  |  |

Number of recordings disposed on retention:

Number of recordings disposed with overdue retention:

Number of recordings disposed without retention:

0

Total number of disposed recordings:

#### User location: Berlin

| Retention days set (Actual days)                         | Date of recordings | Number of recordings disposed |
|----------------------------------------------------------|--------------------|-------------------------------|
| No retention was set. Age in the system was:<br>89 days. | 31/05/2017         | 2                             |
| No retention was set. Age in the system was:<br>90 days. | 30/05/2017         | 3                             |
| to retention was set. Age in the system was:<br>1 days.  | 29/05/2017         | 5                             |
| lo retention was set. Age in the system was: 2 days.     | 28/05/2017         | 3                             |
| to retention was set. Age in the system was:<br>3 days.  | 27/05/2017         | 7                             |
| o retention was set. Age in the system was:<br>4 days.   | 26/05/2017         | 2                             |
| to retention was set. Age in the system was: 5 days.     | 25/05/2017         | 3                             |
| to retention was set. Age in the system was:<br>6 days.  | 24/05/2017         | 2                             |
| to retention was set. Age in the system was:<br>7 days.  | 23/05/2017         | 3                             |

Number of recordings disposed on retention: 0
Number of recordings disposed with overdue retention: 0
Number of recordings disposed without retention: 30

Total number of disnosed recordings:

# **Export Summary**

**Category: System Reports** 

#### **Description**

The Export Summary report shows information about all configured export policies and jobs executed in the system in the defined date interval. The information is grouped by days and export policies/jobs and shows information such as the number of records successfully exported, the number of exports failed. etc.

#### **Filter options**

None

#### Information

- Query Interval
- Print Date
- Day
- Export Policy / Advanced Export Task Name
  - Number of records successfully exported
  - Number of failed exports
  - Date and time of the last successful export
  - Date and time of the last failed export
- Summary of the values above for the day

#### **Charts**

None

Export Summary

Verint Verba Customer VRNTVRBCSTMR-574526052

| Query Interval:      | 10/11/19 3:41:47 PM - 8/11/20 3:41:47 PM | Print Date: |            | August 11, 202 | 0 3:41:48 PM  |
|----------------------|------------------------------------------|-------------|------------|----------------|---------------|
| -                    |                                          | User:       |            | Verba Adminis  | trator        |
|                      |                                          |             |            |                | Europe/Budape |
| Mar 4, 2020          |                                          |             |            |                |               |
| Data Retention Pol   | icy / Export Task                        | Exported    | Failed     | Last Export    | Last Failed   |
| e01 (Export #14)     |                                          | 3           | 0          | 4:33:41 PM     |               |
| test-02 (Export #15) | 1                                        | 2           | 4:33:41 PM | 4:33:41 PM     |               |
| Mar 4, 2020 total    |                                          | 4           | 2          | 4:33:41 PM     | 4:33:41 PM    |
| Apr 17, 2020         |                                          |             |            |                |               |
| Data Retention Pol   | icy / Export Task                        | Exported    | Failed     | Last Export    | Last Failed   |
| e01 (Export #14)     |                                          | 1           | 0          | 4:33:47 PM     |               |
| test-02 (Export #15) |                                          | 1           | 0          | 4:30:56 PM     |               |
| Apr 17, 2020 total   |                                          | 2           | 0          | 4:33:47 PM     |               |
| Jul 7, 2020          |                                          |             |            |                |               |
| Data Retention Pol   | icy / Export Task                        | Exported    | Failed     | Last Export    | Last Failed   |
| aaaa (Export #128)   |                                          | 3           | 0          | 7:00:05 PM     |               |
| Jul 7, 2020 total    |                                          | 3           | 0          | 7:00:05 PM     |               |
| Aug 1, 2020          |                                          |             |            |                |               |
| Data Retention Pol   | icy / Export Task                        | Exported    | Failed     | Last Export    | Last Failed   |
| direct-upload-01 (Po | olicy #25)                               | 2           | 1          | 11:11:00 AM    | 4:53:35 PM    |
| Aug 1, 2020 total    |                                          | 2           | 1          | 11:11:00 AM    | 4:53:35 PM    |
| Aug 2, 2020          |                                          |             |            |                |               |
| Data Retention Pol   | icy / Export Task                        | Exported    | Failed     | Last Export    | Last Failed   |
| direct-export-01 (Po | licy #27)                                | 1           | 0          | 11:20:00 AM    |               |
| direct-upload-01 (Po | olicy #25)                               | 1           | 2          | 11:20:00 AM    | 3:08:21 PM    |
| Aug 2, 2020 total    |                                          | 2           | 2          | 11:20:00 AM    | 3:08:21 PM    |
|                      |                                          |             |            |                |               |

# **Announcement Users Configuration**

**Category: System Reports** 

Available in version 9.6.13 and later

## **Description**

This report type displays the configured Announcements for each Verba user. For more information about Announcements please visit the <u>Announcement</u> page.

## **Filter options**

| Extension          | Only announcement information belonging to the selected extension(s) will be displayed  |
|--------------------|-----------------------------------------------------------------------------------------|
| Group              | Only announcement information belonging to the selected groups(s) will be displayed     |
| Hide Invalid Users | Only announcement information belonging to valid users will be displayed                |
| Login              | Only announcement information belonging to the selected login(s) will be displayed      |
| Role               | Only announcement information belonging to the selected role(s) will be displayed       |
| User Name          | Only announcement information belonging to the selected User Names(s) will be displayed |

#### **Information**

- Query Interval
- Print Date
- Record Count
- User
- Display Name
- LoginID
- SfB Inbound
- SfB Outbound
- SfB Conference
- SfB Im ConferenceCisco Inbound
- Cisco Outbound
- Teams Internal
- Teams Inb.
- Teams Outb.
- Teams Conf.

#### **Charts**

None

| Query Interval:                | 8/30/21 4:25:47 PM | - 9/20/21 4:25:47 PM | F                                       | rint Date: | Septemb                                    | er 20, 2021 4:25:4  | 17 PM                                   |          |          |       |         |        |
|--------------------------------|--------------------|----------------------|-----------------------------------------|------------|--------------------------------------------|---------------------|-----------------------------------------|----------|----------|-------|---------|--------|
| Record Count:                  | 4                  |                      | ·                                       | Jser:      | Verba Ad                                   | Verba Administrator |                                         |          |          |       |         |        |
| D                              |                    |                      |                                         |            |                                            |                     |                                         |          |          | E     | urope/B | udapes |
| Report Filters:<br>Filter Type |                    | Filter Operation     | Filte                                   | er Value   |                                            |                     |                                         |          |          |       |         |        |
| Login                          |                    | Starts with          | ad                                      |            |                                            |                     |                                         |          |          |       |         |        |
| Display Name                   | Login ID           | SfB                  | SfB                                     | SfB        | SfB                                        | SfB                 | Cisco                                   | Cisco    | Teams    | Teams | Teams   | Teams  |
|                                |                    | Inbound              | Outbound                                | Outb. Hold | Conference                                 | IM Conference       | Inbound                                 | Outbound | Internal | Inb.  | Outb.   | Conf.  |
| Adam Norris                    | adam.norris        |                      |                                         |            |                                            |                     |                                         |          |          |       |         |        |
| Adelene Wolf                   | adelene.wolf       |                      | This_Call_Is_Bei<br>ng_Recorded.w<br>ma | hold.wma   |                                            |                     |                                         |          |          |       |         |        |
| admin                          | admin              |                      | This_Call_Is_Bei<br>ng_Recorded.w<br>ma | hold.wma   | This_Meeting_Is<br>_Being_Recorde<br>d.wma |                     | This_Call_Is_Bei<br>ng_Recorded.w<br>ma |          | Yes      | Yes   | Yes     | Yes    |
| Verba Administrator            | Administrator      |                      |                                         |            |                                            | •                   |                                         |          |          |       |         |        |

End of Report

Verba Reporting Tool

## **User Retention Details**

**Category: System Reports** 

AVAILABLE IN 9.7.5 AND ABOVE

## **Description**

The User Retention Details report shows detailed retention information for each recorded user, providing the data collected from the recorded conversations and user configuration database.

#### **Filter options**

| User name | Only calls for the selected agent(s) will be displayed                             |
|-----------|------------------------------------------------------------------------------------|
| Login     | Only announcement information belonging to the selected login(s) will be displayed |
| Extension | Only the selected extension(s) will be taken into account.                         |
| Group     | Only information of users belonging to the selected group(s) will be displayed.    |
| Role      | Only retention information belonging to the selected role(s) will be displayed     |

#### **Information**

- Query Interval
- Print Date
- Record Count
- User
- Display Name (display name of the user)
- Login ID (system login ID of the user)
- Location (user location configuration)
- First Call (date and time of first call in the report interval)
- Last Call (date and time of last call in the report interval)
- Retention (days) (retention configured for the user, only displayed if user level retention is configured and not policy level)
- Automatically Delete (shows if automatic deletion is enabled in the user configuration)
- Is user subject to Legal Hold
- Legal Hold labels (list of legal holds assigned to the calls of the user)

#### **Charts**

• None

Veroa lab. VRBLB1054470607

| Query Interval:<br>Record Count: | 1/7/22, 6:00:00 AM -<br>12 | 1/8/22, 8:05:00 AM | Print Date:<br>User: | July 27, 2022,<br>Verba Adminis |                     |                         |                                  |                      |     |
|----------------------------------|----------------------------|--------------------|----------------------|---------------------------------|---------------------|-------------------------|----------------------------------|----------------------|-----|
|                                  |                            |                    |                      |                                 |                     |                         |                                  |                      | GMT |
| Display Name                     | Login ID                   | Location           | First Call           | Last Call                       | Retention<br>(days) | Automatically<br>Delete | ls user subject<br>to Legal Hold | Legal Hold labels    |     |
| Carrie Reid                      | carrie                     | Hungary (HU)       | 2022-01-07T07:59:51  | 2022-01-07T08:00:53             | 0                   | No                      | No                               |                      |     |
| Chad Gray                        | chad                       | Hungary (HU)       | 2022-01-07T07:59:51  | 2022-01-07T09:11:39             | 0                   | No                      | No                               |                      |     |
| Corey Mendoza                    | corey                      | Hungary (HU)       | 2022-01-07T07:59:51  | 2022-01-07T09:11:47             | 0                   | No                      | Yes                              | Legal Hold for Corey |     |
| Jerry Jones                      | jerry                      | Denmark (DK)       | 2022-01-07T07:59:51  | 2022-01-07T08:00:53             | 0                   | No                      | No                               |                      |     |
| Kenneth Franklin                 | kenneth                    | France (FR)        | 2022-01-07T07:59:52  | 2022-01-07T09:11:45             | 0                   | No                      | No                               |                      |     |
| Michael Cohen                    | michael                    | France (FR)        | 2022-01-07T07:59:51  | 2022-01-07T09:11:33             | 0                   | No                      | No                               |                      |     |
| Sharon Harrington                | sharon                     | Denmark (DK)       | 2022-01-07T07:59:51  | 2022-01-07T09:11:34             | 0                   | No                      | No                               |                      |     |
| Sue Mathis                       | sue                        | France (FR)        | 2022-01-07T07:59:51  | 2022-01-07T09:11:33             | 0                   | No                      | No                               |                      |     |
| Thomas Powell                    | thomas                     | Sweden (SWE)       |                      |                                 | 0                   | No                      | No                               |                      |     |
| User1                            | User1                      | Hungary (HU)       | 2022-01-07T07:59:51  | 2022-01-07T09:08:10             | 0                   | No                      | No                               |                      |     |
| Verba Administrator              | Administrator              |                    | 2022-01-07T07:59:51  | 2022-01-07T09:11:34             | 0                   | No                      | No                               |                      |     |
| Wesley Mack                      | wesley                     | France (FR)        | 2022-01-07T07:59:51  | 2022-01-07T09:11:48             | 0                   | No                      | No                               |                      |     |

Verba lab. Total Number of Users: 12

End of Report

# **Report types - Conversation Activity**

- <u>User Call Activity Details</u>
- Users Call Activity Summary
- Users Inbound Call Activity
- Users Advanced IM Summary
- <u>Users Most Recent Conversations</u>
- Users Outbound Call Activity
- Call Activity Details
- Call Activity Trend
- Hourly Call Activity Trend
- Recording Minute Usage
- Recording Servers Call Activity Summary
- <u>Simultaneous Calls Trend</u>
- Not Recorded and Incorrect Conversation Details
- CDR Reconciliation Summary
- CDR Reconciliation for Skype for Business Summary
- <u>Users CDR Reconciliation Summary</u>
- <u>User Instant Messaging Details</u>
- <u>Users Without Recording</u>
- <u>Users Speech Transcript Details</u>
- <u>Users Conversation Volume</u>
- <u>User Instant Messaging Details Advanced</u>
- Conversations Legal Hold Status
- Advanced IM Export Summary

# **User Call Activity Details**

**Category: Call Activity Reports** 

## **Description**

The User Call Activity Details report shows detailed call activity information for each user, providing the data collected from recorded calls database. The report details various available information from the call record including call date, duration, phone numbers, names, etc.

## **Filter options**

| User e-mail         | Only calls for the selected e-mail address(es) will be displayed                                                  |
|---------------------|----------------------------------------------------------------------------------------------------|
| User name           | Only calls for the selected agent(s) will be displayed                                                            |
| Call direction      | Only calls for the selected call direction(s) will be displayed                                                   |
| Called party name   | Only calls for the selected called party(s) will be displayed                                                     |
| Called party number | Only calls for the selected called party(s) will be displayed                                                     |
| Caller party name   | Only calls for the selected called party(s) will be displayed                                                     |
| Caller party number | Only calls for the selected called party(s) will be displayed                                                     |
| Media file name     | Only calls for the selected media file(s) will be displayed                                                       |
| Recording server    | Only calls for the selected recording server(s) will be displayed                                                 |
| Source Platform     | Only calls for the selected source platforms will be displayed (Filter is  AVAILABLE IN VERSION 9.6.13 OR LATER ) |

#### **Information**

- Query Interval
- Print Date
- Record Count
- User
- Start Date, Time
- Duration
- Caller Party Number, Name
- Called Party Number, Name
- Direction
- End

#### **Charts**

■ None

# Agents Call Activity Detail Verba VRB-567843911 Query Interval: 7/1/10 3:19:00 PM - 12/31/10 3:19:00 PM Print Date: User: March 22, 2011 3:21:50 PM Verba Administrator Record Count: 18,359 User: Verba Administrator Europe/London

| Start Date, Time  | Duration | Caller Party Number, Name | Called Party Number, Name | Direction | End   |
|-------------------|----------|---------------------------|---------------------------|-----------|-------|
| 7/1/10 6:45:36 PM | 0:03:52  | 101866514                 | 1514, Jerry Jones         | Incoming  | Other |
| 7/1/10 7:28:48 PM | 0:04:28  | 1514, Jerry Jones         | 126321825                 | Outgoing  | Other |
| 7/1/10 8:40:48 PM | 0:04:54  | 130822647                 | 1514, Jerry Jones         | Incoming  | Other |
| 7/1/10 9:09:36 PM | 0:03:38  | 1514, Jerry Jones         | 161802804                 | Outgoing  | Other |
| 7/1/10 9:38:24 PM | 0:03:44  | 1514, Jerry Jones         | 181229585                 | Outgoing  | Other |
| 7/2/10 3:09:36 AM | 0:01:58  | 195738752                 | 1514, Jerry Jones         | Incoming  | Other |
| 7/2/10 3:24:00 AM | 0:01:40  | 1514, Jerry Jones         | 178717788                 | Outgoing  | Other |
| 7/2/10 5:33:36 AM | 0:04:30  | 116915450                 | 1514, Jerry Jones         | Incoming  | Other |
| 7/2/10 8:26:24 AM | 0:02:20  | 1514, Jerry Jones         | 184089729                 | Outgoing  | Other |
| 7/2/10 9:09:36 AM | 0:02:21  | 132487949                 | 1514, Jerry Jones         | Incoming  | Other |
| 7/2/10 2:55:12 PM | 0:01:49  | 1514, Jerry Jones         | 148087167                 | Outgoing  | Other |
| 7/2/10 6:16:48 PM | 0:01:30  | 139943910                 | 1514, Jerry Jones         | Incoming  | Other |
| 7/2/10 7:00:00 PM | 0:02:23  | 1514, Jerry Jones         | 123568831                 | Outgoing  | Other |
| 7/2/10 8:12:00 PM | 0.04.29  | 1514 Jerry Jones          | 112245491                 | Outgoing  | Other |

# **Users Call Activity Summary**

**Category: Conversation Activity Reports** 

#### **Description**

The Users Call Activity Summary report shows aggregated call activity information for each user, providing the data collected from recorded calls database. The report summarizes various available information from the call records including the number of calls, average call duration, etc.

#### **Filter options**

| User e-mail         | Only calls for the selected e-mail address(es) will be displayed                                                  |
|---------------------|----------------------------------------------------------------------------------------------------|
| User name           | Only calls for the selected agent(s) will be displayed                                                            |
| Call direction      | Only calls for the selected call direction(s) will be displayed                                                   |
| Called party name   | Only calls for the selected called party(s) will be displayed                                                     |
| Called party number | Only calls for the selected called party(s) will be displayed                                                     |
| Caller party name   | Only calls for the selected called party(s) will be displayed                                                     |
| Caller party number | Only calls for the selected called party(s) will be displayed                                                     |
| Media file name     | Only calls for the selected media file(s) will be displayed                                                       |
| Recording server    | Only calls for the selected recording server(s) will be displayed                                                 |
| Source Platform     | Only calls for the selected source platforms will be displayed (Filter is  AVAILABLE IN VERSION 9.6.13 OR LATER ) |

#### **Information**

- Query Interval
- Print Date
- Record Count
- User
- Calls Handled
- Overall Call Duration
- Average Call Duration

#### **Charts**

- Number of records grouped by call direction for each agent
- Total duration grouped by call direction for each agent
- Agent comparison charts rendered by N of records and total call duration

#### Agents Call Activity Summary Query Interval: 6/1/10 3:43:00 Pl Record Count: 21,441 6/1/10 3:43:00 PM - 12/31/10 3:43:00 PM Print Date: March 22, 2011 3:50:18 PM Europe/London Jerry Jones Calls Handled: Overall Call Duration: Average Call Duration: 1,471 1,514 67:36:35 Incoming Outgoing 0:02:45 69:34:59 0:02:45 137:11:34 Total 0:02:45 2,985 N of Calls By Call Direction Overall Call Duration by Call Direction

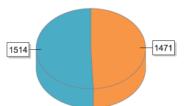

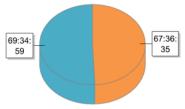

# **Users Inbound Call Activity**

**Category: Call Activity Reports** 

## **Description**

The Users Inbound Call Activity Summary report shows aggregated inbound call activity information for each user, providing the data collected from recorded calls database. The report summarizes various available information from the call records including the number of calls for each calling number, etc.

## **Filter options**

| User e-mail         | Only calls for the selected e-mail address(es) will be displayed                                                  |
|---------------------|----------------------------------------------------------------------------------------------------|
| User name           | Only calls for the selected agent(s) will be displayed                                                            |
| Call direction      | Only calls for the selected call direction(s) will be displayed                                                   |
| Called party name   | Only calls for the selected called party(s) will be displayed                                                     |
| Called party number | Only calls for the selected called party(s) will be displayed                                                     |
| Caller party name   | Only calls for the selected called party(s) will be displayed                                                     |
| Caller party number | Only calls for the selected called party(s) will be displayed                                                     |
| Media file name     | Only calls for the selected media file(s) will be displayed                                                       |
| Recording server    | Only calls for the selected recording server(s) will be displayed                                                 |
| Source Platform     | Only calls for the selected source platforms will be displayed (Filter is  AVAILABLE IN VERSION 9.6.13 OR LATER ) |

#### **Information**

- Query Interval
- Print Date
- Record Count
- User
- Caller Number
- Caller Name
- Calls Average Duration
- Total Duration

#### **Charts**

■ None

| Query Interval:<br>Record Count: | 6/1/10 3:43<br>10,738 | 3:00 PM - 12/3 | 31/10 3:43 | 3:00 PM  | Print Date:<br>User: | March 22, 201<br>Verba Adminis |         | PM          |
|----------------------------------|-----------------------|----------------|------------|----------|----------------------|--------------------------------|---------|-------------|
|                                  |                       |                |            |          |                      |                                | Eu      | rope/London |
| Jerry Jones                      |                       |                |            |          | 103275861            | 1                              | 0:02:14 | 0:02:14     |
| Caller Number                    | Caller Name           | Calle A        | vg.Dur.    | Tot.Dur. | 103302352            | 1                              | 0:02:15 | 0:02:15     |
| Caller Number                    | Caller Name           | Calls          | vg.Dur.    | TOLDUI.  | 103379884            | 1                              | 0:00:59 | 0:00:59     |
| 100026248                        |                       | 1              | 0:03:01    | 0:03:01  | 103436914            | 1                              | 0:01:25 | 0:01:25     |
| 100078254                        |                       | 1              | 0:02:04    | 0:02:04  | 103514092            | 1                              | 0:01:25 | 0:01:25     |
| 100223222                        |                       | 1              | 0:03:51    | 0:03:51  | 103537684            | 1                              | 0:00:43 | 0:00:43     |
| 100230195                        |                       | 1              | 0:04:48    | 0:04:48  | 103694554            | 1                              | 0:03:11 | 0:03:11     |
| 100239410                        |                       | 1              | 0:02:48    | 0:02:48  | 103702456            | 1                              | 0:03:16 | 0:03:16     |
| 100502345                        |                       | 1              | 0:02:01    | 0:02:01  | 103726892            | 1                              | 0:03:04 | 0:03:04     |
| 100524499                        |                       | 1              | 0:04:29    | 0:04:29  | 103751786            | 1                              | 0:03:53 | 0:03:53     |
| 100535245                        |                       | 1              | 0:02:12    | 0:02:12  | 103762793            | 1                              | 0:00:32 | 0:00:32     |
| 100540631                        |                       | 1              | 0:00:58    | 0:00:58  | 103836480            | 1                              | 0:04:45 | 0:04:45     |
| 100542810                        |                       | 1              | 0:01:23    | 0:01:23  | 103881915            | 1                              | 0:01:57 | 0:01:57     |
| 100573315                        |                       | 1              | 0:02:33    | 0:02:33  | 103901288            | 1                              | 0:03:53 | 0:03:53     |
| 100578581                        |                       | 1              | 0:04:56    | 0:04:56  | 104074067            | 1                              | 0:04:43 | 0:04:43     |
| 100603640                        |                       |                | 0:04:38    | 0:04:38  | 104080198            | 1                              | 0:02:04 | 0:02:04     |

# **Users Advanced IM Summary**

The Users Advanced IM Summary report showing the number of messages on a daily basis for every participant in a Microsoft Teams chat or channel.

## **Filter options**

| Recording server | Only calls for the selected recording server(s) will be displayed |
|------------------|-------------------------------------------------------------------|
|------------------|-------------------------------------------------------------------|

#### Information

- Query Interval
- Print Date
- Record Count
- User
- User Name
- User ID
- Chat / Channel Name
- First Message
- Last Message
- # of Messages

#### **Charts**

None

## **Users Most Recent Conversations**

## **Description**

The Users Most Recent Conversations displaying the date and time of the most recent conversation recorded for the configured users, and it also shows extensions or users without any recording in the query interval.

## **Filter options**

| Source Platform     | Only calls for the selected source platforms will be displayed    |
|---------------------|-------------------------------------------------------------------|
| Call direction      | Only calls for the selected call direction(s) will be displayed   |
| Called party name   | Only calls for the selected called party(s) will be displayed     |
| Called party number | Only calls for the selected called party(s) will be displayed     |
| Caller party name   | Only calls for the selected called party(s) will be displayed     |
| Caller party number | Only calls for the selected called party(s) will be displayed     |
| Media file name     | Only calls for the selected media file(s) will be displayed       |
| Recording server    | Only calls for the selected recording server(s) will be displayed |

#### Information

- Query Interval
- Print Date
- Record Count
- Last Conversation
- Extension
- User Name
- User Login
- User ID
- Groups

#### **Charts**

None

| SAMPLE_report-Users-Most |  |
|--------------------------|--|
|                          |  |

# **Users Outbound Call Activity**

**Category: Call Activity Reports** 

## **Description**

The Users Outbound Call Activity Summary report shows aggregated outbound call activity information for each user, providing the data collected from recorded calls database. The report summarizes various available information from the call records including the number of calls for each called number, etc.

## **Filter options**

| User e-mail         | Only calls for the selected e-mail address(es) will be displayed                                                  |
|---------------------|----------------------------------------------------------------------------------------------------|
| User name           | Only calls for the selected agent(s) will be displayed                                                            |
| Call direction      | Only calls for the selected call direction(s) will be displayed                                                   |
| Called party name   | Only calls for the selected called party(s) will be displayed                                                     |
| Called party number | Only calls for the selected called party(s) will be displayed                                                     |
| Caller party name   | Only calls for the selected called party(s) will be displayed                                                     |
| Caller party number | Only calls for the selected called party(s) will be displayed                                                     |
| Media file name     | Only calls for the selected media file(s) will be displayed                                                       |
| Recording server    | Only calls for the selected recording server(s) will be displayed                                                 |
| Source Platform     | Only calls for the selected source platforms will be displayed (Filter is  AVAILABLE IN VERSION 9.6.13 OR LATER ) |

#### **Information**

- Query Interval
- Print Date
- Record Count
- User
- Caller Number
- Caller Name
- Calls Average Duration
- Total Duration

#### **Charts**

■ None

| Query Interval:<br>Record Count: | 6/1/10 3:52<br>10,703 | :00 PM - 12/3 | 1/10 3:52 | 2:00 PM  | Print Date:<br>User: | March 22, 201<br>Verba Adminis |         | PM          |
|----------------------------------|-----------------------|---------------|-----------|----------|----------------------|--------------------------------|---------|-------------|
|                                  |                       |               |           |          |                      |                                | Eu      | rope/Londor |
| Jerry Jones                      |                       |               |           |          | 104679873            | 1                              | 0.01.01 | 0:01:37     |
| Called Number                    | Called Name           | Calls A       | va Dur    | Tot.Dur. | 104709850            | 1                              | 0:03:55 | 0:03:55     |
|                                  | Canca riame           |               | _         |          | 104743838            | 1                              | 0:02:51 | 0:02:51     |
| 100247444                        |                       |               | 0:03:02   | 0:03:02  | 104746293            | 1                              | 0:02:52 | 0:02:52     |
| 100290874                        |                       |               | 0:01:36   | 0:01:36  | 104910342            | 1                              | 0:03:19 | 0:03:19     |
| 100337153                        |                       |               | 0:00:42   | 0:00:42  | 104952500            | 1                              | 0:04:27 | 0:04:27     |
| 100399723                        |                       | 1             | 0:02:38   | 0:02:38  | 105014075            | 1                              | 0:04:56 | 0:04:56     |
| 100400759                        |                       | 1             | 0:00:49   | 0:00:49  | 105022283            | 1                              | 0:01:41 | 0:01:41     |
| 100433900                        |                       | 1             | 0:02:41   | 0:02:41  | 105026107            | 1                              | 0:04:03 | 0:04:03     |
| 100444496                        |                       | 1             | 0:04:17   | 0:04:17  | 105122332            | 1                              | 0:01:20 | 0:01:20     |
| 100563858                        |                       | 1             | 0:01:57   | 0:01:57  | 105129836            | 1                              | 0:03:36 | 0:03:36     |
| 100683473                        |                       | 1             | 0:03:31   | 0:03:31  | 105157379            | 1                              | 0:01:18 | 0:01:18     |
| 100929400                        |                       | 1             | 0:02:35   | 0:02:35  | 105233283            | 1                              | 0:02:02 | 0:02:02     |
| 100995540                        |                       | 1             | 0:02:32   | 0:02:32  | 105240528            | 1                              | 0:01:27 | 0:01:27     |
| 101362541                        |                       |               | 0:03:27   | 0:03:27  | 105248354            | 1                              | 0:01:21 | 0:01:21     |
| 101389210                        |                       |               | 0:02:29   | 0:02:29  | 105291524            | 1                              | 0:03:46 | 0:03:46     |

# **Call Activity Details**

**Category: Call Activity Reports** 

## **Description**

The Call Activity Details report shows detailed call activity information, providing the data collected from recorded calls database. The report details various available information from the call record including call date, duration, phone numbers, names, etc.

## **Filter options**

| Call direction      | Only calls for the selected call direction(s) will be displayed                                                     |
|---------------------|----------------------------------------------------------------------------------------------------|
| Called party name   | Only calls for the selected called party(s) will be displayed                                                       |
| Called party number | Only calls for the selected called party(s) will be displayed                                                       |
| Caller party name   | Only calls for the selected called party(s) will be displayed                                                       |
| Caller party number | Only calls for the selected called party(s) will be displayed                                                       |
| Media file name     | Only calls for the selected media file(s) will be displayed                                                         |
| Recording server    | Only calls for the selected recording server(s) will be displayed                                                   |
| Source platform     | Only calls for the selected source platform(s) will be displayed (Filter is  AVAILABLE IN VERSION 9.6.13 OR LATER ) |

#### Information

- Query Interval
- Print Date
- Record Count
- User
- Start Date, Time
- Duration
- Caller Party Number, Name
- Called Party Number, Name
- Direction
- End

#### **Charts**

None

Verba VRB-565577931 **Call Activity Detail** 

| Query Interval: | 6/1/10 3:53:00 PM - 12/31/10 3:53:00 PM | Print Date: | March 22, 2011 3:59:36 PM |
|-----------------|-----------------------------------------|-------------|---------------------------|
| Record Count:   | 21,440                                  | User:       | Verba Administrator       |
|                 |                                         |             | Europe/London             |

| Start Date, Time  | Duration | Caller Party Number, Name | Called Party Number, Name | Direction | End   |
|-------------------|----------|---------------------------|---------------------------|-----------|-------|
| 6/1/10 5:04:48 PM | 0:03:38  | 1848, Sharon Harrington   | 123658851                 | Outgoing  | Other |
| 6/1/10 5:19:12 PM | 0:04:54  | 1939, Sue Mathis          | 150497370                 | Outgoing  | Other |
| 6/1/10 5:33:36 PM | 0:02:52  | 187122883                 | 1222, Thomas Powell       | Incoming  | Other |
| 6/1/10 5:48:00 PM | 0:01:57  | 102091644                 | 1848, Sharon Harrington   | Incoming  | Other |
| 6/1/10 6:02:24 PM | 0:04:36  | 115437693                 | 1222, Thomas Powell       | Incoming  | Other |
| 6/1/10 6:16:48 PM | 0:00:48  | 1939, Sue Mathis          | 134837145                 | Outgoing  | Other |
| 6/1/10 6:31:12 PM | 0:04:18  | 142891360                 | 1514, Jerry Jones         | Incoming  | Other |
| 6/1/10 6:45:36 PM | 0:04:28  | 1514, Jerry Jones         | 118906750                 | Outgoing  | Other |
| 6/1/10 7:00:00 PM | 0:04:40  | 178432852                 | 1514, Jerry Jones         | Incoming  | Other |
| 6/1/10 7:14:24 PM | 0:04:28  | 115546811                 | 1848, Sharon Harrington   | Incoming  | Other |
| 6/1/10 7:28:48 PM | 0:02:52  | 176751374                 | 1918, Wesley Mack         | Incoming  | Other |
| 6/1/10 7:43:12 PM | 0:01:09  | 152268566                 | 1939, Sue Mathis          | Incoming  | Other |
| 6/1/10 7:57:36 PM | 0:01:14  | 182623269                 | 1945, Kenneth Franklin    | Incoming  | Other |
| 6/1/10 8:12:00 PM | 0:01:56  | 158395148                 | 1945, Kenneth Franklin    | Incoming  | Other |
| 6/1/10 8:20:45 PM | 0.01.16  | 1918 Wesley Mack          | 108328504                 | Outgoing  | Other |
|                   |          |                           |                           |           |       |

# **Call Activity Trend**

**Category: Call Activity Reports** 

## **Description**

The Call Activity Trend report shows aggregated call activity information for each day in a month, providing the data collected from recorded calls database. The report summarizes various available information from the call records including the number of calls, durations, etc.

#### **Filter options**

| Call direction      | Only calls for the selected call direction(s) will be displayed                                                     |
|---------------------|----------------------------------------------------------------------------------------------------|
| Called party name   | Only calls for the selected called party(s) will be displayed                                                       |
| Called party number | Only calls for the selected called party(s) will be displayed                                                       |
| Caller party name   | Only calls for the selected called party(s) will be displayed                                                       |
| Caller party number | Only calls for the selected called party(s) will be displayed                                                       |
| Media file name     | Only calls for the selected media file(s) will be displayed                                                         |
| Recording server    | Only calls for the selected recording server(s) will be displayed                                                   |
| Source Platform     | Only calls for the selected source platform(s) will be displayed (Filter is  AVAILABLE IN VERSION 9.6.13 OR LATER ) |

#### **Information**

- Query Interval
- Print Date
- Record Count
- User
- Monthly Call Count by Directions
- Monthly Call Count Total
- Monthly Durations by Direction [sec]
- Monthly Durations Total [sec]

#### **Charts**

- Monthly Call Count by Directions
- Monthly Call Count Total
- Monthly Durations by Direction [sec]
- Monthly Durations Total [sec]

 Call Activity Trend
 Verb.

 VRB-56533066
 VRB-5653066

 Query Interval:
 6/1/10 4:02:00 PM - 12/31/10 4:02:00 PM
 Print Date:
 March 22, 2011 4:02:40 PM

 Record Count:
 21,440
 User:
 Verba Administrator

Europe/London

#### Monthly Call Count by Direction: 2010 - 6

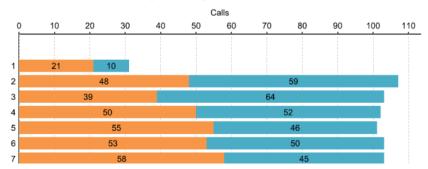

# **Hourly Call Activity Trend**

**Category: Call Activity Reports** 

## **Description**

The Hourly Call Activity Trend report shows aggregated call activity information for each hour in a day, providing the data collected from recorded calls database. The report summarizes various available information from the call records including the number of calls.

## **Filter options**

| Call direction      | Only calls for the selected call direction(s) will be displayed                                                     |
|---------------------|----------------------------------------------------------------------------------------------------|
| Called party name   | Only calls for the selected called party(s) will be displayed                                                       |
| Called party number | Only calls for the selected called party(s) will be displayed                                                       |
| Caller party name   | Only calls for the selected called party(s) will be displayed                                                       |
| Caller party number | Only calls for the selected called party(s) will be displayed                                                       |
| Media file name     | Only calls for the selected media file(s) will be displayed                                                         |
| Recording server    | Only calls for the selected recording server(s) will be displayed                                                   |
| Source Platform     | Only calls for the selected source platform(s) will be displayed (Filter is  AVAILABLE IN VERSION 9.6.13 OR LATER ) |

#### Information

- Query Interval
- Print Date
- Record Count
- User
- Number of calls in each hour in a day

#### **Charts**

■ None

| Hourly Call Activity Trend |
|----------------------------|
|----------------------------|

Verba VRB-565229808

| Query Interval<br>Record Count |       |       | 6/1/<br>21,4 |       | 02:00 | PM - 1 | 12/31/ | 10 4:0 | 2:00  | PM    |       |       | Prin<br>Use | t Date<br>r: | <b>e</b> : |       |       |       | ch 22,<br>oa Adı |       |       | :21 PN | 1     |       |
|--------------------------------|-------|-------|--------------|-------|-------|--------|--------|--------|-------|-------|-------|-------|-------------|--------------|------------|-------|-------|-------|------------------|-------|-------|--------|-------|-------|
|                                |       |       |              |       |       |        |        |        |       |       |       |       |             |              |            |       |       |       |                  |       |       | Euro   | pe/L  | ondor |
|                                | 00:01 | 01:02 | 02:03        | 03:04 | 04:05 | 05:06  | 06:07  | 07:08  | 08:09 | 09:10 | 10:11 | 11:12 | 12:13       | 13:14        | 14:15      | 15:16 | 16:17 | 17:18 | 18:19            | 19:20 | 20:21 | 21:22  | 22:23 | 23:24 |
| 2010-6-1                       | 0     | 0     | 0            | 0     | 0     | 0      | 0      | 0      | 0     | 0     | 0     | 0     | 0           | 0            | 0          | 0     | 0     | 4     | 4                | 5     | 5     | 4      | 5     | 4     |
| 2010-6-2                       | 4     | 5     | 4            | 5     | 5     | 4      | 4      | 6      | 4     | 5     | 4     | 5     | 4           | 5            | 4          | 4     | 5     | 4     | 5                | 5     | 5     | 4      | 4     | 4     |
| 2010-6-3                       | 5     | 5     | 4            | 4     | 4     | 4      | 4      | 5      | 4     | 4     | 4     | 5     | 4           | 5            | 4          | 4     | 4     | 4     | 5                | 5     | 4     | 4      | 4     | 4     |
| 2010-6-4                       | 4     | 5     | 4            | 4     | 4     | 4      | 4      | 5      | 4     | 5     | 4     | 4     | 4           | 5            | 4          | 4     | 4     | 5     | 4                | 5     | 4     | 4      | 4     | 4     |
| 2010-6-5                       | 4     | 5     | 4            | 4     | 4     | 4      | 4      | 5      | 4     | 4     | 4     | 4     | 4           | 5            | 4          | 4     | 4     | 4     | 4                | 5     | 4     | 4      | 4     | 5     |
| 2010-6-6                       | 4     | 5     | 4            | 4     | 4     | 4      | 4      | 5      | 5     | 5     | 4     | 4     | 4           | 5            | 4          | 4     | 4     | 4     | 4                | 6     | 4     | 4      | 4     | 4     |
| 2010-6-7                       | 4     | 5     | 4            | 4     | 4     | 4      | 4      | 5      | 4     | 4     | 4     | 4     | 4           | 5            | 5          | 4     | 4     | 5     | 5                | 5     | 4     | 4      | 4     | 4     |
| 2010-6-8                       | 4     | 5     | 4            | 4     | 4     | 4      | 4      | 5      | 4     | 4     | 4     | 4     | 4           | 5            | 4          | 4     | 4     | 4     | 4                | 5     | 4     | 4      | 4     | 4     |
| 2010-6-9                       | 4     | 5     | 4            | 5     | 5     | 4      | 5      | 5      | 4     | 4     | 4     | 4     | 4           | 5            | 4          | 4     | 5     | 4     | 4                | 5     | 4     | 5      | 4     | 4     |
| 2010-6-10                      | 4     | 5     | 4            | 4     | 4     | 4      | 4      | 6      | 4     | 4     | 4     | 4     | 4           | 5            | 5          | 4     | 4     | 4     | 4                | 5     | 4     | 4      | 4     | 4     |
| 2010-6-11                      | 4     | 5     | 4            | 4     | 4     | 6      | 4      | 5      | 4     | 4     | 4     | 4     | 4           | 5            | 4          | 4     | 4     | 4     | 4                | 6     | 4     | 4      | 4     | 5     |
| 2010-6-12                      | 4     | 5     | 4            | 4     | 4     | 4      | 4      | 5      | 5     | 4     | 4     | 4     | 4           | 5            | 4          | 4     | 4     | 4     | 4                | 5     | 4     | 4      | 4     | 5     |

# **Recording Minute Usage**

**Category: Call Activity Reports** 

## **Description**

The Recording Minute Usage report shows aggregated call activity information for each configured group and extension, providing the data collected from recorded calls database. The report summarizes various available information from the call records including the number of calls, recorded minutes, etc.

## **Filter options**

| Call direction      | Only calls for the selected call direction(s) will be displayed                                                     |
|---------------------|----------------------------------------------------------------------------------------------------|
| Called party name   | Only calls for the selected called party(s) will be displayed                                                       |
| Called party number | Only calls for the selected called party(s) will be displayed                                                       |
| Caller party name   | Only calls for the selected called party(s) will be displayed                                                       |
| Caller party number | Only calls for the selected called party(s) will be displayed                                                       |
| Media file name     | Only calls for the selected media file(s) will be displayed                                                         |
| Recording server    | Only calls for the selected recording server(s) will be displayed                                                   |
| Source Platform     | Only calls for the selected source platform(s) will be displayed (Filter is  AVAILABLE IN VERSION 9.6.13 OR LATER ) |

#### **Information**

- Query Interval
- Print Date
- Record Count
- User
- Group Name
- Extension
- Minutes Recorded
- Calls
- Default Minutes Total

#### **Charts**

User Comparison

#### **Recording Minute Usage**

Verba VRB-565101297

| Query Interval: | 6/1/10 4:06:00 PM - 12/31/10 4:06:00 PM | Print Date:<br>User: | March 22, 2011 4:06:32 PM<br>Verba Administrator |
|-----------------|-----------------------------------------|----------------------|--------------------------------------------------|
|                 |                                         |                      | Europe/London                                    |

| Default           | Extension | Minutes Recorded | Calls |
|-------------------|-----------|------------------|-------|
| Jerry Jones       | 1514      | 137:11:34        | 2,985 |
| Kenneth Franklin  | 1945      | 137:09:39        | 3,042 |
| Micheal Cohen     | 1914      | 136:04:21        | 3,019 |
| Sharon Harrington | 1848      | 145:15:25        | 3,156 |
| Sue Mathis        | 1939      | 143:27:11        | 3,130 |
| Thomas Powell     | 1222      | 135:54:30        | 3,045 |

# **Recording Servers Call Activity Summary**

**Category: Call Activity Reports** 

#### **Description**

The Recording Servers Call Activity Summary report shows aggregated call activity information for each recording server, providing the data collected from recorded calls database. The report summarizes various available information from the call records including the number of calls, average call duration, etc

## **Filter options**

| Call direction      | Only calls for the selected call direction(s) will be displayed   |
|---------------------|-------------------------------------------------------------------|
| Called party name   | Only calls for the selected called party(s) will be displayed     |
| Called party number | Only calls for the selected called party(s) will be displayed     |
| Caller party name   | Only calls for the selected called party(s) will be displayed     |
| Caller party number | Only calls for the selected called party(s) will be displayed     |
| Media file name     | Only calls for the selected media file(s) will be displayed       |
| Recording server    | Only calls for the selected recording server(s) will be displayed |

#### Information

- Query Interval
- Print Date
- Record Count
- User
- Server Name
- Calls Recorded
- Overall Call Duration
- Average Call Duration

#### **Charts**

- N of Calls By Call Direction
- Durations By Call Direction
- Number of Calls By Call Direction
- Total Call Duration by Call Direction

#### Recording Servers Call Activity Summary

Verba

| Query Interval: | 6/1/10 4:06:00 PM - 12/31/10 4:06:00 PM | Print Date: | March 22, 2011 4:07:49 PM |
|-----------------|-----------------------------------------|-------------|---------------------------|
| Record Count:   | 21,439                                  | User:       | Verba Administrator       |

Europe/London

| QM-SERVER | Calls Recorded: | Overall Call Duration: | Average Call Duration: |  |
|-----------|-----------------|------------------------|------------------------|--|
| Incoming  | 10,737          | 487:05:22              | 0:02:43                |  |
| Outgoing  | 10,702          | 488:05:48              | 0:02:44                |  |
| Total     | 21,439          | 975:11:10              | 0:02:43                |  |

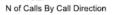

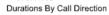

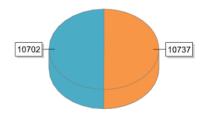

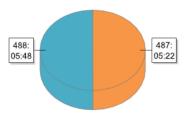

## **Simultaneous Calls Trend**

**Category: Conversation Activity Reports** 

## **Description**

The Simultaneous Calls Trend report shows aggregated call activity information, providing the data collected from recorded calls database. The report shows the trend of the number of simultaneous calls in the selected time step.

## **Filter options**

| Call direction      | Only calls for the selected call direction(s) will be displayed                                                     |
|---------------------|----------------------------------------------------------------------------------------------------|
| Called party name   | Only calls for the selected called party(s) will be displayed                                                       |
| Called party number | Only calls for the selected called party(s) will be displayed                                                       |
| Caller party name   | Only calls for the selected called party(s) will be displayed                                                       |
| Caller party number | Only calls for the selected called party(s) will be displayed                                                       |
| Media file name     | Only calls for the selected media file(s) will be displayed                                                         |
| Recording server    | Only calls for the selected recording server(s) will be displayed                                                   |
| Source Platform     | Only calls for the selected source platform(s) will be displayed (Filter is  AVAILABLE IN VERSION 9.6.13 OR LATER ) |
| Time step           | Defines the resolution of the X axis.  Day  Week  Month Quarter Year                                                |

#### Information

- Query Interval
- Print Date
- User
- Server Name
- Number of simultaneous calls for each time step

#### **Charts**

Number of simultaneous calls displayed on the selected time frame

Simultaneous Calls Trend

Verba
VRB-564716140

| Query Interval: | 6/1/10 4:11:00 PM - 12/31/10 4:11:00 PM | Print Date: | March 22, 2011 4:14:10 PM |
|-----------------|-----------------------------------------|-------------|---------------------------|
|                 |                                         | User:       | Verba Administrator       |

Europe/London

#### QM-SERVER

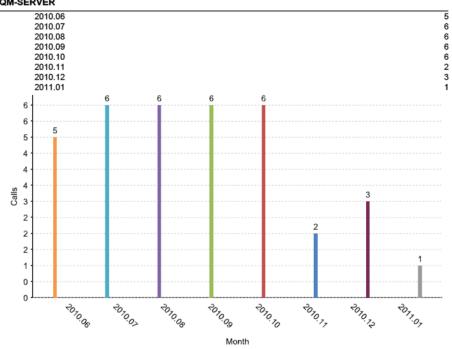

## **Not Recorded and Incorrect Conversation Details**

**Category: Conversation Activity Reports** 

Available in version 8.2 and later

## **Description**

The Not Recorded and Incorrect Conversations Details report shows detailed information for each recorded user, providing the data collected from the conversations database. The report details not recorded conversations and conversations with incorrect media.

#### **Filter options**

| User                                      | Only conversations for the selected user(s) will be displayed                                                       |
|-------------------------------------------|----------------------------------------------------------------------------------------------------|
| End Cause                                 | Only conversations for the selected end cause(s) will be displayed                                                  |
| Group                                     | Only conversations for the selected group(s) will be displayed                                                      |
| Media Check                               | Only conversations for the selected media check type(s) will be displayed.                                          |
| To name                                   | Only conversations for the selected called party name(s) will be displayed                                          |
| To party                                  | Only conversations for the selected called party number(s)/address(es) will be displayed                            |
| From name                                 | Only conversations for the selected caller party name(s) will be displayed                                          |
| From party                                | Only conversations for the selected caller party number(s)/address(es) will be displayed                            |
| Recording server                          | Only conversations for the selected recording server(s) will be displayed                                           |
| Reconciliated, Not recorded Conversations | Only those conversations will be displayed where the "Not recorded" property set according to the filter            |
| Source Platform                           | Only calls for the selected source platform(s) will be displayed (Filter is  AVAILABLE IN VERSION 9.6.13 OR LATER ) |

#### Information

- Query Interval
- Print Date
- Record Count
- User
- Start Date, Time
- Caller Party
- Called Party
- Media Error
- Length Mismatch

#### **Charts**

■ None

# Report sample

N/A

# **CDR Reconciliation Summary**

**Category: Conversation Activity Reports** 

Available in version 8.2 and later

# Description

The CDR Reconciliation Summary report shows summary information for each day in the query interval, providing the data collected from the conversations database. The report shows the total number of recorded, not recorded conversations, conversations with incorrect media, and not answered conversations.

## **Filter options**

| End Cause        | Only conversations for the selected end cause(es) will be displayed                                                 |
|------------------|----------------------------------------------------------------------------------------------------|
| Media Check      | Only conversations for the selected media check type(s) will be displayed.                                          |
| To name          | Only conversations for the selected called party name(s) will be displayed                                          |
| To party         | Only conversations for the selected called party number(s)/address(es) will be displayed                            |
| From name        | Only conversations for the selected caller party name(s) will be displayed                                          |
| From party       | Only conversations for the selected caller party number(s)/address(es) will be displayed                            |
| Group            | Only conversations for the selected group(s) will be displayed (Filter is  AVAILABLE IN VERSION 9.6.13 OR LATER )   |
| Recording server | Only conversations for the selected recording server(s) will be displayed                                           |
| Source Platform  | Only calls for the selected source platform(s) will be displayed (Filter is  AVAILABLE IN VERSION 9.6.13 OR LATER ) |

#### **Information**

- Query Interval
- Print Date
- Record Count
- User
- Day
- Total
- Recorded
- Incorrect Media
- Not Recorded
- Not Answered

#### **Charts**

■ None

# Report sample

N/A

# **CDR Reconciliation for Skype for Business Summary**

**Category: Conversation Activity Reports** 

AVAILABLE IN 9.7.5 AND ABOVE

## **Description**

The CDR Reconciliation for Skype for Business Summary report shows summary information for each day in the query interval, providing the data collected from the conversations database. The report shows the total number of recorded, not recorded conversations, conversations with incorrect media, and not answered conversations. The report is also based on the information in the Skype for Business CDR metadata template which stores Skype for Business diagnostics data collected from the Skype for Business CDR databases during the CDR reconciliation process.

#### **Filter options**

| End Cause        | Only conversations for the selected end cause(es) will be displayed                      |
|------------------|------------------------------------------------------------------------------------------|
| Media Check      | Only conversations for the selected media check type(s) will be displayed.               |
| To name          | Only conversations for the selected called party name(s) will be displayed               |
| To party         | Only conversations for the selected called party number(s)/address(es) will be displayed |
| From name        | Only conversations for the selected caller party name(s) will be displayed               |
| From party       | Only conversations for the selected caller party number(s)/address(es) will be displayed |
| Group            | Only conversations for the selected group(s) will be displayed                           |
| Recording server | Only conversations for the selected recording server(s) will be displayed                |
| Source Platform  | Only calls for the selected source platform(s) will be displayed                         |

#### **Information**

- Query Interval
- Print Date
- Record Count
- User
- Call ID (Recorder)
- Call ID (UC)
- Start Date, Time (Recorder)
- Start Date, Time (UC)
- Diagnostic ID (UC)
- Media Error (Recorder)
- Call Duration (Recorder)
- Call Duration (UC)
- Length Mismatch
- RTP Count (Recorder)
- RTP Count (UC)

#### Charts

None

# Report sample

| Users                                    |                                      |                                |                         |                       |                                             |                             |                       |                    | VF                      | BLB184847678      |
|------------------------------------------|--------------------------------------|--------------------------------|-------------------------|-----------------------|---------------------------------------------|-----------------------------|-----------------------|--------------------|-------------------------|-------------------|
| Query Interval:                          | 7/1/22, 3:32:00 F                    | PM - 8/31/22, 3:32:00 PM       | Print Da                | te:                   | August 5, 2022, 3:24:1                      | 4 PM                        |                       |                    |                         |                   |
| Record Count:                            | 1                                    |                                | User:                   |                       | Verba Administrator                         |                             |                       |                    |                         |                   |
|                                          |                                      |                                |                         |                       |                                             |                             |                       |                    | Eu                      | rope/Budapes      |
| Call ID (Recorder)                       | Call ID (UC)                         | Start Date, Time<br>(Recorder) | Start Date, Time (UC)   | Diagnostic<br>ID (UC) | Media Error (Recorder)                      | Call Duration<br>(Recorder) | Call Duration<br>(UC) | Length<br>Mismatch | RTP Count<br>(Recorder) | RTP Count<br>(UC) |
| 95d1963b-11a6-11ed-<br>91a6-000c29b44976 | d6264df9bdff4885aa<br>c97860868162a7 | 2022.08.01 14:31:10:413        | 2022.08.01 14:31:10.143 | 51004                 | One way media, Missing file, Corrupted file | 48                          | 48                    | No                 | 2368                    | 22372             |
|                                          |                                      |                                |                         |                       |                                             |                             |                       |                    |                         |                   |
| Verba lab. Total                         |                                      |                                | Number                  | of Users: 1           |                                             |                             |                       |                    |                         |                   |

End of Report

# **Users CDR Reconciliation Summary**

**Category: Conversation Activity Reports** 

Available in version 8.2 and later

# **Description**

The Users CDR Reconciliation Summary report shows summary information for each recorded user, providing the data collected from the conversations database. The report shows the total number of recorded, not recorded conversations, conversations with incorrect media, and not answered conversations.

## **Filter options**

| End Cause        | Only conversations for the selected end cause(es) will be displayed                                               |
|------------------|----------------------------------------------------------------------------------------------------|
| Media Check      | Only conversations for the selected media check type(s) will be displayed.                                        |
| To name          | Only conversations for the selected called party name(s) will be displayed                                        |
| To party         | Only conversations for the selected called party number(s)/address(es) will be displayed                          |
| From name        | Only conversations for the selected caller party name(s) will be displayed                                        |
| From party       | Only conversations for the selected caller party number(s)/address(es) will be displayed                          |
| Group            | Only conversations for the selected group(s) will be displayed (Filter is  AVAILABLE IN VERSION 9.6.13 OR LATER ) |
| Recording server | Only conversations for the selected recording server(s) will be displayed                                         |
| Source Platform  | Only conversations for the selected platform will be displayed (Filter is  AVAILABLE IN VERSION 9.6.13 OR LATER ) |

## Information

- Query Interval
- Print Date
- Record Count
- User
- Total
- Recorded
- Incorrect Media
- Not Recorded
- Not Answered

#### **Charts**

None

# Report sample

N/A

# **User Instant Messaging Details**

**Category: Call Activity Reports** 

## **Description**

The User Instant Messaging Details report shows detailed instant messaging activity information for each user, providing the data collected from recorded messages database. The report details various available information from the recorded messages including the date, platform, call id, names, etc.

## **Filter options**

| Call direction   | Only messages for the selected call direction(s) will be displayed                                                         |
|------------------|----------------------------------------------------------------------------------------------------|
| From name        | Only messages from the selected user(s) will be displayed                                                                  |
| From party       | Only messages for the selected party(s) will be displayed                                                                  |
| Group            | Only messages for the selected group(s) will be displayed                                                                  |
| Recording Server | Only messages for the selected recording server(s) will be displayed                                                       |
| Source Platform  | Only calls for the selected recording server(s) will be displayed (Filter is <b>AVAILABLE IN VERSION 9.6.13 OR LATER</b> ) |
| To name          | Only messages to the selected user(s) will be displayed                                                                    |
| To party         | Only messages to the selected party(s) will be displayed                                                                   |
| User             | Only messages for the selected user(s) will be displayed                                                                   |

#### Information

- Query Interval
- Print Date
- Record Count
- User
- Conversation Identifier
- Platform Call ID
- Date and time
- Participants
- Instant Messages

#### **Charts**

None

## **Agents Instant Messaging Activity Detail**

| Query Interval: | 3/24/15 5:56:00 PM - 3/31/15 5:56:00 PM | Print Date: | March 31, 2015 5:56:05 PM |
|-----------------|-----------------------------------------|-------------|---------------------------|
| Record Count:   | 49                                      | User:       | Verba Administrator       |

Europe/Budapest

| Bajzat Tamas             |                                                                                                |                    |
|--------------------------|------------------------------------------------------------------------------------------------|--------------------|
| Conversation Identifier: | 5b6f107b-023f-43b7-b888-d3ab0d6b2e34                                                           |                    |
| Platform Call ID:        | AdBryaUd/uZIhAnYT2Wt8Wlh39q/dA==                                                               |                    |
| Date and time:           | 3/31/15 5:47:00 PM - 3/31/15 5:55:06 PM                                                        |                    |
| Participants:            | balazs@verbalabs.com; bajzat@verbalabs.com                                                     |                    |
| balazs@verbalabs.com     | Hi!(Lync IM recorder says: This conversation is recorded)                                      | 3/31/15 5:47:00 PM |
| bajzat@verbalabs.com     | Hello Balazs, How are you?(Lync IM recorder says: This conversation is recorded)               | 3/31/15 5:47:15 PM |
| balazs@verbalabs.com     | Very well thank you for asking. How are you today?                                             | 3/31/15 5:47:53 PM |
| bajzat@verbalabs.com     | I'm fine, thanks. How was the testing today? DId you find any issue regarding the IM recorder? | 3/31/15 5:48:19 PM |
| balazs@verbalabs.com     | Of course not.                                                                                 | 3/31/15 5:48:33 PM |
| bajzat@verbalabs.com     | Sounds awesome                                                                                 | 3/31/15 5:48:40 PM |
| balazs@verbalabs.com     | Bye :)                                                                                         | 3/31/15 5:48:41 PM |
| bajzat@verbalabs.com     | bye                                                                                            | 3/31/15 5:48:45 PM |

End of Conversation

# **Users Without Recording**

**Category: Call Activity Reports** 

AVAILABLE IN VERSION 8.5 AND LATER

## **Description**

The Users Without Recording report shows detailed information about extensions with no recorded media in a given timewindow. The report details various available information including the list of users who have at least one extension with zero recorded media, user validity, extensions, extension validity, recording mode, etc.

## **Filter options**

| Recording mode          | Only extensions with the selected recording modes will be displayed                                                        |
|-------------------------|----------------------------------------------------------------------------------------------------|
| Source Platform         | Only calls for the selected recording server(s) will be displayed (Filter is  AVAILABLE IN VERSION 9.6.13 OR LATER )       |
| Show invalid extensions | If no then only extensions that are valid will be displayed, otherwise valid and invalid extensions will be shown as well. |

#### **Information**

- User
- User is invalid
- User's extensions
- Extension is invalid
- Recording Mode
- Number of records per extension (if any)

#### **Charts**

None

# **Users Speech Transcript Details**

**Category: Conversation Activity Reports** 

Available in version 8.2 and later

# **Description**

Users Speech Transcript Details report shows speech transcript information for each user over a specified amount of time.

# **Filter options**

| Call Direction   | Only conversations for the selected call direction(s) will be displayed.                                             |
|------------------|----------------------------------------------------------------------------------------------------|
| Media Check      | Only conversations for the selected media check type(s) will be displayed.                                           |
| To name          | Only conversations for the selected called party name(s) will be displayed                                           |
| To party         | Only conversations for the selected called party number(s)/address(es) will be displayed                             |
| From name        | Only conversations for the selected caller party name(s) will be displayed                                           |
| From party       | Only conversations for the selected caller party number(s)/address(es) will be displayed                             |
| Label            | Only conversations for the selected label(s) will be displayed                                                       |
| Group            | Only conversations for the selected group(s) will be displayed                                                       |
| Source Platform  | Only calls for the selected recording server(s) will be displayed (Filter is  AVAILABLE IN VERSION 9.6.13 OR LATER ) |
| Recording Server | Only calls for the selected recording server(s) will be displayed                                                    |

#### Information

- Query Interval
- Print Date
- Record Count
- User
- Conversation Identifier
- Start Date, Time
- Participants
- Transcript

#### **Charts**

None

#### **Users Speech Transcript Details**

Sirius Cybernetics Corp. SRSCYBRNTCSCRP-1026597954

Query Interval: 1/1/18 12:00:00 AM - 12/31/18 11:59:59 PM Print Date: February 6, 2019 12:36:35 PM

Record Count: 8 User: Verba Administrator

GMT

**Scribe Demo User** 

Conversation Identifier: 576b1d79-2c3b-4184-ac24-bbb3d8814064

Date and time: 10/2/18 12:21:18 PM - 10/2/18 12:22:30 PM

Participants: 1-800-5551234; 5568

and he offered four point two and three quarters one to one and a half hour six and a quarters one oh nine and three quarters one ten and three eights massive on four and seven eights one oh one and three quarters three quarters one oh two no one and five eights two and a quarter sfr twenty twos one in four month eight twenty five spot nine to five softbank five and five a twenty four one oh seven spot one five point two eight forty five i didn't see and a half to twenty four one oh one oh seven five one eighty ninety call for more than twenty four ninety nine spot fifty five to ninety nine ninety five faurecia three and one eights twenty two when i see it for one eight federal mobiles four and seven eights twenty seven dec one one five eights all four one three one o six and a half seven full three and a half twenty one ten spot four seven five to one eleven fifty k twenty fours one eight two seven five one oh three oh i twenty fours when i two and three quarters one and four smurf two and three eights twenty four hundred fifty five one four.

End of Transcript

**Conversation Identifier:** 7634fe96-8be0-4dbe-b5cb-0d7a7eaa5546 **Date and time:** 10/5/18 12:24:11 PM - 10/5/18 12:27:12 PM

Participants: 1-800-5551234; 5568

so fast enough so lady seven sep gas nap trades eighty five seventy five eighty five offered on the follow sep gas nap trades eighty four and a quarter eighty four seventy five offer follower bal auggie sep mop j minus one bid by little he said mon minus seventy five flat south east west minus one sixty at minus one fifty sep oct mop j one twenty five bid sept mop j p one quarter set paul sandbox one quarter bid sa mo j. my fifty six ninety five a warm q four q one crack roll q four q one crack roll trades ninety seven ninety five one

**End of Transcript** 

Conversation Identifier: bffbc93f-a195-4b17-9611-afc79c7af218

Date and time: 10/10/18 12:33:41 PM - 10/10/18 12:35:39 PM

Participants: 1-800-5551234; 5568

when i i for like three seats swanage yours twenty three four twenty seven spot one with year for twenty three four twenty seven one the year fifty i take a state for three year on thirty one six one twenty two sixes euro falling off but i have my year in and year out five eight nine offered overnight euro one yard fifty two offered threes euro two fifty if four pay sixes euro in five hundred so she offered threes euro forty offered threes cable forty offered threes cable once you two are two offered one year sterling once he she said are two offered one year cable fossil full five five one year seven fossil far fourth one year said thirty eight seventy five tight six year seven seven one seven for one year seven thirty and seventy five hundred and ninety five one three year twenty eight twenty twenty point two to three zero twenty six point two to three year sixty two eight sixty three two threes sixes euro one twenty seven one twenty eight sixty seven year thirty eight and a half twenty nine one three cable three and a half full eighty three

End of Transcript

Conversation Identifier: cc46a57b-a970-4dad-a97d-19fe89fc8070

Date and time: 10/12/18 12:47:27 PM - 10/12/18 12:48:42 PM

Participants: 1-800-5551234; 5568

noise and a half bid nine ones threes cad twenty two and a half years and one threes cable thing and a half fourteen twos three seven eleven and a half twelve ones threes euro sterling eleven and a half twelve ones threes euro sterling five fifty five five seventy five feet three years said comment closely for that three to one the nineteen seventeen tom next kiwi four sixty seven four fifty five ones kiwi particularly forty nine fifty three forty nine submission while fifty four one forty nine one month one fifty four one forty nine one again

End of Transcript

 Conversation Identifier:
 bac8645d-c191-4300-907a-0f0a12510bcc

 Date and time:
 10/14/18 1:17:27 PM - 10/14/18 1:20:00 PM

**Participants:** 1-800-5551234; 5568

your friday one seventies eighties found given at nine six. euro ones ats eight one two euro three month one fifteen seven eighty five figure looking for year stocky one week ats looking for euro sterling three week ninety two's euro sterling one year not fly one two one thirty five euro yen one month one twenty nine fifteen against twenty seventh sept one three one in evens please one shekel ats five ninety five seventy five once rand ats fourteen nine fifty nine all around the money fifteen seventy five sixty seventy five dollar turkey one month eight seventy five nine sixty five dollar thirty three month ats twenty four eleven two euro poll six month ats five nine six three one month euro poll twenty five delta riskies point nine one and a half cough looking for turkey yen friday thirty one forties points to around your turkey thirty one thirty first august four nine four thirty strikes sharing then eight five ten again follow choices six month euro huf at the monies four and a half five three so turkey twenty five delta riskies eight and then just three nine four and a quarter turkey yen one year ats fifteen to sixteen seventy five thursday turkey three doubles techno ten and a half three months euro ruble at the money top forty five thirteen and five nine month turkey currencies supply chain interest one to around six one dollar turkey ats eleven six twelve though twice against ten thirty five to ninety five the interest of the twentieth set fire to the club sixteen double at sixteen seven euro poll one week and the money sharing the figure at six point one

Verba Reporting Tool

# **Users Conversation Volume**

**Category: Conversation Activity Reports** 

# **Description**

The Users Conversation Volume report shows aggregated call volume information for each user, providing the data collected from the recorded calls database.

# **Filter options**

- User
- Group

#### Information

- Query Interval
- Print Date
- Record Count
- Login ID
- Display name
- User Extensions
- User Groups
- User Email
- Total number of calls

# **User Instant Messaging Details - Advanced**

**Category: Call Activity Reports** 

## **Description**

The Users Instant Messaging Details report shows detailed instant messaging activity information for each agent, providing the data collected from the recorded conversations database. The advanced report is specified to the rich content in the case of **Microsoft Teams** recordings.

## **Filter options**

| From name                | Only messages from the selected user(s) will be displayed                 |
|--------------------------|---------------------------------------------------------------------------|
| From party               | Only messages for the selected party(s) will be displayed                 |
| Group                    | Only messages for the selected group(s) will be displayed                 |
| Platform Converdation ID | Only messages for the provided platform conversation ID will be displayed |
| To name                  | Only messages to the selected user(s) will be displayed                   |
| To party                 | Only messages to the selected party(s) will be displayed                  |
| User                     | Only messages for the selected user(s) will be displayed                  |

# **Report Specific Settings**

Include message history: When ticked, the report will include the edit history of the messages.

#### **Information**

- Query Interval
- Print Date
- Channel/Group Count
- User
- Conversation Identifier
- Platform Call ID
- Date and time
- From Info
- To Info
- Participants
- Instant Messages

#### **Charts**

None

Users Instant Messaging Details

Query Interval: 11/26/20, 6:
Channel/Group Count 1 11/26/20, 6:57:20 PM - 11/26/20, 8:57:20 PM 1 Print Date: User: November 26, 2020, 8:57:23 PM Verba Administrator

Europe/Budapest

50521d83-300e-11eb-a81a-0022483fda0b 99d3dc49-7b51-43e7-99fe-17baa1d5924f\_19:3e11b9aa1fb14753b1c251a87d1acb49@thread.tacv2 11/28/20, 6:39:29 PM JB Teams Test User TeamsExtendedQA/General

JB Test (jbtest)
Conversation Identifier
Platform Call ID
Creation Date
From Info
To Info
Participants
Appropriate (1 Nov. 26, 2020

Participants
Approvals () Nov 26, 2020 6PM - Nov 26, 2020 6PM, Frank Smith (frank@verba.com) Nov 26, 2020 7PM - ,
Gabor Fenyvesi (gfenyvesi@verba.com), Gabor Moczar (moczar@verba.com), Gabor Vass (gabor vass@verba.com),
Janos Bodnar (genos-bodnar@verba.com), B 2 Teams Test User (teamstestuser2@verba.com),
JB 3 Teams Test User (teamstestuser3@verba.com), JB 4 Teams Test User (teamstestuser4@verba.com),
JB 5 Teams Test User (teamstestuser3@verba.com), JB 7 Teams Test User (teamstestuser4@verba.com),
Krisztián Papp (trisztian papp@verba.com), Mate Kiss (mate@verba.com) Nov 26, 2020 6PM

Mate Kiss 11/26/20, 7:59:32 PM
Hi team, any news regarding the ticket 5445? (edited at 11/26/20, 7:59:46 PM)

Frank Smith 11/26/20, 8:33:22 PM

Hi team, any news regarding the ticket 5454? (edited at 11/26/20, 8:33:34 PM)

Mate Kiss 11/26/20, 8:34:12 PM
The customer complained yesterday

Frank Smith 11/26/20, 8:34:26 PM And what happened?

Mate Kiss 11/26/20, 8:34:40 PM All ok now

Mate Kiss 11/26/20, 8:34:53 PM
The issue is resolved (edited at 11/26/20, 8:35:03 PM)

Mate Kiss 11/26/20, 8:38:11 PM
The latest report for the QA project [atta hment] (Performance test report webapp.docx) (surprised) (like) (edited at 11/26/20, 8:40:08 PM)

Frank Smith 11/26/20, 8:41:18 PM
Tomorrow there will be pancake!(laugh) [image] (tongueout) [image]

# **Conversations Legal Hold Status**

# Description

The Conversations Legal Hold Status report shows the number of calls under/not under Legal Hold in a given (configured) interval broken down into daily segments.

# **Filter options**

| Source Platform  | Only calls for the selected source platforms will be displayed    |
|------------------|-------------------------------------------------------------------|
| Call direction   | Only calls for the selected call direction(s) will be displayed   |
| Label            | Only calls with the selected label(s) will be displayed           |
| Recording server | Only calls for the selected recording server(s) will be displayed |

#### **Information**

- Query Interval
- Print Date
- Record Count
- Conversation Date
- # of Calls Under Legal Hold
- # of Calls Not Under Legal Hold

#### **Charts**

None

| SAMPLE_report-Conversati |
|--------------------------|
|                          |

# **Advanced IM Export Summary**

The Users Advanced IM Summary report showing the number of messages on a daily basis for every participant in a Microsoft Teams chat or channel.

## **Filter options**

None

#### Information

- Query Interval
- Print Date
- Record Count
- First Send
- Last Send
- First Captured
- Last Captured
- # of Messages
- Recipient

#### **Charts**

• None

# **Report sample**

SAMPLE\_report-Advanced-I...

# **Report types - Quality Management**

- Agents Evaluation Details
- Agents Evaluation Summary
- Agents Performance Summary
- Agents Performance Trend
- Agents Quality vs Productivity (Average Call Duration)
- Agents Quality vs Productivity (Calls Handled)
- Agents Skills Performance Summary
- Average Score by Question
- Evaluators Activity Summary
- <u>Evaluators Productivity</u>
- Evaluators Summary
- Groups Evaluation Summary
- Groups Performance Summary
- <u>Groups Performance Trend</u>
- Groups Quality vs Productivity (Average Call Duration)
- Groups Quality vs Productivity (Calls Handled)
- Scorecard Calibration
- <u>Scorecard Calibration Details</u>
- Score Distribution
- Skills Performance Summary
- Skills Performance Trend
- Agents Scoring Classifications
- Best Performing Agents

# **Agents Evaluation Details**

**Category: Quality Management Reports** 

## **Description**

The Agent Evaluation Details report shows detailed information for each evaluation for an agent, providing the data collected from scorecards. The report details all available information from the scorecard including agent name, evaluator name, supervisor name, evaluation date, call details, evaluation form, scoring information, classification, etc.

## **Filter options**

| Agent              | Only evaluations for the selected agent(s) will be displayed                                   |
|--------------------|------------------------------------------------------------------------------------------------|
| Evaluated by       | Only evaluations for the selected evaluator(s) will be displayed                               |
| Evaluation form    | Only evaluations for the selected evaluation form(s) will be displayed                         |
| Evaluation project | Only evaluations for the selected evaluation project(s) will be displayed                      |
| Groups             | Only evaluations for the selected group(s) will be displayed                                   |
| Score              | Only evaluations for the selected score(s) will be displayed                                   |
| Skill              | Only evaluations for the selected skill(s) will be displayed                                   |
| Question           | Only evaluations containing the selected answer(s) for selected question(s) will be displayed. |

#### **Information**

- Query Interval
- Print Date
- Record Count
- User
- Agent Name
- Group Name
- Evaluation Project Name
- Evaluation Form Name
- Evaluated by
- Evaluation Date
- Call Duration
- Call Date and Time
- Classification

#### **Charts**

■ None

| Agents Evalua                                                  | tion Details                            |             |                  | Verba<br>VRB-564404290 |
|----------------------------------------------------------------|-----------------------------------------|-------------|------------------|------------------------|
| Query Interval:                                                | 6/1/10 4:16:00 PM - 12/31/10 4:16:00 PM | Print Date: | March 22, 2011   | 4:19:22 PM             |
| Record Count:                                                  | 27,100                                  | User:       | Verba Administra | ator                   |
|                                                                |                                         |             |                  | Europe/Londor          |
| Jerry Jones                                                    |                                         |             |                  | 62%                    |
| Group Name: Default                                            |                                         |             |                  |                        |
| Evaluation Project Na                                          | me: Project                             |             |                  |                        |
| Evaluation Form Nam                                            | e: Default scorecard                    |             |                  |                        |
| Evaluated by: Chad G                                           | iray                                    |             |                  |                        |
| Evaluation Date: 2010                                          | 0-06-02 16:51:45.0                      |             |                  | 330/621 (53%           |
| Call Duration: 0:03:45                                         |                                         |             |                  |                        |
| Call Date and time: 20                                         | 010-06-02 16:48:00.0                    |             |                  |                        |
| Classification: Unacce                                         | eptable                                 |             |                  |                        |
| Handle contact                                                 |                                         |             |                  | 35/61 (57%             |
| Did the agent ask for/                                         | confirm the caller's company Name?      |             | Communication    | 4/6 (67%               |
| Did the agent ask for / confirm the caller's telephone number? |                                         |             | Communication    | 3/5 (60%               |
| Did the agent ask for / confirm the caller's name?             |                                         |             | Empathy          | 4/7 (57%               |
| Did the agent ask for / confirm the caller's telephone number? |                                         |             | Communication    | 4/8 (50%               |
| Did the agent ask for / confirm the caller's telephone number? |                                         |             | Communication    | 4/6 (67%               |
| Did the agent ask for/                                         | confirm the customer's account number?  |             | Communication    | 3/5 (60%               |
| Did the agent sek for/ confirm the customer's account number?  |                                         |             | Communication    | 4.7 (570)              |

# **Agents Evaluation Summary**

**Category: Quality Management Reports** 

## **Description**

The Agents Evaluation Summary report shows aggregated information for each agent, providing the data collected from scorecards. The report details all available information from the scorecards including agent name, evaluator name, supervisor name, evaluation date, scoring information, classification, etc.

## **Filter options**

| Agent              | Only evaluations for the selected agent(s) will be displayed                                   |
|--------------------|------------------------------------------------------------------------------------------------|
| Evaluated by       | Only evaluations for the selected evaluator(s) will be displayed                               |
| Evaluation form    | Only evaluations for the selected evaluation form(s) will be displayed                         |
| Evaluation project | Only evaluations for the selected evaluation project(s) will be displayed                      |
| Groups             | Only evaluations for the selected group(s) will be displayed                                   |
| Score              | Only evaluations for the selected score(s) will be displayed                                   |
| Question           | Only evaluations containing the selected answer(s) for selected question(s) will be displayed. |

#### Information

- Query Interval
- Print Date
- Record Count
- User
- Agent Name
- Group name
- Form Name
- Evaluator Name
- Evaluation Date
- Call Duration
- Call Date
- Classification
- Score

#### **Charts**

Agents Average Scores Comparison Chart

| _                 | tion Summary                            |                  |                           |                  |                | VRB-564240499  |
|-------------------|-----------------------------------------|------------------|---------------------------|------------------|----------------|----------------|
| Query Interval:   | 6/1/10 4:16:00 PM - 12/31/10 4:16:00 PM | Print Date:      | March 22, 2011 4:20:51 PM |                  |                |                |
| Record Count:     | 271                                     | User:            | Verba Administrator       |                  |                |                |
|                   |                                         |                  |                           |                  |                | Europe/London  |
| Jerry Jones       | Default                                 |                  |                           |                  |                | 62%            |
| Form Name         | Evaluator Name                          | Evaluation Date  | Call Duration             | Call Date        | Classification | Score          |
| Default scorecard | Chad Gray                               | 6/2/10 4:51 PM   | 0:03:45                   | 6/2/10 4:48 PM   | Unacceptable   | 330/621 (53%)  |
| Default scorecard | Corey Mendoza                           | 6/5/10 4:20 AM   | 0:01:03                   | 6/5/10 4:19 AM   | Unacceptable   | 354/654 (54%)  |
| Default scorecard | Corey Mendoza                           | 6/7/10 7:01 AM   | 0:04:00                   | 6/7/10 6:57 AM   | Unacceptable   | 358/660 (54%)  |
| Default scorecard | Carrie Reid                             | 6/7/10 8:27 PM   | 0:03:54                   | 6/7/10 8:24 PM   | Unacceptable   | 343/632 (54%)  |
| Default scorecard | Carrie Reid                             | 6/9/10 5:48 AM   | 0:03:17                   | 6/9/10 5:45 AM   | Unacceptable   | 363/667 (54%)  |
| Default scorecard | Chad Gray                               | 6/22/10 11:48 AM | 0:02:57                   | 6/22/10 11:45 AM | Unacceptable   | 338/641 (53%)  |
| Default scorecard | Chad Gray                               | 7/20/10 11:47 AM | 0:01:51                   | 7/20/10 11:45 AM | Unacceptable   | 343/655 (52%)  |
| Default scorecard | Corey Mendoza                           | 7/23/10 1:42 PM  | 0:01:41                   | 7/23/10 1:40 PM  | Unacceptable   | 351/643 (55%)  |
| Default scorecard | Corey Mendoza                           | 7/25/10 6:03 AM  | 0:03:12                   | 7/25/10 6:00 AM  | Unacceptable   | 350/647 (54%)  |
| Default scorecard | Carrie Reid                             | 8/6/10 10:36 AM  | 0:02:33                   | 8/6/10 10:33 AM  | Average        | 751/1051 (71%) |
| Default scorecard | Carrie Reid                             | 8/15/10 8:41 AM  | 0:03:25                   | 8/15/10 8:38 AM  | Average        | 751/1045 (72%) |
| Default scorecard | Corey Mendoza                           | 8/15/10 3:22 PM  | 0:00:40                   | 8/15/10 3:21 PM  | Average        | 749/1048 (71%) |
| Default scorecard | Carrie Reid                             | 8/16/10 3:11 AM  | 0:03:50                   | 8/16/10 3:07 AM  | Average        | 769/1063 (72%) |
| Default scorecard | Carrie Reid                             | 8/18/10 2:28 PM  | 0:04:56                   | 8/18/10 2:24 PM  | Average        | 727/1023 (71%) |
| Default scorecard | Corey Mendoza                           | 8/19/10 5:06 PM  | 0:03:46                   | 8/19/10 5:02 PM  | Average        | 756/1068 (71%) |
| Default scorecard | Chad Gray                               | 8/20/10 5:02 AM  | 0:00:30                   | 8/20/10 5:02 AM  | Average        | 773/1074 (72%) |
| Default scorecard | Chad Gray                               | 8/21/10 1:13 PM  | 0:01:12                   | 8/21/10 1:12 PM  | Average        | 748/1047 (71%) |
| Default scorecard | Corey Mendoza                           | 8/25/10 10:38 PM | 0:04:58                   | 8/25/10 10:33 PM | Average        | 762/1046 (73%) |
| Default scorecard | Corey Mendoza                           | 8/26/10 6:02 AM  | 0:02:53                   | 8/26/10 6:00 AM  | Average        | 773/1077 (72%  |
| efault scorecard  | Carrie Reid                             | 8/30/10 8:26 AM  | 0:02:41                   | 8/30/10 8:24 AM  | Average        | 759/1062 (71%) |
| Default scorecard | Carrie Reid                             | 9/3/10 9:52 AM   | 0:02:15                   | 9/3/10 9:50 AM   | Unacceptable   | 438/748 (59%)  |
| Default scorecard | Corey Mendoza                           | 9/5/10 11:06 PM  | 0:03:46                   | 9/5/10 11:02 PM  | Unacceptable   | 423/727 (58%)  |
| Default scorecard | Corey Mendoza                           | 9/10/10 9:53 AM  | 0:03:11                   | 9/10/10 9:50 AM  | Unacceptable   | 427/719 (59%)  |

# **Agents Performance Summary**

**Category: Quality Management Reports** 

## **Description**

The Agents Performance Summary report shows aggregated information for each agent, providing the data collected from scorecards. The report shows summarized scoring information for each agent and comparison for group and organization average scores.

## **Filter options**

| Agent              | Only evaluations for the selected agent(s) will be displayed                                   |
|--------------------|------------------------------------------------------------------------------------------------|
| Evaluated by       | Only evaluations for the selected evaluator(s) will be displayed                               |
| Evaluation form    | Only evaluations for the selected evaluation form(s) will be displayed                         |
| Evaluation project | Only evaluations for the selected evaluation project(s) will be displayed                      |
| Groups             | Only evaluations for the selected group(s) will be displayed                                   |
| Score              | Only evaluations for the selected score(s) will be displayed                                   |
| Question           | Only evaluations containing the selected answer(s) for selected question(s) will be displayed. |

#### Information

- Query Interval
- Print Date
- Record Count
- User
- Agent Name
- Agent Average Score
- Group Average Score
- Organization Average Score
- Agent Group Average Score Difference
- Agent Organization Average Score Difference
- Number Of Evaluations
- Last Evaluation Date and Time

#### **Charts**

Agents Average Scores Comparison Chart

| Query Interval:   | 6/1/10 4:25:00 PM - 1  | 2/31/10 4:25:00 PM  | Print Date:                   | March 22, 2011 4:25:25 PM                 |                                                  |                          |                               |
|-------------------|------------------------|---------------------|-------------------------------|-------------------------------------------|--------------------------------------------------|--------------------------|-------------------------------|
| Record Count:     | 7                      |                     | User:                         | Verba Administrator                       |                                                  |                          |                               |
|                   |                        |                     |                               |                                           |                                                  |                          | Europe/Londo                  |
| Agent Name        | Agent Average<br>Score | Group Average Score | Organization Average<br>Score | Agent - Group Average Score<br>Difference | Agent - Organization<br>Average Score Difference | Number of<br>Evaluations | Last Evaluation Date and Time |
| lerry Jones       | 61%                    | 74%                 | 74%                           | -13%                                      | -13%                                             | 52                       | 12/26/10 8:56 P               |
| Cenneth Franklin  | 72%                    | 74%                 | 74%                           | -2%                                       | -2%                                              | 37                       | 12/25/10 1:58 A               |
| ficheal Cohen     | 87%                    | 74%                 | 74%                           | 13%                                       | 13%                                              | 37                       | 12/19/10 5:17 P               |
| Sharon Harrington | 86%                    | 74%                 | 74%                           | 12%                                       | 12%                                              | 36                       | 12/24/10 11:35 P              |
| Sue Mathis        | 81%                    | 74%                 | 74%                           | 7%                                        | 7%                                               | 30                       | 12/19/10 12:18 A              |
| homas Powell      | 85%                    | 74%                 | 74%                           | 11%                                       | 11%                                              | 47                       | 12/25/10 11:32 A              |
| Wesley Mack       | 77%                    | 74%                 | 74%                           | 3%                                        | 3%                                               | 32                       | 12/19/10 8:26 A               |

# **Agents Performance Trend**

**Category: Quality Management Reports** 

# **Description**

The Agents Performance Trend report shows the overall performance of one or more agents over a specified amount of time, providing the data collected from scorecards. The report shows the average scores for each agent on the configured time steps.

# **Filter options**

| Agent              | Only evaluations for the selected agent(s) will be displayed                                   |  |
|--------------------|------------------------------------------------------------------------------------------------|--|
| Evaluated by       | Only evaluations for the selected evaluator(s) will be displayed                               |  |
| Evaluation form    | Only evaluations for the selected evaluation form(s) will be displayed                         |  |
| Evaluation project | Only evaluations for the selected evaluation project(s) will be displayed                      |  |
| Groups             | Only evaluations for the selected group(s) will be displayed                                   |  |
| Score              | Only evaluations for the selected score(s) will be displayed                                   |  |
| Time Step          | Defines the resolution of the X axis.  Day Week Month Quarter Year                             |  |
| Question           | Only evaluations containing the selected answer(s) for selected question(s) will be displayed. |  |

## Information

- Query Interval
- Print Date
- Record Count
- User
- Agent Average Score for each time step

#### **Charts**

■ Agents Average Scores Comparison Chart

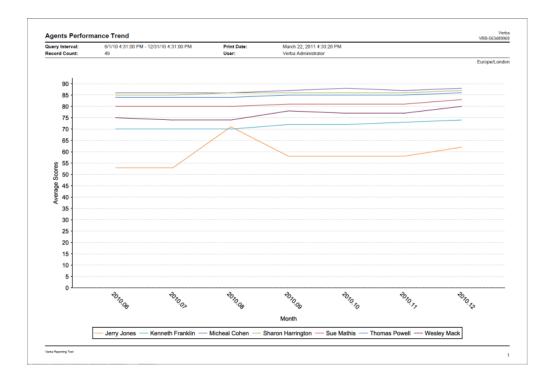

# **Agents Quality vs Productivity (Average Call Duration)**

**Category: Quality Management Reports** 

## **Description**

The Agents Quality vs Productivity (Average Call Duration) report compares the quality of the agent and the productivity of the agent for each agent, providing the data collected from scorecards and call details information. The productivity of the agent is represented by the average duration of the handled calls. The report details information grouped by agent(s).

## **Filter options**

| Agent              | Only evaluations for the selected agent(s) will be displayed                                   |
|--------------------|------------------------------------------------------------------------------------------------|
| Evaluated by       | Only evaluations for the selected evaluator(s) will be displayed                               |
| Evaluation form    | Only evaluations for the selected evaluation form(s) will be displayed                         |
| Evaluation project | Only evaluations for the selected evaluation project(s) will be displayed                      |
| Groups             | Only evaluations for the selected group(s) will be displayed                                   |
| Score              | Only evaluations for the selected score(s) will be displayed                                   |
| Question           | Only evaluations containing the selected answer(s) for selected question(s) will be displayed. |

#### **Information**

- Query Interval
- Print Date
- Record Count
- User
- Agent Name
- Group Name
- Number of Evaluations
- Average Call Duration
- Agent Average Score

#### **Charts**

Agents Quality vs. Productivity (Average Call Duration) Comparison Chart

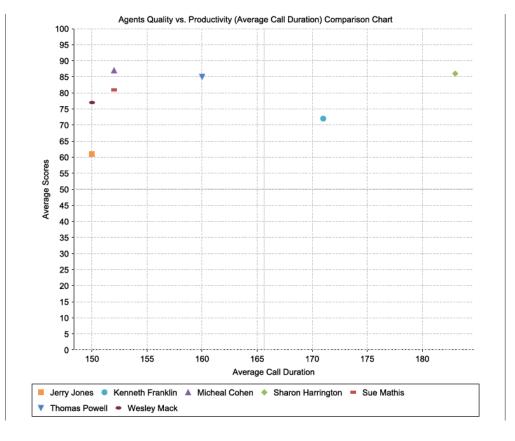

# **Agents Quality vs Productivity (Calls Handled)**

**Category: Quality Management Reports** 

## **Description**

The Agents Quality vs Productivity (Calls Handled) report compares the quality of the agent and the productivity of the agent for each agent, providing the data collected from scorecards and call details information. The productivity of the agent is represented by the number of the handled calls. The report details information grouped by agent(s).

## **Filter options**

| Agent              | Only evaluations for the selected agent(s) will be displayed                                   |
|--------------------|------------------------------------------------------------------------------------------------|
| Evaluated by       | Only evaluations for the selected evaluator(s) will be displayed                               |
| Evaluation form    | Only evaluations for the selected evaluation form(s) will be displayed                         |
| Evaluation project | Only evaluations for the selected evaluation project(s) will be displayed                      |
| Groups             | Only evaluations for the selected group(s) will be displayed                                   |
| Score              | Only evaluations for the selected score(s) will be displayed                                   |
| Question           | Only evaluations containing the selected answer(s) for selected question(s) will be displayed. |

#### Information

- Query Interval
- Print Date
- Record Count
- User
- Agent Name
- Group Name
- Number of Evaluations
- Average Call Duration
- Agent Average Score

#### **Charts**

■ Agents Quality vs. Productivity (Calls Handled) Comparison Chart

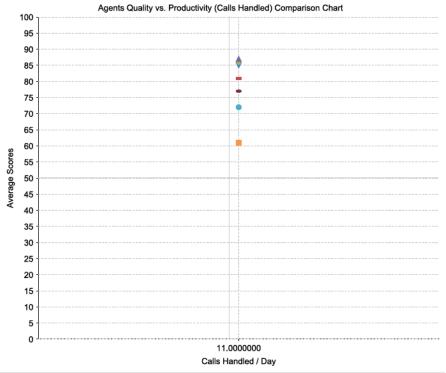

# **Agents Skills Performance Summary**

**Category: Quality Management Reports** 

# **Description**

The Agents Skills Performance Summary report shows aggregated information for each agent, providing the data collected from scorecards. The report shows average score values of the skills for each agent.

# **Filter options**

| Agent              | Only evaluations for the selected agent(s) will be displayed                                   |
|--------------------|------------------------------------------------------------------------------------------------|
| Evaluated by       | Only evaluations for the selected evaluator(s) will be displayed                               |
| Evaluation form    | Only evaluations for the selected evaluation form(s) will be displayed                         |
| Evaluation project | Only evaluations for the selected evaluation project(s) will be displayed                      |
| Groups             | Only evaluations for the selected group(s) will be displayed                                   |
| Score              | Only evaluations for the selected score(s) will be displayed                                   |
| Skill              | Only evaluations for the selected skill(s) will be displayed                                   |
| Question           | Only evaluations containing the selected answer(s) for selected question(s) will be displayed. |

## Information

- Query Interval
- Print Date
- Record Count
- User
- Agent Name
- Group Name
- Number of Evaluations
- Agent Average Score
- Skill Name
- Skill Average Score

#### **Charts**

■ None

Verba VRB-314369672

| Agents Skills Performance Summary |                                         |             | Verba<br>VRB-314369672    |
|-----------------------------------|-----------------------------------------|-------------|---------------------------|
| Query Interval:                   | 3/25/10 1:45:00 PM - 3/25/11 1:45:00 PM | Print Date: | March 25, 2011 1:45:22 PM |
| Record Count:                     | 42                                      | User:       | Verba Administrator       |
|                                   |                                         |             | Europe/London             |

| Agent Name       | Group Name | Evaluations   | Avarage |
|------------------|------------|---------------|---------|
| Jerry Jones      | Default    | 107           | 52%     |
|                  |            | Communication | 56%     |
|                  |            | Empathy       | 56%     |
|                  |            | Ending        | 54%     |
|                  |            | Greeting      | 55%     |
|                  |            | Knowledge     | 55%     |
|                  |            | Listening     | 57%     |
| Kenneth Franklin | Default    | 79            | 68%     |
|                  |            | Communication | 69%     |
|                  |            | Empathy       | 69%     |
|                  |            | Ending        | 69%     |
|                  |            | Greeting      | 69%     |
|                  |            | Knowledge     | 69%     |
|                  |            | Listening     | 69%     |

# **Average Score by Question**

**Category: Quality Management Reports** 

# **Description**

The Average Score by Question report shows a list of average scores for each question in the scorecard of the Quality Management Projects currently in the system.

# **Filter options**

| Agent              | Only evaluations for the selected agent(s) will be displayed                                   |
|--------------------|------------------------------------------------------------------------------------------------|
| Evaluated by       | Only evaluations for the selected evaluator(s) will be displayed                               |
| Evaluation form    | Only evaluations for the selected evaluation form(s) will be displayed                         |
| Evaluation project | Only evaluations for the selected evaluation project(s) will be displayed                      |
| Groups             | Only evaluations for the selected group(s) will be displayed                                   |
| Score              | Only evaluations for the selected score(s) will be displayed                                   |
| Question           | Only evaluations containing the selected answer(s) for selected question(s) will be displayed. |

#### Information

- Query Interval
- Print Date
- Number of Questions
- User
- Question
- Min
- Max
- Avg

Verba VRB914834284

Avarage Score By Question

Query Interval: 9/2/10 1:21:00 PM - 9/2/14 1:21:00 PM

Number of questions: 158 September 2, 2014 1:21:49 PM Verba Administrator Print Date: User:

| Question                                                                                 | Min | Max | Δ   |
|------------------------------------------------------------------------------------------|-----|-----|-----|
| Question                                                                                 |     | Max | Avg |
| Did the agent ask for / confirm the caller's telephone number?                           | 0   | 0   | 0.0 |
| Did the agent ask for/ confirm the customer's account number?                            | 0   | 0   | 0.0 |
| Did the agent mention the company name?                                                  | 0   | 0   | 0.0 |
| Maintained a courteous, pleasant, and respectful tone throughout the call?               | 0   | 0   | 0.0 |
| Did the agent demonstrate active listening?                                              | 0   | 0   | 0.0 |
| Did the agent ask for / confirm the caller's name?                                       | 0   | 0   | 0.0 |
| Did the agent use effective questioning skills?                                          | 0   | 0   | 0.0 |
| Did the agent offer/ advise the contact reference number?                                | 0   | 0   | 0.0 |
| Did the agent sound clear and confident throughout the call?                             | 0   | 0   | 0.0 |
| Did the agent offer further assistance at the end of the call?                           | 0   | 0   | 0.0 |
| Did the agent offer the most appropriate solution to meet the caller's needs?            | 0   | 0   | 0.0 |
| Conveyed information clearly and confidently and in a manner that was easily understood? | 0   | 0   | 0.0 |
| Efficiently managed time and call flow (call management)?                                | 0   | 0   | 0.0 |
| Did the agent avoid long silences during the call?                                       | 0   | 0   | 0.0 |
| Did the agent interrupt or talk over the customer?                                       | 0   | 0   | 0.0 |
| Did the agent follow the correct procedures for placing a customer on hold?              | 0   | 0   | 0.0 |
| Did the agent follow the correct procedures for transferring a call?                     | 0   | 0   | 0.0 |
| Did the agent pro-actively add value throughout the call?                                | 0   | 0   | 0.0 |
| Expressed empathy and concern as appropriate?                                            | 0   | 0   | 0.0 |
| Did the agent adapt to the customer?                                                     | 0   | 0   | 0.0 |
| Demonstrated professionalism (call etiquette)?                                           | 0   | 0   | 0.0 |
| Did the agent mention his/ her name?                                                     | 5   | 5   | 5.0 |
| If the call was transferred did the agent adapt the greeting accordingly?                | 5   | 5   | 5.0 |
| Did the agent say thank you for calling or apply a local greeting?                       | 5   | 5   | 5.0 |
| Did the agent sound friendly, polite and welcoming?                                      | 0   | 0   | 0.0 |
| Did the agent notify the customer of relevant documentation?                             | 0   | 0   | 0.0 |
| Did the agent display a professional manner throughout the call?                         | 0   | 0   | 0.0 |
| Did the agent refrain from using jarn throughout the call?                               | 0   | 0   | 0.0 |
| Did the agent ask for/ confirm the caller's company Name?                                | 0   | 0   | 0.0 |
| Did the agent offer assistance to the caller?                                            | 0   | 0   | 0.0 |
| Demonstrated effective listening skills?                                                 | 0   | 0   | 0.0 |
| Did the agent close the call in an appropriate manner?                                   | 0   | 0   | 0.0 |
| Did the agent offer transaction confirmation?                                            | 0   | 0   | 0.0 |
| Did the agent answer customer questions correctly?                                       | 0   | 0   | 0.0 |

Verba Reporting Tool

# **Evaluators Activity Summary**

**Category: Quality Management Reports** 

## **Description**

The Evaluators Activity Summary report shows aggregated information for each evaluator, providing the data collected from scorecards. The report details information about all scorecards for each evaluator showing various scorecard data like call details, score, evaluation date and duration, etc.

## **Filter options**

| Agent              | Only evaluations for the selected agent(s) will be displayed                                   |
|--------------------|------------------------------------------------------------------------------------------------|
| Evaluated by       | Only evaluations for the selected evaluator(s) will be displayed                               |
| Evaluation form    | Only evaluations for the selected evaluation form(s) will be displayed                         |
| Evaluation project | Only evaluations for the selected evaluation project(s) will be displayed                      |
| Groups             | Only evaluations for the selected group(s) will be displayed                                   |
| Score              | Only evaluations for the selected score(s) will be displayed                                   |
| Question           | Only evaluations containing the selected answer(s) for selected question(s) will be displayed. |

#### Information

- Query Interval
- Print Date
- Record Count
- User
- Evaluator Name
- Number of Evaluations
- Average Evaluation Time
- Average Score for the Evaluator
- Call Date
- Call Duration
- Agent
- Form
- Evaluation Date
- Evaluation Time (the length of the evaluation)
- Score

#### **Charts**

■ None

# Evaluators Activity Summary Query Interval: 6/1/10 4:41:00 PM - 12/31/10 4:41:00 PM

Verba

| Query Interval:  | 6/1/10 4:41:0 | 0 PM - 12/31/10 4:41:00 PM | Print Date:            | March 22, 2011      | 4:47:05 PM         |          |
|------------------|---------------|----------------------------|------------------------|---------------------|--------------------|----------|
| Record Count:    | 271           |                            | User:                  | Verba Administrator |                    |          |
|                  |               |                            |                        |                     | Europe             | e/Londor |
| Carrie Reid      |               | Number of Evaluations: 88  | Average Evaluation Tir | me: 0:00:24         |                    | 78%      |
| Call Date        | Call Duration | Agent                      | Form                   | Evaluation Date     | Evaluation<br>Time | Score    |
| 6/11/10 6:43 PM  | 0:01:25       | Sharon Harrington          | Default scorecard      | 6/11/10 6:44 PM     | 0:00:04            | 85%      |
| 6/7/10 8:24 PM   | 0:03:54       | Jerry Jones                | Default scorecard      | 6/7/10 8:27 PM      | 0:00:13            | 54%      |
| 6/11/10 1:26 PM  | 0:04:33       | Micheal Cohen              | Default scorecard      | 6/11/10 1:30 PM     | 0:00:38            | 87%      |
| 6/7/10 12:14 AM  | 0:00:35       | Wesley Mack                | Default scorecard      | 6/7/10 12:14 AM     | 0:00:09            | 76%      |
| 6/16/10 2:09 PM  | 0:00:47       | Micheal Cohen              | Default scorecard      | 6/16/10 2:10 PM     | 0:00:27            | 87%      |
| 6/2/10 12:00 AM  | 0:03:24       | Sue Mathis                 | Default scorecard      | 6/2/10 12:03 AM     | 0:00:25            | 80%      |
| 6/3/10 8:09 PM   | 0:02:13       | Kenneth Franklin           | Default scorecard      | 6/3/10 8:11 PM      | 0:00:03            | 70%      |
| 6/29/10 12:43 PM | 0:01:49       | Micheal Cohen              | Default scorecard      | 6/29/10 12:45 PM    | 0:00:05            | 87%      |
| 6/23/10 7:26 PM  | 0:02:03       | Wesley Mack                | Default scorecard      | 6/23/10 7:28 PM     | 0:00:33            | 76%      |
| 6/9/10 3:53 PM   | 0:04:24       | Wesley Mack                | Default scorecard      | 6/9/10 3:57 PM      | 0:00:07            | 76%      |
| 6/9/10 5:45 AM   | 0:03:17       | Jerry Jones                | Default scorecard      | 6/9/10 5:48 AM      | 0:00:50            | 54%      |
| 6/17/10 2:24 PM  | 0:03:01       | Micheal Cohen              | Default scorecard      | 6/17/10 2:27 PM     | 0:00:50            | 87%      |
| 6/5/10 11:02 AM  | 0:02:02       | Micheal Cohen              | Default scorecard      | 6/5/10 11:04 AM     | 0:00:34            | 87%      |
| 6/6/10 10:48 AM  | 0:01:23       | Kenneth Franklin           | Default scorecard      | 6/6/10 10:49 AM     | 0:00:06            | 70%      |
|                  |               |                            |                        |                     |                    |          |

# **Evaluators Productivity**

**Category: Quality Management Reports** 

## **Description**

The Evaluators Productivity report shows aggregated information for each evaluator, providing the data collected from scorecards. The report summarizes the performance of the evaluators by showing the number of evaluations, the average number of evaluations per hour, the comparison of the length of the evaluations to the length of the call, etc.

## **Filter options**

| Agent              | Only evaluations for the selected agent(s) will be displayed                                   |
|--------------------|------------------------------------------------------------------------------------------------|
| Evaluated by       | Only evaluations for the selected evaluator(s) will be displayed                               |
| Evaluation form    | Only evaluations for the selected evaluation form(s) will be displayed                         |
| Evaluation project | Only evaluations for the selected evaluation project(s) will be displayed                      |
| Groups             | Only evaluations for the selected group(s) will be displayed                                   |
| Score              | Only evaluations for the selected score(s) will be displayed                                   |
| Question           | Only evaluations containing the selected answer(s) for selected question(s) will be displayed. |

#### Information

- Query Interval
- Print Date
- Record Count
- User
- Evaluator Name
- Evaluations
- Average Evaluations/hour
- Average Call Duration
- Average Evaluation Time
- Call length to Evaluation Time Ratio

#### **Charts**

■ Evaluators Productivity Comparison Chart

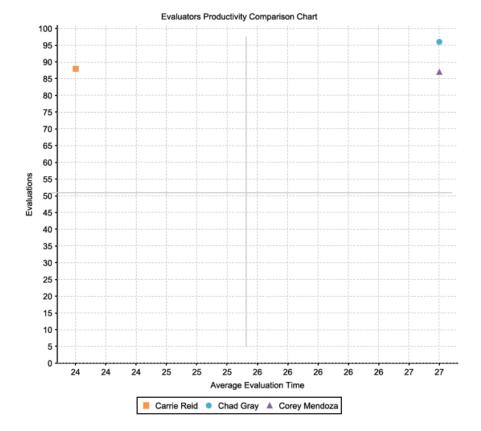

# **Evaluators Summary**

**Category: Quality Management Reports** 

## **Description**

The Evaluators Summary report shows aggregated information for each evaluator, providing the data collected from scorecards. The report summarizes the average score values for each evaluator and also displays group and organization average scores and the difference of these to the evaluator's score.

## **Filter options**

| Agent              | Only evaluations for the selected agent(s) will be displayed                                   |
|--------------------|------------------------------------------------------------------------------------------------|
| Evaluated by       | Only evaluations for the selected evaluator(s) will be displayed                               |
| Evaluation form    | Only evaluations for the selected evaluation form(s) will be displayed                         |
| Evaluation project | Only evaluations for the selected evaluation project(s) will be displayed                      |
| Groups             | Only evaluations for the selected group(s) will be displayed                                   |
| Score              | Only evaluations for the selected score(s) will be displayed                                   |
| Question           | Only evaluations containing the selected answer(s) for selected question(s) will be displayed. |

#### Information

- Query Interval
- Print Date
- Record Count
- User
- Evaluator Name
- Evaluator Average Score
- Group Average Score
- Organization Average Score
- Evaluator Group Average Score Difference
- Evaluator Organization Average Score Difference
- Number of Evaluations
- Last Evaluation Date and Time

#### **Charts**

■ Evaluators Average Scores Comparison Chart

 Evaluators Summary
 Verba

 VRB-641902572
 VRB-641902572

|                         |                          |                                                      | March 22, 2011 4:58:18 PM                     | Print Date:                   | 2/31/10 4:58:00 PM  | 6/1/10 4:58:00 PM - 12     | Query Interval: |
|-------------------------|--------------------------|------------------------------------------------------|-----------------------------------------------|-------------------------------|---------------------|----------------------------|-----------------|
|                         |                          |                                                      | Verba Administrator                           | User:                         |                     | 3                          | Record Count:   |
| Europe/London           |                          |                                                      |                                               |                               |                     |                            |                 |
| of Last Evaluation Date | Number of<br>Evaluations | Evaluator - Organization<br>Average Score Difference | Evaluator - Group Average Score<br>Difference | Organization Average<br>Score | Group Average Score | Evaluator<br>Average Score | Evaluator Name  |
| 12/26/10 8:56 PM        | 88                       | 4%                                                   | 4%                                            | 74%                           | 74%                 | 78%                        | Carrie Reid     |
| 12/26/10 8:14 AM        | 96                       | 4%                                                   | 4%                                            | 74%                           | 74%                 | 78%                        | Chad Gray       |
| 12/25/10 11:32 AM       | 87                       | 3%                                                   | 3%                                            | 74%                           | 74%                 | 77%                        | Corey Mendoza   |

# **Groups Evaluation Summary**

**Category: Quality Management Reports** 

## **Description**

The Groups Evaluation Summary report shows aggregated information for each group, providing the data collected from scorecards. The report summarizes average score values, number of evaluations, etc.

## **Filter options**

| Agent              | Only evaluations for the selected agent(s) will be displayed                                   |  |  |
|--------------------|------------------------------------------------------------------------------------------------|--|--|
| Evaluated by       | Only evaluations for the selected evaluator(s) will be displayed                               |  |  |
| Evaluation form    | Only evaluations for the selected evaluation form(s) will be displayed                         |  |  |
| Evaluation project | Only evaluations for the selected evaluation project(s) will be displayed                      |  |  |
| Groups             | Only evaluations for the selected group(s) will be displayed                                   |  |  |
| Score              | Only evaluations for the selected score(s) will be displayed                                   |  |  |
| Question           | Only evaluations containing the selected answer(s) for selected question(s) will be displayed. |  |  |

### Information

- Query Interval
- Print Date
- Record Count
- User
- Group Name
- Number of Agents in Group
- Number of Evaluations
- Average Score

### **Charts**

■ Groups Average Scores Comparison Chart

#### **Groups Evaluation Summary**

| Query Interval: | 6/1/10 4:58:00 PM - 12/31/10 4:58:00 PM | Print Date: | March 22, 2011 5:01:13 PM |
|-----------------|-----------------------------------------|-------------|---------------------------|
| Record Count:   | 4                                       | User:       | Verba Administrator       |
|                 |                                         |             | Europe/London             |

**Group Name** Number of Agents in Group **Number of Evaluations** Average Score 246 184 600 170 86% 67% 77% 76% Administration Group Customer Services Group Default 4 3 16 3 Tech Group

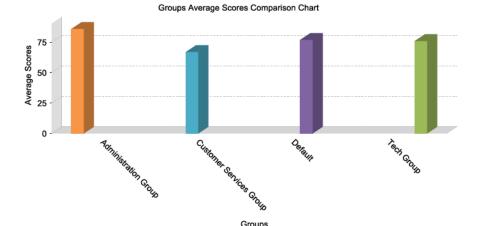

Groups

## **Groups Performance Summary**

**Category: Quality Management Reports** 

### **Description**

The Groups Performance Summary report shows aggregated information for each group, providing the data collected from scorecards. The report shows summarized scoring information for each group and comparison for organization average scores.

## **Filter options**

| Agent              | Only evaluations for the selected agent(s) will be displayed                                   |  |  |
|--------------------|------------------------------------------------------------------------------------------------|--|--|
| Evaluated by       | Only evaluations for the selected evaluator(s) will be displayed                               |  |  |
| Evaluation form    | Only evaluations for the selected evaluation form(s) will be displayed                         |  |  |
| Evaluation project | Only evaluations for the selected evaluation project(s) will be displayed                      |  |  |
| Groups             | Only evaluations for the selected group(s) will be displayed                                   |  |  |
| Score              | Only evaluations for the selected score(s) will be displayed                                   |  |  |
| Question           | Only evaluations containing the selected answer(s) for selected question(s) will be displayed. |  |  |

### Information

- Query Interval
- Print Date
- Record Count
- User
- Group Name
- Number of Agents in Group
- Group Average Score
- Organization Average Score
- Group Organization Average Score Difference
- Number of Evaluations
- Last Evaluation Date and Time

### **Charts**

■ Groups Average Scores Comparison Chart

Groups Performance Summary VKB-661763

| Query Interval:         | 6/1/10 4:58:00 PM - 12/31/10 4:58:00 PM | Print Da     | ate: Mar            | ch 22, 2011 5:02:35 PM        |                                                  |                          |                                  |
|-------------------------|-----------------------------------------|--------------|---------------------|-------------------------------|--------------------------------------------------|--------------------------|----------------------------------|
| Record Count:           | 4                                       | User:        | Verl                | ba Administrator              |                                                  |                          |                                  |
|                         |                                         |              |                     |                               |                                                  |                          | Europe/London                    |
|                         |                                         |              |                     |                               |                                                  |                          |                                  |
| Group Name              |                                         | of Agents in | Group Average Score | Organization Average<br>Score | Group - Organization<br>Average Score Difference | Number of<br>Evaluations | Last Evaluation Date<br>and Time |
| Administration Group    |                                         | 4            | 86%                 | 74%                           | 12%                                              | 246                      | 12/25/10 11:32 AM                |
| Customer Services Group |                                         | 3            | 67%                 | 74%                           | -7%                                              | 184                      | 12/26/10 8:56 PM                 |
| Default                 |                                         | 16           | 77%                 | 74%                           | 3%                                               | 600                      | 12/26/10 8:56 PM                 |
| Tech Group              |                                         | 3            | 76%                 | 74%                           | 2%                                               | 170                      | 12/25/10 1:58 AM                 |
|                         |                                         |              |                     |                               |                                                  |                          |                                  |

# **Groups Performance Trend**

**Category: Quality Management Reports** 

## **Description**

The Groups Performance Trend report shows the overall performance of one or more groups over a specified amount of time, providing the data collected from scorecards. The report shows the average scores for each group on the configured time steps.

## **Filter options**

| Agent              | Only evaluations for the selected agent(s) will be displayed                                   |  |  |  |
|--------------------|------------------------------------------------------------------------------------------------|--|--|--|
| Evaluated by       | Only evaluations for the selected evaluator(s) will be displayed                               |  |  |  |
| Evaluation form    | only evaluations for the selected evaluation form(s) will be displayed                         |  |  |  |
| Evaluation project | Only evaluations for the selected evaluation project(s) will be displayed                      |  |  |  |
| Groups             | Only evaluations for the selected group(s) will be displayed                                   |  |  |  |
| Score              | Only evaluations for the selected score(s) will be displayed                                   |  |  |  |
| Time Step          | Defines the resolution of the X axis.  Day Week Month Quarter Year                             |  |  |  |
| Question           | Only evaluations containing the selected answer(s) for selected question(s) will be displayed. |  |  |  |

### Information

- Query Interval
- Print Date
- Record Count
- User
- Group Average Score for each time step

### **Charts**

■ Groups Average Scores Comparison Chart

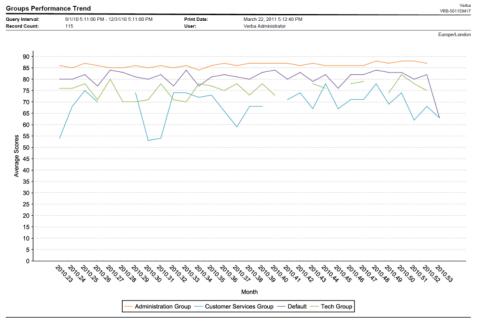

Verba Reporting Tool

## **Groups Quality vs Productivity (Average Call Duration)**

**Category: Quality Management Reports** 

### **Description**

The Groups Quality vs Productivity (Average Call Duration) report compares the quality of the group and the productivity of the group for each group, providing the data collected from scorecards and call details information. The productivity of the group is represented by the average duration of the handled calls. The report details information grouped by group(s).

### **Filter options**

| Agent              | Only evaluations for the selected agent(s) will be displayed                                   |
|--------------------|------------------------------------------------------------------------------------------------|
| Evaluated by       | Only evaluations for the selected evaluator(s) will be displayed                               |
| Evaluation form    | Only evaluations for the selected evaluation form(s) will be displayed                         |
| Evaluation project | Only evaluations for the selected evaluation project(s) will be displayed                      |
| Groups             | Only evaluations for the selected group(s) will be displayed                                   |
| Score              | Only evaluations for the selected score(s) will be displayed                                   |
| Question           | Only evaluations containing the selected answer(s) for selected question(s) will be displayed. |

### Information

- Query Interval
- Print Date
- Record Count
- User
- Group Name
- Number of Evaluations
- Average Call Duration
- Group Average Score

### **Charts**

■ Groups Quality vs. Productivity (Average Call Duration) Comparison Chart

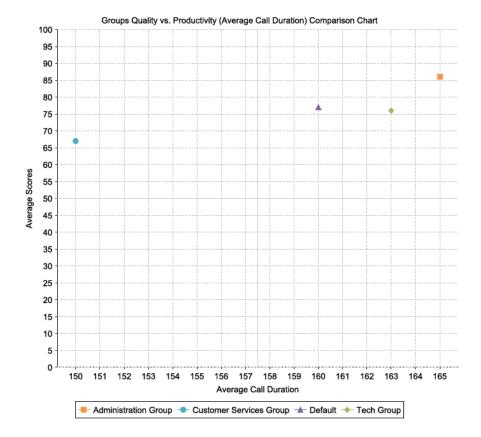

## **Groups Quality vs Productivity (Calls Handled)**

**Category: Quality Management Reports** 

### **Description**

The Groups Quality vs Productivity (Calls Handled) report compares the quality of the group and the productivity of the group for group agent, providing the data collected from scorecards and call details information. The productivity of the group is represented by the number of the handled calls. The report details information grouped by group(s).

### **Filter options**

| Agent              | Only evaluations for the selected agent(s) will be displayed                                   |  |  |
|--------------------|------------------------------------------------------------------------------------------------|--|--|
| Evaluated by       | Only evaluations for the selected evaluator(s) will be displayed                               |  |  |
| Evaluation form    | Only evaluations for the selected evaluation form(s) will be displayed                         |  |  |
| Evaluation project | Only evaluations for the selected evaluation project(s) will be displayed                      |  |  |
| Groups             | Only evaluations for the selected group(s) will be displayed                                   |  |  |
| Score              | Only evaluations for the selected score(s) will be displayed                                   |  |  |
| Question           | Only evaluations containing the selected answer(s) for selected question(s) will be displayed. |  |  |

### Information

- Query Interval
- Print Date
- Record Count
- User
- Group Name
- Number of Evaluations
- Calls Handled / Day
- Group Average Score

### **Charts**

■ Groups Quality vs. Productivity (Calls Handled) Comparison Chart

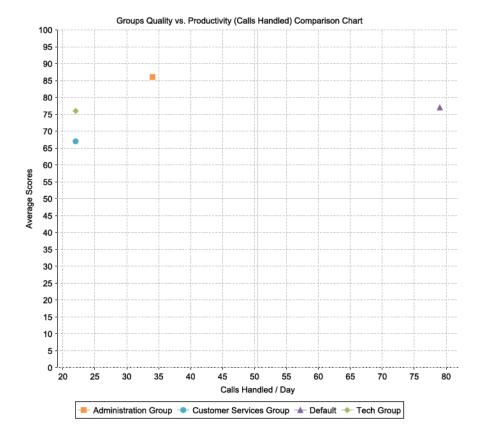

## **Scorecard Calibration**

**Category: Quality Management Reports** 

## **Description**

The Scorecard Calibration report shows calibration information for each calibrated scorecard. The report displays and compares the scores submitted by each evaluator for the given call.

## **Filter options**

| Agent              | Only evaluations for the selected agent(s) will be displayed                                   |  |  |
|--------------------|------------------------------------------------------------------------------------------------|--|--|
| Evaluated by       | Only evaluations for the selected evaluator(s) will be displayed                               |  |  |
| Evaluation form    | Only evaluations for the selected evaluation form(s) will be displayed                         |  |  |
| Evaluation project | Only evaluations for the selected evaluation project(s) will be displayed                      |  |  |
| Groups             | Only evaluations for the selected group(s) will be displayed                                   |  |  |
| Score              | Only evaluations for the selected score(s) will be displayed                                   |  |  |
| Question           | Only evaluations containing the selected answer(s) for selected question(s) will be displayed. |  |  |

### Information

- Query Interval
- Print Date
- Record Count
- User
- Evaluator
- Evaluation Date
- Form
- Classification
- Evaluation Time
- Agent
- Score
- Population Standard Deviation

### **Charts**

■ None

Verba VRB-480456255 **Scorecard Calibration** 

| Query Interval: | 3/23/10 3:32:00 PM - 3/23/11 3:32:00 PM | Print Date: | March 23, 2011 3:37:15 PM |
|-----------------|-----------------------------------------|-------------|---------------------------|
| Record Count:   | 94                                      | User:       | Verba Administrator       |
|                 |                                         |             | Europe/London             |

| Start Time:<br>CCDR ID: | 3/27/10 3:50 PM<br>5661FFBA-D07E-4574- | -B315-E13199C32755  | Caller Name:<br>Called Name: | Micheal Cohen  |            |               |       |
|-------------------------|----------------------------------------|---------------------|------------------------------|----------------|------------|---------------|-------|
| Evaluator               |                                        | Evaluation Date     | Form                         | Classification | Evaluation | Agent         | Score |
| Carrie Reid             |                                        | 3/27/10 3:53 PM     | Default scorecard            | Good           | 0:00:06    | Micheal Cohen | 86%   |
| Population 9            | Standard Deviation                     |                     |                              |                |            |               | 0%    |
| Start Time:             | 3/28/10 7:26 AM                        |                     | Caller Name:                 |                |            |               |       |
| CCDR ID:                | 4503BE64-F2FE-41B7-                    | B69A-E712C0579281   | Called Name:                 | Jerry Jones    |            |               |       |
| Evaluator               |                                        | Evaluation Date     | Form                         | Classification | Evaluation | Agent         | Score |
| Corey Mend              | oza                                    | 3/28/10 7:29 AM     | Default scorecard            | Unacceptable   | 0:00:44    | Jerry Jones   | 49%   |
| Population 9            | Standard Deviation                     |                     |                              |                |            |               | 0%    |
| Start Time:             | 3/29/10 12:14 PM                       |                     | Caller Name:                 |                |            |               |       |
| CCDR ID:                | E59B0CAA-BC30-448E                     | E-9BFB-46D901CD69EF | Called Name:                 | Thomas Powell  |            |               |       |
| Evaluator               |                                        | Evaluation Data     | Earm                         | Classification | Evaluation | Amont         | C     |

### **Scorecard Calibration Details**

**Category: Quality Management Reports** 

### **Description**

The Scorecard Calibration Details report shows detailed information for each calibrated scorecard. The report details all available information from the scorecard including agent name, evaluator name, supervisor name, evaluation date, call details, evaluation form, scoring information, classification, etc.

### **Filter options**

| Agent              | Only evaluations for the selected agent(s) will be displayed                                   |  |  |
|--------------------|------------------------------------------------------------------------------------------------|--|--|
| Evaluated by       | Only evaluations for the selected evaluator(s) will be displayed                               |  |  |
| Evaluation form    | Only evaluations for the selected evaluation form(s) will be displayed                         |  |  |
| Evaluation project | Only evaluations for the selected evaluation project(s) will be displayed                      |  |  |
| Groups             | Only evaluations for the selected group(s) will be displayed                                   |  |  |
| Score              | Only evaluations for the selected score(s) will be displayed                                   |  |  |
| Skill              | Only evaluations for the selected skill(s) will be displayed                                   |  |  |
| Question           | Only evaluations containing the selected answer(s) for selected question(s) will be displayed. |  |  |

### **Information**

- Query Interval
- Print Date
- Record Count
- User
- Agent Name
- Group Name
- Evaluation Project Name
- Evaluation Form Name
- Evaluated by
- Evaluation Date
- Call Duration
- Call Date and Time
- Classification

### **Charts**

None

#### **Scorecard Calibration Details**

Stark Industries STRKINDSTRS1644640657

 Query Interval:
 4/22/16 12:38:00 PM - 4/29/16 12:38:00 PM
 Print Date:
 April 29, 2016 12:38:42 PM

 Record Count:
 170
 User:
 Verba Administrator

GMT

125/170 (74%)

#### c067b712-0ce4-11e6-8103-0050568be3e6 - Verba Administrator

Group Name: Default Evaluation Project Name: Test Evaluation Form Name: Default scorecard Evaluated by: Verba Administrator Evaluation Date: 2016-04-28 11:37:06.547

Call Duration: 0:03:01

Call Date and Time: 2016-04-28 01:58:22.11

Phone Numbers: verbauser89@verbalabs.com -> verbauser1003@verbalabs.com

Call Identifier: c067b712-0ce4-11e6-8103-0050568be3e6

Classification: Average

Did the agent say thank you for calling or apply a local greeting?

Did the agent mention the company name?

Greeting

5/5 (100%)

Did the agent mention his/ her name?

Greeting

0/5 (0%)

Greeting

0/5 (0%)

Greeting

0/5 (0%)

Did the agent offer assistance to the caller?

Empathy

## **Score Distribution**

**Category: Quality Management Reports** 

## **Description**

The Score Distribution report shows the distribution of the score values, providing the data collected from scorecards. The report displays the number of scorecards for each score value.

## **Filter options**

| Agent              | Only evaluations for the selected agent(s) will be displayed                                   |  |  |  |
|--------------------|------------------------------------------------------------------------------------------------|--|--|--|
| Evaluated by       | Only evaluations for the selected evaluator(s) will be displayed                               |  |  |  |
| Evaluation form    | Only evaluations for the selected evaluation form(s) will be displayed                         |  |  |  |
| Evaluation project | Only evaluations for the selected evaluation project(s) will be displayed                      |  |  |  |
| Groups             | Only evaluations for the selected group(s) will be displayed                                   |  |  |  |
| Score              | Only evaluations for the selected score(s) will be displayed                                   |  |  |  |
| Question           | Only evaluations containing the selected answer(s) for selected question(s) will be displayed. |  |  |  |

### Information

- Query Interval
- Print Date
- Record Count
- User
- Standard Deviation
- Number of scorecards for each score value

### **Charts**

Score Distribution Chart

| Score Distribution |                                         |             | Verba<br>VRB-561334368                                                                                                    |
|--------------------|-----------------------------------------|-------------|----------------------------------------------------------------------------------------------------|
| Query Interval:    | 6/1/10 5:03:00 PM - 12/31/10 5:03:00 PM | Print Date: | March 22, 2011 5:09:16 PM                                                                                                    |
| Record Count:      | 30                                      | User:       | Verba Administrator                                                                                                    |
|                    |                                         |             | Superior de la contra de la contra del la contra del la contra |

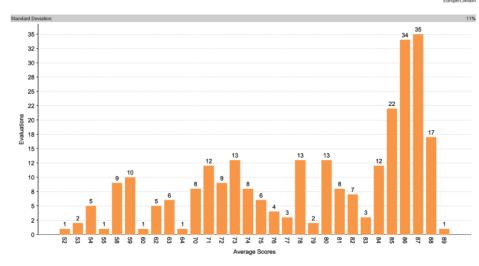

Verba Reporting Tool

# **Skills Performance Summary**

**Category: Quality Management Reports** 

## **Description**

The Skills Performance Summary report shows aggregated information for each skill, providing the data collected from scorecards. The report shows summarized scoring information for each skill.

## **Filter options**

| Agent              | Only evaluations for the selected agent(s) will be displayed                                   |  |  |
|--------------------|------------------------------------------------------------------------------------------------|--|--|
| Evaluated by       | Only evaluations for the selected evaluator(s) will be displayed                               |  |  |
| Evaluation form    | Only evaluations for the selected evaluation form(s) will be displayed                         |  |  |
| Evaluation project | Only evaluations for the selected evaluation project(s) will be displayed                      |  |  |
| Groups             | Only evaluations for the selected group(s) will be displayed                                   |  |  |
| Score              | Only evaluations for the selected score(s) will be displayed                                   |  |  |
| Skill              | Only evaluations for the selected skill(s) will be displayed                                   |  |  |
| Question           | Only evaluations containing the selected answer(s) for selected question(s) will be displayed. |  |  |

### Information

- Query Interval
- Print Date
- Record Count
- User
- Skill Name
- Skill Average Score

### **Charts**

■ Skills Average Scores Comparison Chart

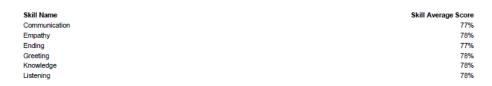

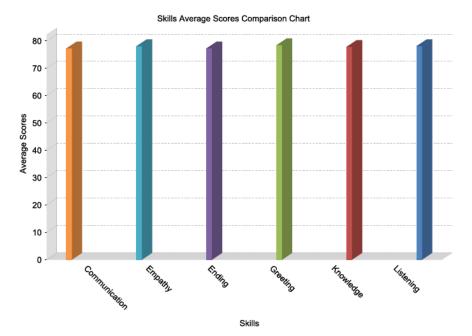

## **Skills Performance Trend**

**Category: Quality Management Reports** 

### **Description**

The Skills Performance Trend report shows the overall performance of one or more skills over a specified amount of time, providing the data collected from scorecards. The report shows the average scores for each skill on the configured time steps.

## **Filter options**

| Agent              | Only evaluations for the selected agent(s) will be displayed                                   |  |  |  |
|--------------------|------------------------------------------------------------------------------------------------|--|--|--|
| Evaluated by       | Only evaluations for the selected evaluator(s) will be displayed                               |  |  |  |
| Evaluation form    | Only evaluations for the selected evaluation form(s) will be displayed                         |  |  |  |
| Evaluation project | Only evaluations for the selected evaluation project(s) will be displayed                      |  |  |  |
| Groups             | Only evaluations for the selected group(s) will be displayed                                   |  |  |  |
| Score              | Only evaluations for the selected score(s) will be displayed                                   |  |  |  |
| Skill              | Only evaluations for the selected skill(s) will be displayed                                   |  |  |  |
| Time Step          | Defines the resolution of the X axis.  Day Week Month Quarter Year                             |  |  |  |
| Question           | Only evaluations containing the selected answer(s) for selected question(s) will be displayed. |  |  |  |

### Information

- Query Interval
- Print Date
- Record Count
- User
- Skill Average Score for each time step

### **Charts**

■ Skills Performance Trend Chart

Skills Performance Trend

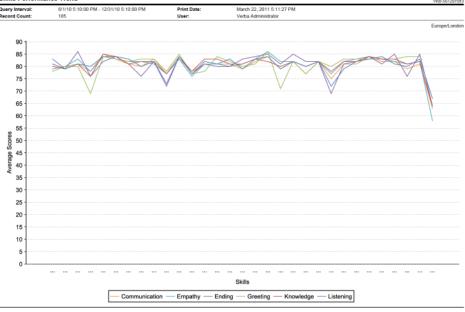

Veda Reporting Tool

# **Agents Scoring Classifications**

**Category: Quality Management Reports** 

## **Description**

Agents Scoring Classifications report shows earned classification information for each agent in each QM project. Available classifications can be set on the configuration page of each QM project. Usual values are: unacceptable, bad, good, excellent.

## **Filter options**

| Agent              | Only evaluations for the selected agent(s) will be displayed                                   |  |  |  |
|--------------------|------------------------------------------------------------------------------------------------|--|--|--|
| Evaluated by       | Only evaluations for the selected evaluator(s) will be displayed                               |  |  |  |
| Evaluation form    | only evaluations for the selected evaluation form(s) will be displayed                         |  |  |  |
| Evaluation project | Only evaluations for the selected evaluation project(s) will be displayed                      |  |  |  |
| Groups             | Only evaluations for the selected group(s) will be displayed                                   |  |  |  |
| Score              | Only evaluations for the selected score(s) will be displayed                                   |  |  |  |
| Question           | Only evaluations containing the selected answer(s) for selected question(s) will be displayed. |  |  |  |

### Information

- Query Interval
- Print Date
- Project Name
- Agent Name
- Classification
- Number of Scorecards
- Percentage of scorecards

# **Best Performing Agents**

**Category: Quality Management Reports** 

## **Description**

Shows the best-performing agents over a specified amount of time (minimum 2 months advised) based on monthly average scores.

## Filter options

| Agent              | Only evaluations for the selected agent(s) will be displayed                                   |  |  |  |
|--------------------|------------------------------------------------------------------------------------------------|--|--|--|
| Evaluated by       | nly evaluations for the selected evaluator(s) will be displayed                                |  |  |  |
| Evaluation form    | Only evaluations for the selected evaluation form(s) will be displayed                         |  |  |  |
| Evaluation project | Only evaluations for the selected evaluation project(s) will be displayed                      |  |  |  |
| Groups             | Only evaluations for the selected group(s) will be displayed                                   |  |  |  |
| Score              | Only evaluations for the selected score(s) will be displayed                                   |  |  |  |
| Question           | Only evaluations containing the selected answer(s) for selected question(s) will be displayed. |  |  |  |

### Information

- Query Interval
- Print Date
- Project Name
- Agent Name
- Score History chart

# **Report Types - Communication Policies**

- Content Policy Details
- Content Policy Summary

- Session Blocking Details
   Session Blocking Summary
   Users Content Policies Summary
   Users Session Blocking Summary

# **Content Policy Details**

**Category: Communication Policy Reports** 

## **Description**

This report type displays every Content Policy event. For more information about the content policies please visit the <u>Content Policies</u> article.

## **Filter options**

| User     | Only a specific user's Content Policy events will be displayed                                                   |  |
|----------|----------------------------------------------------------------------------------------------------|--|
| Group    | Only a specific group's Content Policy events will be displayed                                                  |  |
| Modality | Only events in relation to a certain modality will be displayed. Options are Instant Messaging and File Transfer |  |

### Information

- Query Interval
- Print Date
- Record Count
- User
- Timestamp
- Event
- Event Details

### **Charts**

None

| Content Policy De  | etails             |                      |                                               | Verba Technologies Ltd<br>VRBTCHNLGSLTD163594658 |
|--------------------|--------------------|----------------------|-----------------------------------------------|--------------------------------------------------|
| Query Interval:    | 8/22/94 2:01:10 PM | - 8/22/18 2:01:10 PM | Print Date:                                   | August 22, 2018 2:01:11 PM                       |
|                    |                    |                      | User:                                         | Verba Administrator                              |
|                    |                    |                      |                                               | Europe/Budapes                                   |
| thomas@verba.con   | n / Corey Mendoz   | za .                 |                                               |                                                  |
| Timestamp          | Event Type         | Modality             | Communication Policy                          | Content Policy                                   |
| 7/30/15 1:32:30 PM | redact             | Instant Messaging    | Redact Personally Identifiable<br>Information | PII - Credit Card Number                         |
| erry@verba.com     |                    |                      |                                               |                                                  |
| Timestamp          | Event Type         | Modality             | Communication Policy                          | Content Policy                                   |
| 7/30/15 1:32:30 PM | notify             | Instant Messaging    | Redact Personally Identifiable<br>Information |                                                  |

# **Content Policy Summary**

**Category: Communication Policy Reports** 

## **Description**

This report type displays every Content Policy event summarized. For more information about the content policies please visit the <u>Content Policies</u> article.

## **Filter options**

| User     | Only a specific user's Content Policy events will be displayed                                                   |  |
|----------|----------------------------------------------------------------------------------------------------|--|
| Group    | Only a specific group's Content Policy events will be displayed                                                  |  |
| Modality | Only events in relation to a certain modality will be displayed. Options are Instant Messaging and File Transfer |  |

### Information

- Query Interval
- Print Date
- Record Count
- User
- Timestamp
- Event
- Event Details

### **Charts**

None

# **Session Blocking Details**

**Category: Communication Policy Reports** 

## **Description**

This report type displays every Session Blocking event. For more information about the session policies please visit the <u>Session Policies</u> article.

## **Filter options**

| User     | Only a specific user's Content Policy events will be displayed                                                   |  |
|----------|----------------------------------------------------------------------------------------------------|--|
| Group    | Only a specific group's Content Policy events will be displayed                                                  |  |
| Modality | Only events in relation to a certain modality will be displayed. Options are Instant Messaging and File Transfer |  |

### Information

- Query Interval
- Print Date
- Record Count
- User
- Timestamp
- Event
- Event Details

### **Charts**

None

Query Interval:

### **Report sample**

#### **Session Blocking Details**

8/22/08 2:03:43 PM - 8/22/18 2:03:43 PM

Verba Technologies Ltd. VRBTCHNLGSLTD1636100434

August 22, 2018 2:03:44 PM

|                    |                 |                   | User:                                                                      | Verba Administrator                                                                                                    |
|--------------------|-----------------|-------------------|----------------------------------------------------------------------------|----------------------------------------------------------------------------------------------------|
|                    |                 |                   |                                                                            | Europe/Budapest                                                                                                    |
| thomas@verba.com   | / Corey Mendoza | I                 |                                                                            |                                                                                                    |
| Timestamp          | Event Type      | Modality          | Communication                                                              | Policy                                                                                                    |
| 7/30/15 1:32:00 PM | block           | File Transfer     | Allow only Instanteam members                                              | nt Messaging and Screen Share between C-Level                                                                                                    |
| 7/30/15 1:30:00 PM | notify          | Instant Messaging | Notify Subject: S<br>Notify Message:<br>thomas@verba.c<br>11:30:00.000 Ple | nt Messaging between C-Level team members Session Warning : Conversation is governed by a policy. From com To jerry@verba.com At 2015-07-30 bease use only Instant Messaging and Screen es, others are not allowed. |

Print Date:

# **Session Blocking Summary**

**Category: Communication Policy Reports** 

## **Description**

This report type displays every Session Blocking event summarized. For more information about the session policies please visit the <u>Session Policies</u> article.

## **Filter options**

| User     | Only a specific user's Content Policy events will be displayed                                                   |  |
|----------|----------------------------------------------------------------------------------------------------|--|
| Group    | Only a specific group's Content Policy events will be displayed                                                  |  |
| Modality | Only events in relation to a certain modality will be displayed. Options are Instant Messaging and File Transfer |  |

### Information

- Query Interval
- Print Date
- Record Count
- User
- Timestamp
- Event
- Event Details

### **Charts**

None

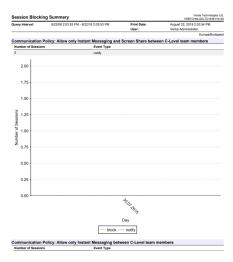

## **Users Content Policies Summary**

**Category: Communication Policy Reports** 

### **Description**

This report type displays every Content Policy event, grouped by which user they affected. For more information about the content policies please visit the <u>Content Policies</u> article.

## **Filter options**

| User     | Only a specific user's Content Policy events will be displayed                                                   |
|----------|----------------------------------------------------------------------------------------------------|
| Group    | Only a specific group's Content Policy events will be displayed                                                  |
| Modality | Only events in relation to a certain modality will be displayed. Options are Instant Messaging and File Transfer |

### Information

- Query Interval
- Print Date
- Record Count
- User
- Timestamp
- Event
- Event Details

### **Charts**

None

### **Report sample**

## Users Content Policies Summary

8/22/08 2:05:53 PM - 8/22/18 2:05:53 PM

Verba Technologies Ltd. VRBTCHNLGSLTD1636230483

August 22, 2018 2:05:54 PM

|                       | User:              | Verba Administrator |
|-----------------------|--------------------|---------------------|
|                       |                    | Europe/Budapest     |
| Corey Mendoza (corey) |                    |                     |
| Event Type            | Number of Sessions |                     |
| redact                | 1                  | _                   |

Print Date:

# **Users Session Blocking Summary**

**Category: Communication Policy Reports** 

## **Description**

This report type displays every Session Blocking event grouped by which user they affected. For more information about the session policies please visit the <u>Session Policies</u> article.

## **Filter options**

| User     | Only a specific user's Content Policy events will be displayed                                                   |
|----------|----------------------------------------------------------------------------------------------------|
| Group    | Only a specific group's Content Policy events will be displayed                                                  |
| Modality | Only events in relation to a certain modality will be displayed. Options are Instant Messaging and File Transfer |

### Information

- Query Interval
- Print Date
- Record Count
- User
- Timestamp
- Event
- Event Details

### **Charts**

None

| Users Session Blocking Summary |                                         | Verba Technologies Ltd<br>VRBTCHNLGSLTD1636236340 |                            |
|--------------------------------|-----------------------------------------|---------------------------------------------------|----------------------------|
| Query Interval:                | 8/22/08 2:05:59 PM - 8/22/18 2:05:59 PM | Print Date:                                       | August 22, 2018 2:06:01 PM |
|                                |                                         | User:                                             | Verba Administrator        |
|                                |                                         |                                                   | Europe/Budapes             |
| Unknown                        |                                         |                                                   |                            |
| Event Type                     | Number of                               | Sessions                                          |                            |
| notify                         | 2                                       |                                                   |                            |
| Corey Mendoza                  | (corey)                                 |                                                   |                            |
| Event Type                     | Number of                               | Sessions                                          |                            |
| notify                         | 1                                       |                                                   |                            |
| block                          | 1                                       |                                                   |                            |
| test (test)                    |                                         |                                                   |                            |
| Event Type                     | Number of                               | Sessions                                          |                            |
| block                          | 1                                       |                                                   |                            |

## **Creating custom reports**

The Verba system provides a way to add new, custom report types to the factory defaults.

The custom report creation procedure consists of the following steps:

- Create a report definition in JasperSoft Studio (community edition), which results in a .jasper file.
- Create a **custom XML** file according to the guidelines in this part
- Copy the .jasper file to C:/Program Files/Verba/tomcat/webapps/verba/reporting/report (assuming default installation path)
- Copy the XML file to C:/Program Files/Verba/tomcat/webapps/verba/reporting/xml (assuming default installation path)
- JasperSoft Studio is a free report designer environment where you can build reports from relational, non-relational and custom data sources, customize the look and feel, and also export to several formats. You can create the reports in the application easily, and they will be automatically recognized by the Verba system. You can download the JasperSoft Studio report designer preconfigured here: <a href="https://community.jaspersoft.com/community-download">https://community.jaspersoft.com/community-download</a>
- These XML files MUST follow the structural and creational guidelines described in this guide. The wrong configuration might affect data processing, which affects the results and may lead to displaying incorrect data.
  Verba Technologies takes no responsibilities for any issues caused by neglecting these guidelines.

When the files describing the report are in place, the system automatically recognizes them and makes the new report type available on the web interface.

When a custom report is no longer needed, it can be removed simply by deleting its XML and .jasper file from the path described above.

Find more details in the topics below:

- Creating custom XML files
- Node report
- Node repParams
- Node specRepParams

# **Creating custom XML files**

The custom XML files of the Verba Recording System's Reporting module are to be designed by using the following elements, and also keeping these structural restrictions in mind.

Aside from the standard coding rules regarding the usage of special characters in XML, there are no additional coding regulations described in the Verba Recording System Reporting module.

The XML file consists of several nodes. Each node corresponds to one of the report type's main building bricks, the different configuration options.

XML nodes used in the custom report type files are described respectively in their own articles in this guide.

# **Node - report**

### **Description**

<report> is the main node, it is also called the document element. This element is mandatory, the XML document has to be started with
</report> and ended with </report>. Report type configuration is stored between these tags.

### Attributes

| rid     | Mandatory, has to be a unique number amongst the existing XML files, to identify the custom report type in the system.                                                                                                  |
|---------|----------------------------------------------------------------------------------------------------|
| repName | The name of the report that will appear in the <b>Report Type</b> drop-down list on the <b>Report Generation</b> screen. It must be a <b>lang</b> file name and a <b>key</b> name in that lang file separated by a dot. |

## Node - repParams

#### Description

You can control the replacement of the @repparams variable in the Set Filtering Criteria and Report Configuration section of the Report Generation screen.

#### **Attributes**

None

### Sub node: repParam

#### **Description**

Each **repParam** sub node represents a selectable value of the first drop-down of the **Filter** section on the **Report Generation** screen. Commonly this is a column in a database table by which you want to filter.

#### **Attributes**

#### type

Mandatory, you can specify any type that you want, but there are some special types. (These are only effective when the **input** attribute of the **operation** sub node is **select** or **multiselect**.)

- agent: the corresponding input box of the Set Filtering Criteria and Report Configuration section on the Report Generationscreen will be filled in with values from the [User] table's Name column of the database
- user: the corresponding input box of the Set Filtering Criteria and Report Configuration section on the Report Generation screen will be filled in with values from the [User] table's Name column of the database
- group: the corresponding input box of the **Set Filtering Criteria and Report Configuration** section on the **Report Generation** screen will be filled in with values from the **[Group]** table's **Name** column of the database
- project: the corresponding input box of the Set Filtering Criteria and Report Configuration section on the Report Generation screen will be filled in with values from the [qa\_project] table's name column of the database
- form: the corresponding input box of the Set Filtering Criteria and Report Configuration section on the Report Generation screen will be filled in with values from the [qa\_form] table's name column of the database
- evaluator: the corresponding input box of the Set Filtering Criteria and Report Configuration section on the Report Generation screen will be filled in with values from the [User] table's Name column of the database, but only users with Quality Monitor Administrator or Quality Monitor Supervisor right will be added
- skill: the corresponding input box of the Set Filtering Criteria and Report Configuration section on the Report Generation screen will be filled in with values from the [qa\_skill] table's name column of the database
- location: the corresponding input box of the Set Filtering Criteria and Report Configuration section on the Report Generation screen will be filled in with values from the [Location] table's Location column of the database
- direction: the corresponding input box of the Set Filtering Criteria and Report Configuration section on the Report Generation screen will be filled in with values from the [String] table's Value column of the database, which is mapped with the Direction\_ID column of the [Direction] table

| langName | This value will be seen in the first drop-down box of the <b>Set Filtering Criteria and Report Configuration</b> section in the <b>Report Generation</b> screen. The language settings are treated in the same way as with the |
|----------|----------------------------------------------------------------------------------------------------|
|          | repName attribute of the report node.                                                                                                    |

## **Sub node: operation**

### Description

One **operation** sub node represents one selectable value in the second drop-down box in the **Set Filtering Criteria and Report Configuration** section on the **Report Generation** screen.

### Attributes

| operator            | This is the actual <b>SQL</b> script what will be the replacement of the <b>@filters</b> variable in the <b>WHERE</b> SQL keyword. It has two variables called <b>@value</b> and <b>@2value</b> . The <b>@value</b> variable will be replaced by the selected value in the third input box of the <b>Set Filtering Criteria and Report Configuration</b> section of the <b>Report Generation</b> screen. The <b>@2value</b> variable is used only when the third input box allows two inputs like <b>intervalbox</b> . More information about this can be found in the description of the <b>input</b> attribute.                                                                                                    |
|---------------------|----------------------------------------------------------------------------------------------------|
| langName            | This value will be seen in the second drop-down box of the <b>Set Filtering Criteria and Report Configuration</b> section of the <b>Report Generation</b> screen. The language settings are treated in the same way as with the <b>repName</b> attribute of the <b>report</b> node.                                                                                                    |
| input               | The input type of the third input of the Set Filtering Criteria and Report Configuration section on the Report Generation screen.  select: a single select drop-down multiselect: a multi-select drop-down textbox: a freely editable input box textbox: a freely editable input box intervalsor: the same as textbox, but it only accepts numbers intervalsor: two textboxint inputs next to each other which can be used to set intervals. The value of the second input box will be the replacement of the @2value variable of the operator attribute. multitextbox: the same as the textbox input, but every time you fill it, a new textbox appears and so on. This allows you to define multiple freely editable inputs. These values will be the replacement of the @value variable in the operator attribute separated by commas. This is useful when you use IN or NOT IN SQL keywords in the operator attribute.  textboxdate: this is a textbox input and a datepicker next to it. You can set date and time with this. |
| id                  | A unique identifier for each <b>operation</b> sub node. This is used when you save your dashboard. Use unique values and numbers only.                                                                                                    |
| useAposAroundValues | When this attribute is set to <b>1</b> , then apostrophes will be used around the input values from multiple input boxes (like <b>multitextbox</b> ). This is useful when the SQL in the <b>operation</b> attribute needs it.                                                                                                    |

# Node - specRepParams

### **Description**

You can add special input boxes (textbox or checkbox) to the report, using the **specRepParams** node.

#### **Attributes**

None

### Sub node: specRepParam

### **Description**

Each **specRepParam** sub node represents a new input on the **Report Generation** screen in the **Set Filtering Criteria and Report Configuration** section.

#### **Attributes**

| langName | This value will be seen next to the input box. It must be a <b>lang</b> file name and a <b>key</b> name in that lang file separated by a dot.                                                                                                |
|----------|----------------------------------------------------------------------------------------------------|
| input    | The type of the input. Potential values are the following:  textbox checkbox textboxint                                                                                                    |
| default  | Gives a default value to the input. (E.g. '1' for a checked checkbox)                                                                                                    |
| field    | The parameter name that will carry the given value to the report. It must be specified in the report definition as 'IN' parameter in the Jasper report. It becomes an ingoing parameter and then its value can be used freely in the report. |

#### **Dashboard Guide**

#### **Overview**

The Verint Verba solution includes two dashboard solutions:

- legacy dashboard capabilities as described in the Legacy dashboards
- the next generation dashboard framework with better real-time capabilities and usability, described in this guide

The next generation dashboard provides the following capabilities:

- Unlimited number of user-editable dashboards
- Reusable built-in dashboards
- Provides a long list of <u>built-in widget types</u>
- Security through role-based permission control for widgets types
- <u>Dashboard sharing</u> with users and groups
- Drill-down capability, everything is clickable
- Widgets can be dragged & dropped, resized
- Widgets can be <u>configured</u>, <u>customized</u>
- Custom widgets can be created

### Sample dashboard

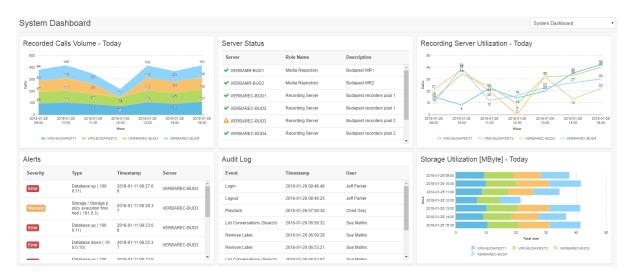

## **Dashboard widgets**

#### **Dashboard templates**

The system offers predefined dashboard templates which include a predefines set of widgets with default settings. When a new dashboard is created, the system offers the ability of choose a template or create the dashboard from scracth.

The following dashboard templates are available:

- System Dashboard
- Recording Assurance Dashboard
- <u>Data Governance Dashboard</u>
- <u>eDiscovery Dashboard</u>
- <u>Pro-active Compliance Dashboard</u>
- BT ITS Dashboard

#### **Widget types**

The following widget types are available:

| Category               | Widget                                 | Description                                                                                                    |
|------------------------|----------------------------------------|----------------------------------------------------------------------------------------------------|
| System                 | Alert Details                          | Shows a list of alerts. The data is collected from the alerts database, based on the configured filtering options.                                                                                                    |
|                        | Alerts<br>Summary                      | By clicking on an item in the list, the user is redirected to the alert list page showing the list of alerts with the selected severity.                                                                                                    |
|                        | <u>Audit Log</u>                       | Shows a list of audit log items related to user actions. The data is collected from the audit log database, based on the configured filtering options.                                                                                                    |
|                        | Background<br>Tasks                    | Shows the list of background tasks. The data is collected from the tasks database, based on the configured filtering options.                                                                                                    |
|                        | Server Status                          | Displays the list of servers indicating the overall status of the services running on the server.                                                                                                    |
|                        | Storage<br>Usage Trend                 | Shows information about the total size of the recorded conversations. The data is collected from the recorded conversations database, based on the configured filtering and grouping options.                                                                                         |
| Recording<br>Assurance | Conversations<br>Count Trend           | Displays the number of conversations on the selected time scale. The data is collected from the recorded conversations database, based on the configured filtering and grouping options.                                                                                              |
|                        | Conversations<br>Length Trend          | Shows information about the total length of the recorded conversations. The data is collected from the recorded conversations database, based on the configured filtering and grouping options.                                                                                       |
|                        | Incorrect<br>Conversations<br>Trend    | Displays the number of conversations on the selected time scale which were not recorded properly and there were errors detected during the recording process. The data is collected from the recorded conversations database, based on the configured filtering and grouping options. |
|                        | Not Recorded<br>Conversations<br>Trend | Displays the number of conversations on the selected time scale which were not recorded and imported by the CDR reconciliation process. The data is collected from the recorded conversations database, based on the configured filtering and grouping options.                       |
|                        | Peak Concurrent Conversations Trend    | Shows information about the number of peak concurrent recorded conversations. The data is collected from the recorded conversations database, based on the configured filtering and grouping options.                                                                                 |

|                         | Voice Quality<br>Check Trend                    | Displays the number of conversations on the selected time scale where the voice quality score is below a configurable threshold. The data is collected from the recorded conversations database, based on the configured filtering and grouping options. |
|-------------------------|-------------------------------------------------|----------------------------------------------------------------------------------------------------|
|                         | Users Without<br>Any Recording                  | Displays the list of configured users and extensions which are not associated with any recorded conversation. The data is collected from the recorded conversations, users and extensions database, based on the configured filtering options.           |
| Data<br>Governance      | Data<br>Retention<br>Policies                   | Shows a summary of the policies and the status of the last execution. The data is collected from the tasks database, based on the configured filtering options.                                                                                          |
|                         | <u>Disposal Log</u>                             | Shows the number of records deleted on time and overdue. The data is collected from the disposal log database which has to be enabled.                                                                                                    |
|                         | Encryption<br>Summary                           | Shows the number of encryption and not encrypted conversations. The data is collected from the recorded conversations database, based on the configured filtering options.                                                                               |
|                         | Recorded<br>Platform<br>Summary                 | Shows the number of conversations grouped by the recorded platforms. The data is collected from the recorded conversations database, based on the configured filtering and grouping options.                                                             |
|                         | Storage<br>Targets<br>Summary                   | Shows the number and the total duration of the conversations for the storage targets. The data is collected from the recorded conversations database, based on the configured filtering options.                                                         |
|                         | Transcription<br>Summary                        | Shows the number of conversation with transcripts available and not available. The data is collected from the recorded conversations database, based on the configured filtering options.                                                                |
|                         | <u>Upload Status</u>                            | Shows status of the upload process for the Recording Servers.                                                                                                    |
| eDiscovery              | Authorization<br>Requests List                  | Shows the authorization requests (playback approvals) for the user.                                                                                                    |
|                         | Authorization<br>Requests<br>Summary by<br>User | Shows the number of authorization requests submitted by the users.                                                                                                    |
|                         | Case Status                                     | Shows the cases for the user.                                                                                                    |
|                         | <u>Exports</u>                                  | Shows summary of the exports and the status of the last execution. The data is collected from the tasks database, based on the configured filtering options.                                                                                             |
|                         | <u>Legal Hold</u><br><u>Status</u>              | Shows the active legal holds for the user.                                                                                                    |
|                         | Workflow<br>Summary                             | Shows summary information about the workflows such as the total number of requests, the number of approved, rejected, escalated requests.                                                                                                    |
| Proactive<br>Compliance | Content Policy Violations by Action             | Shows the number of content policy violations for each content policy action type. The data is collected from the ethical wall audit log database, based on the configured filtering options.                                                            |
|                         | Content Policy Violations by Type               | Shows the number of content policy violations for each content policy type. The data is collected from the ethical wall audit log database, based on the configured filtering options.                                                                   |
|                         | Ethical Wall<br>Audit Log                       | Shows summary information about the audit log entries. The data is collected from the ethical wall audit log database, based on the configured filtering options.                                                                                        |

|       | Ethical Wall<br>Status                      | Shows summary information about communication policies.                                                                                                    |
|-------|---------------------------------------------|----------------------------------------------------------------------------------------------------|
|       | Session Policy<br>Violations by<br>Action   | Shows the number of session policy violations for each session policy action type. The data is collected from the ethical wall audit log database, based on the configured filtering options. |
|       | Session Policy<br>Violations by<br>Modality | Shows the number of session policy violations for each session policy type. The data is collected from the ethical wall audit log database, based on the configured filtering options.        |
|       | Top Users Violating Content Policies        | Shows the list of top users violating content policies. The data is collected from the ethical wall audit log database, based on the configured filtering options.                            |
|       | Top Users Violating Session Policies        | Shows the list of top users violating session policies. The data is collected from the ethical wall audit log database, based on the configured filtering options.                            |
| BTITS | BT ITS - CTI<br>Status                      | Shows the ITSLink CTI connection statistics for the selected Recording Director server.                                                                                                    |
|       | BT ITS - TTP<br>Status                      | Shows the status of all registered TTPs for the selected Recording Director server.                                                                                                    |
|       | BT ITS - TTP<br>Summary                     | Shows the summary status of all registered TTPs for the selected Recording Director server.                                                                                                   |

New widget types are added to the solution in upcoming releases.

## **System Dashboard**

The System Dashboard visualizes information related to server status, storage utilization, recording server utilization, audit log, alerts summary and details, etc..

The dashboard is provided as a template, users can clone the template and change or build their own dashboards from the available widgets.

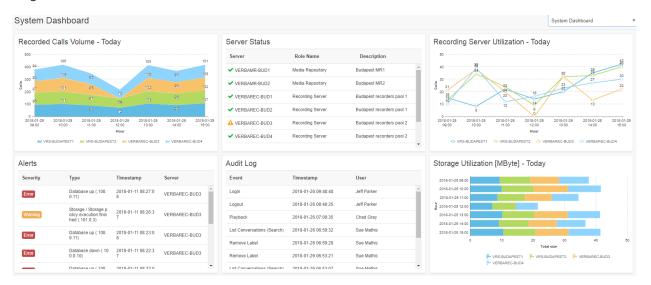

- Alert Details
- Alerts Summary
- Audit Log
- Background Tasks
- Server Status
- Storage Usage Trend

#### **Alert Details**

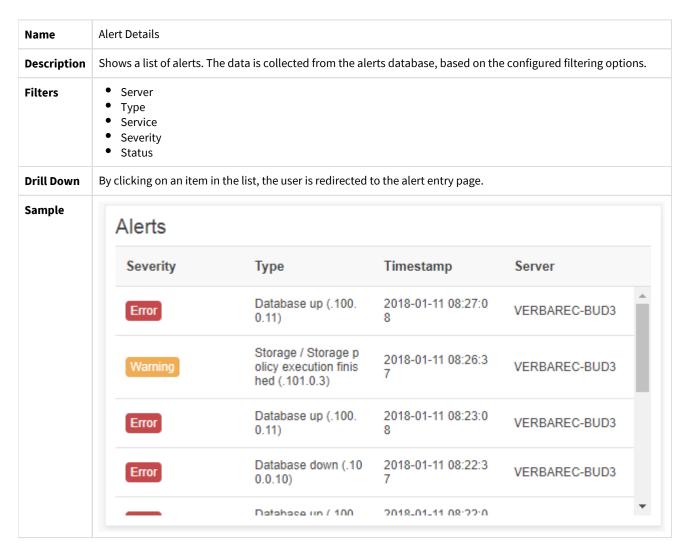

## **Alerts Summary**

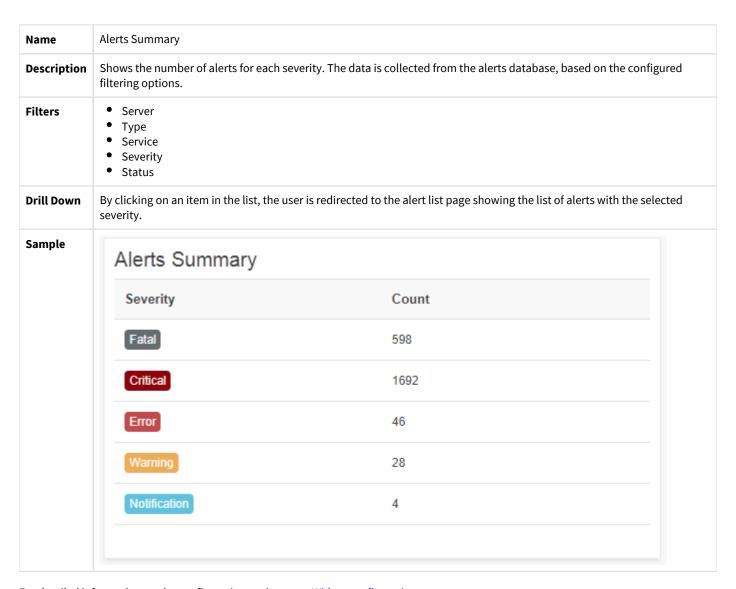

# **Audit Log**

| Name        | Audit Log                                                                                                    |                                   |                |   |  |  |  |
|-------------|----------------------------------------------------------------------------------------------------|-----------------------------------|----------------|---|--|--|--|
| Description | Shows a list of audit log items related to user actions. The data is collected from the audit log database, based on configured filtering options. |                                   |                |   |  |  |  |
| Filters     | <ul><li>User</li><li>Event</li></ul>                                                                                                    |                                   |                |   |  |  |  |
| Drill Down  | By clicking on an item in the list, the                                                                                                    | user is redirected to the audit l | og entry page. |   |  |  |  |
| Sample      | Audit Log                                                                                                    |                                   |                |   |  |  |  |
|             | Event                                                                                                    | Timestamp                         | User           |   |  |  |  |
|             | Login                                                                                                    | 2018-01-26 09:48:48               | Jeff Parker    | _ |  |  |  |
|             | Logout                                                                                                    | 2018-01-26 08:40:25               | Jeff Parker    |   |  |  |  |
|             | Playback                                                                                                    | 2018-01-26 07:00:35               | Chad Gray      |   |  |  |  |
|             | List Conversations (Search)                                                                                                    | 2018-01-26 06:59:32               | Sue Mathis     |   |  |  |  |
|             | Remove Label                                                                                                    | 2018-01-26 06:59:28               | Sue Mathis     |   |  |  |  |
|             | Remove Label                                                                                                    | 2018-01-26 06:53:21               | Sue Mathis     |   |  |  |  |
|             | Liet Convareatione (Sparch)                                                                                                    | 2018-01-26 06:53:07               | Qua Mathic     | ~ |  |  |  |

## **Background Tasks**

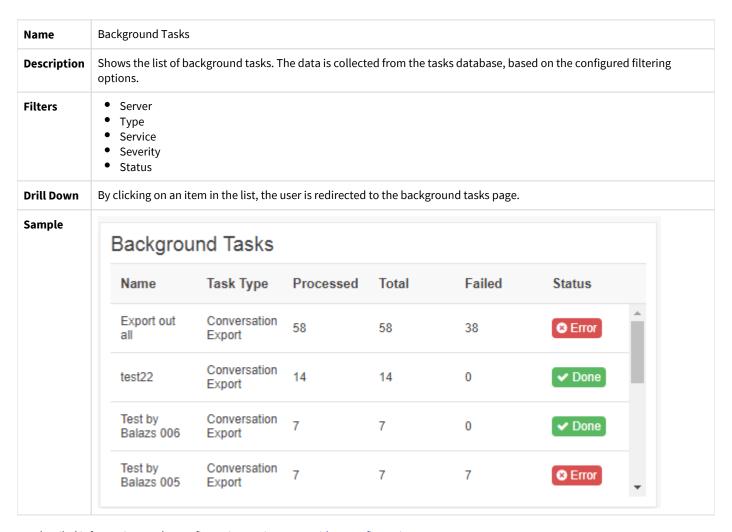

#### **Server Status**

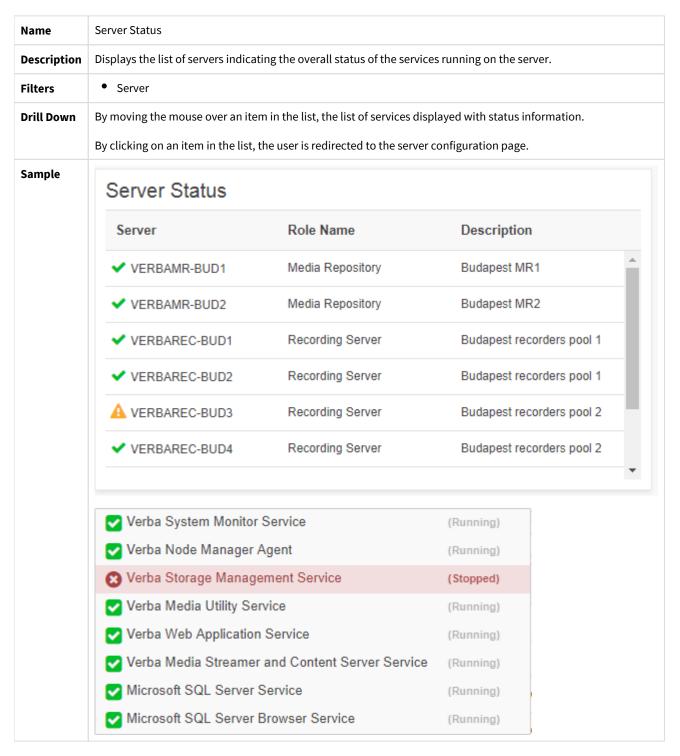

## **Storage Usage Trend**

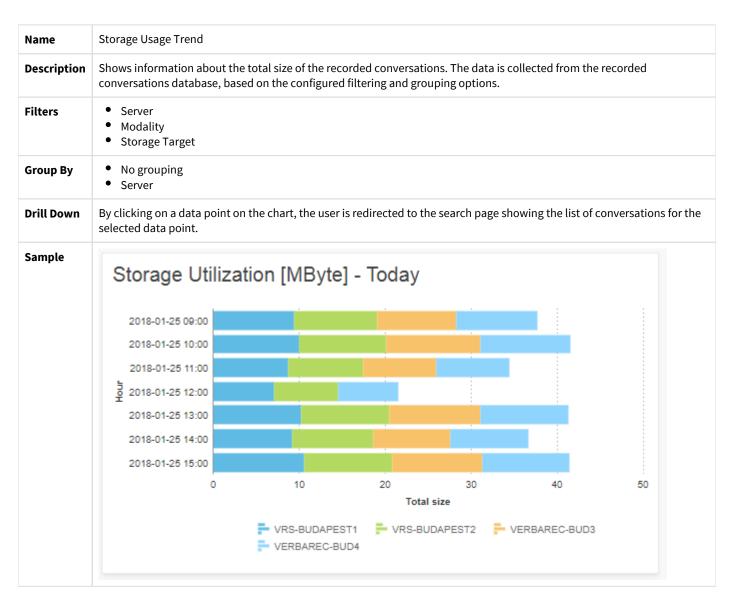

## **Recording Assurance Dashboard**

The Recording Assurance dashboard visualizes information related to recorder health, CDR reconciliation and voice quality check.

This kind of dashboard is used by compliance operations staff to quickly understand the current status and health of their recording estate.

The dashboard is provided as a template, users can clone the template and change or build their own dashboards from the available widgets.

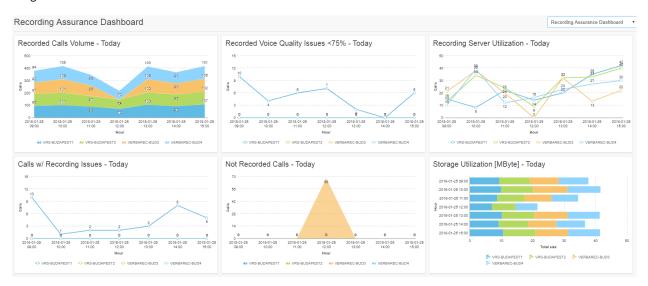

- Conversations Count Trend
- Conversations Length Trend
- Incorrect Conversations Trend
- Not Recorded Conversations Trend
- Peak Concurrent Conversations Trend
- Voice Quality Check Trend
- Users Without Any Recording

#### **Conversations Count Trend**

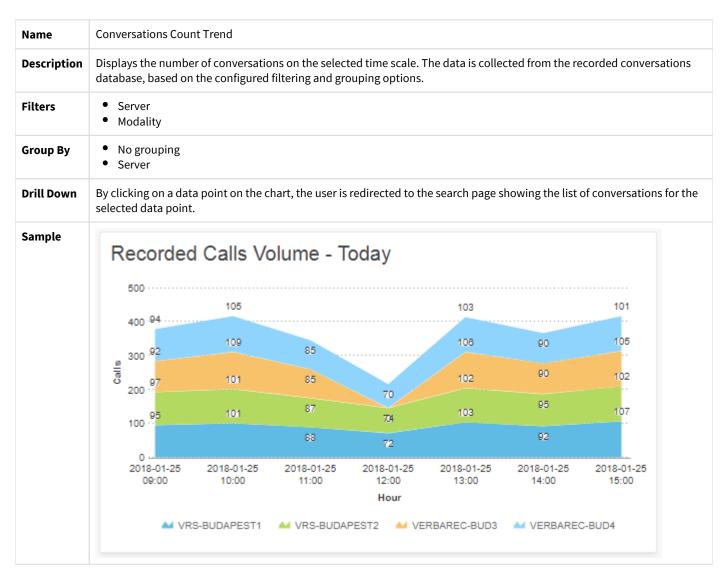

# **Conversations Length Trend**

| Name        | Conversations Length Trend                                                                                                    |  |  |  |  |
|-------------|----------------------------------------------------------------------------------------------------|--|--|--|--|
| Description | Shows information about the total length of the recorded conversations. The data is collected from the recorded conversations database, based on the configured filtering and grouping options. |  |  |  |  |
| Filters     | <ul><li>Server</li><li>Modality</li></ul>                                                                                                    |  |  |  |  |
| Group By    | <ul><li>No grouping</li><li>Server</li></ul>                                                                                                    |  |  |  |  |
| Drill Down  | By clicking on a data point on the chart, the user is redirected to the search page showing the list of conversations for the selected data point.                                              |  |  |  |  |
| Sample      |                                                                                                    |  |  |  |  |

#### **Incorrect Conversations Trend**

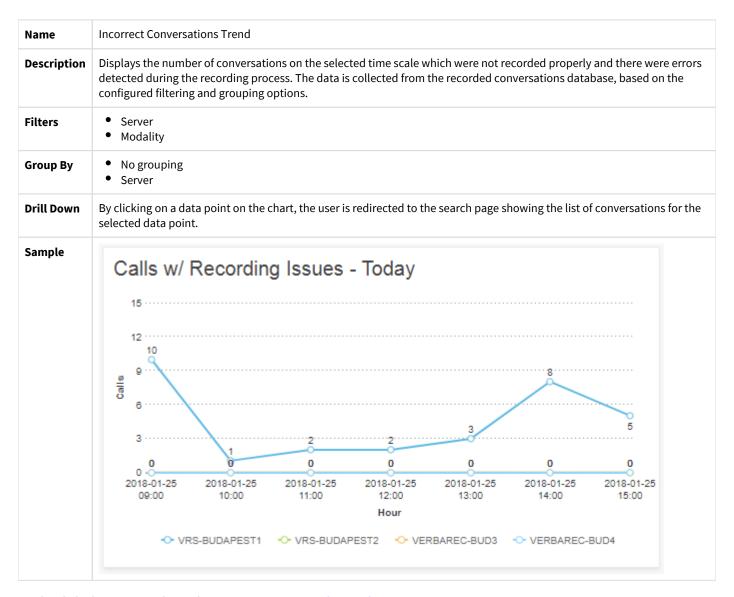

#### **Not Recorded Conversations Trend**

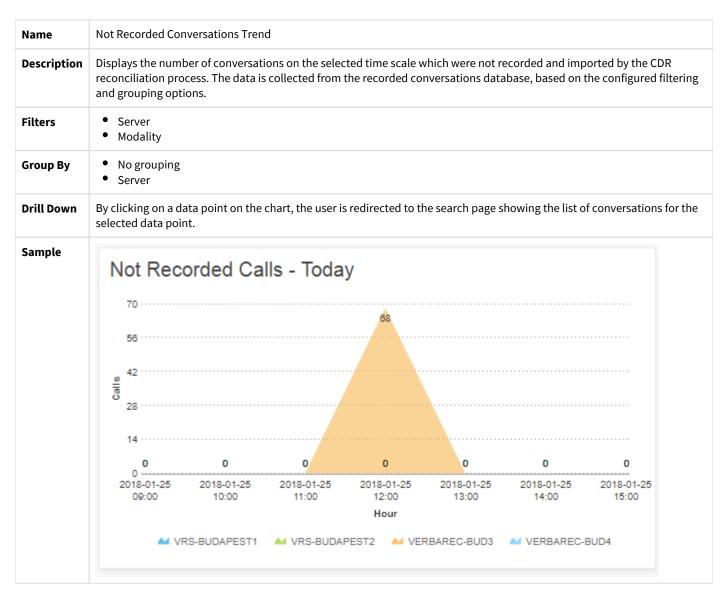

#### **Peak Concurrent Conversations Trend**

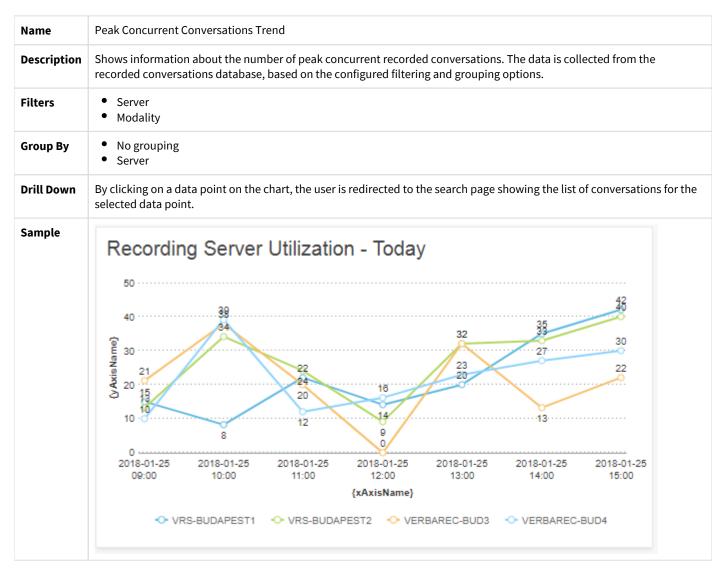

## **Voice Quality Check Trend**

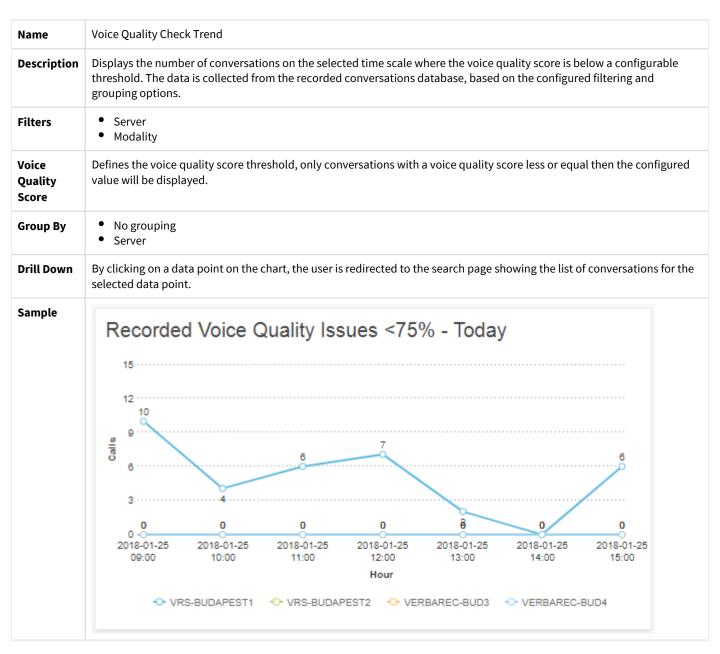

# **Users Without Any Recording**

| Name        | Users Without Recording                                                                                                    |
|-------------|----------------------------------------------------------------------------------------------------|
| Description | Displays the list of configured users and extensions which are not associated with any recorded conversation. The data is collected from the recorded conversations, users and extensions database, based on the configured filtering options. |
| Filters     | <ul> <li>Is Extension Valid</li> <li>Recording Mode</li> <li>Only show extension with no recording</li> </ul>                                                                                                    |
| Drill Down  | By clicking on an item in the list, the user is redirected to the user configuration page                                                                                                    |
| Sample      | N/A                                                                                                    |

#### **Data Governance Dashboard**

The Data Governance dashboard gives a snapshot view of the data management status across the system. It shows trends and administrator can spot any anomalies and outliers that may cause concern.

The dashboard is provided as a template, users can clone the template and change or build their own dashboards from the available widgets.

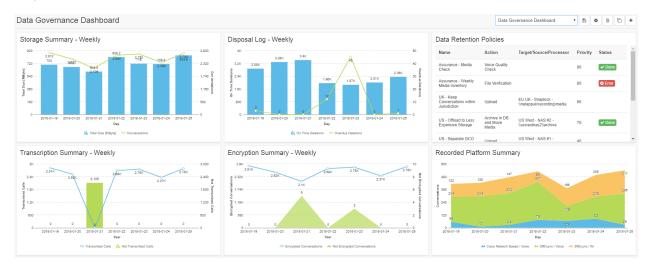

- Data Retention Policies
- Disposal Log Widget
- Encryption Summary
- Recorded Platform Summary
- Storage Targets Summary
- Transcription Summary
- <u>Upload Status</u>

#### **Data Retention Policies**

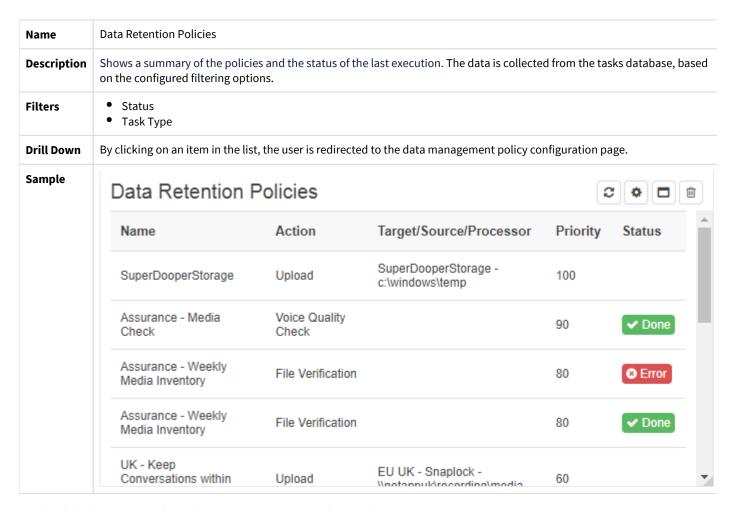

# **Disposal Log Widget**

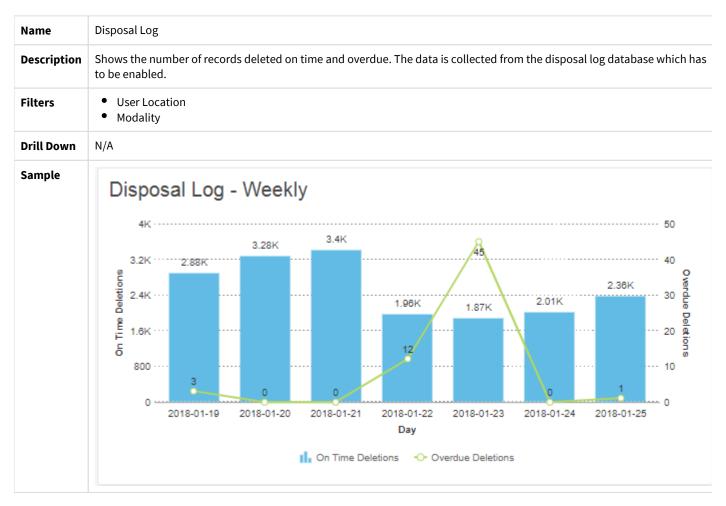

## **Encryption Summary**

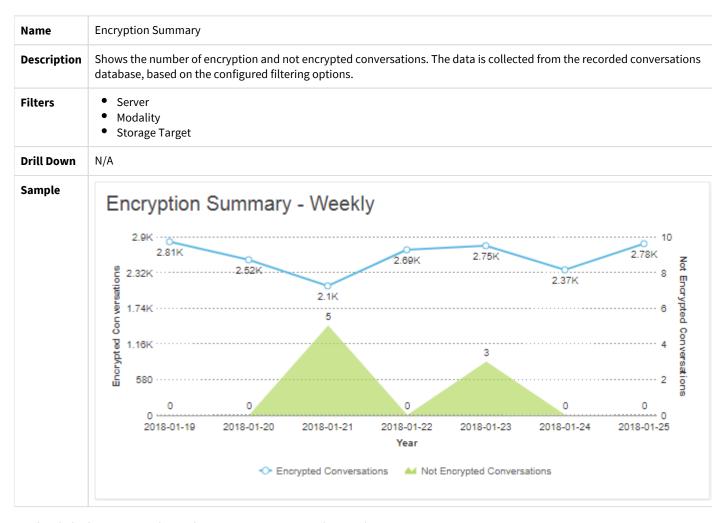

## **Recorded Platform Summary**

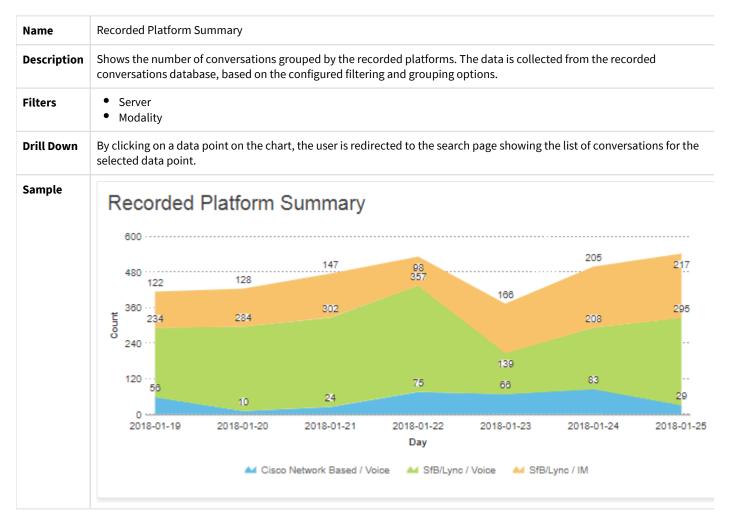

## **Storage Targets Summary**

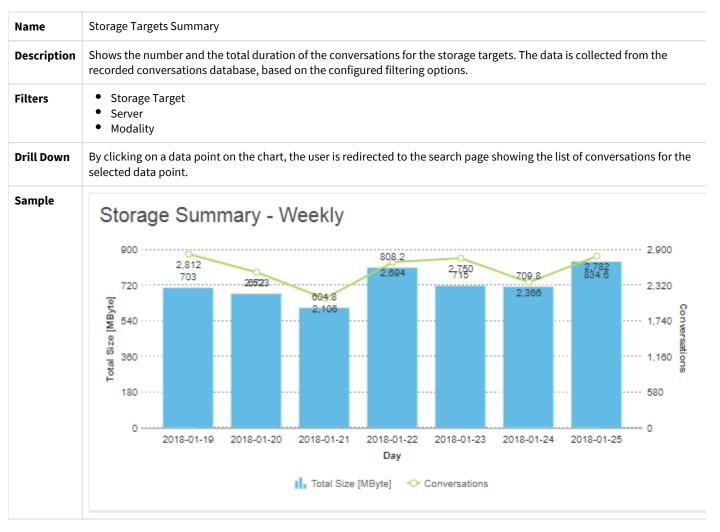

## **Transcription Summary**

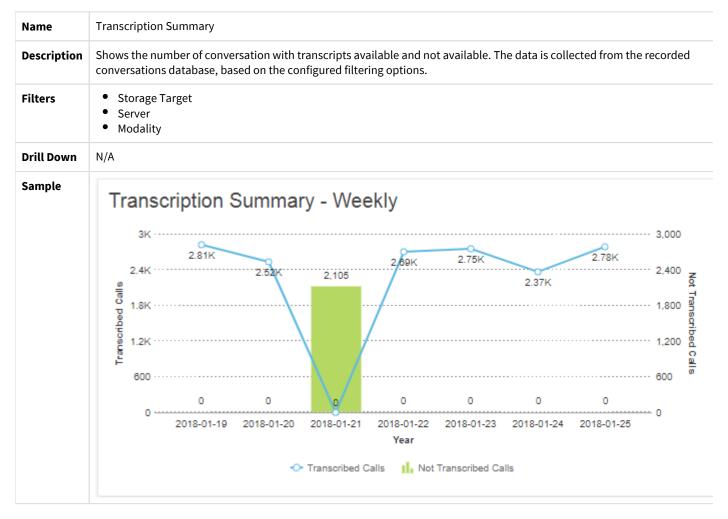

# **Upload Status**

#### AVAILABLE IN VERSION 9.4 AND LATER

| Name        | Upload Status                                | Upload Status                  |                 |          |              |            |  |  |  |
|-------------|----------------------------------------------|--------------------------------|-----------------|----------|--------------|------------|--|--|--|
| Description | Shows status of t                            | he upload process for the Reco | ording Servers. |          |              |            |  |  |  |
| Filters     | <ul><li>Server</li><li>Record Type</li></ul> |                                |                 |          |              |            |  |  |  |
| Group By    | <ul><li>No grouping</li><li>Server</li></ul> |                                |                 |          |              |            |  |  |  |
| Drill Down  | N/A                                          |                                |                 |          |              |            |  |  |  |
| Sample      | Upload Stat                                  | tus                            |                 |          |              |            |  |  |  |
|             | Status                                       | Server                         | Upload Ratio    | Uploaded | Not Uploaded | Day        |  |  |  |
|             |                                              | dev-rs1.VERBALABS.COM          | 100%            | 935135   | 0            | 2019-04-29 |  |  |  |
|             |                                              | dev-rs2.VERBALABS.COM          | 100%            | 933325   | 0            | 2019-04-29 |  |  |  |
|             |                                              | dev-rs2.VERBALABS.COM          | 100%            | 911264   | 0            | 2019-04-30 |  |  |  |
|             | <b>▲</b> Warning                             | dev-rs1.VERBALABS.COM          | 98%             | 950240   | 18080        | 2019-04-30 |  |  |  |
|             |                                              | dev-rs2.VERBALABS.COM          | 100%            | 52448    | 0            | 2019-05-01 |  |  |  |
|             | ▲ Warning                                    | dev-rs1.VERBALABS.COM          | 0%              | 0        | 52448        | 2019-05-01 |  |  |  |
|             |                                              | dev-rs2.VERBALABS.COM          | 100%            | 52448    | 0            | 2019-05-02 |  |  |  |
|             | <b>▲</b> Warning                             | dev-rs1.VERBALABS.COM          | 0%              | 0        | 52448        | 2019-05-02 |  |  |  |

## **eDiscovery Dashboard**

The eDiscovery dashboard gives a snapshot view of the compliance workload, status, and risk across the organization. It shows trends and compliance officers can spot any anomalies and outliers that may cause concern.

The dashboard is provided as a template, users can clone the template and change or build their own dashboards from the available widgets.

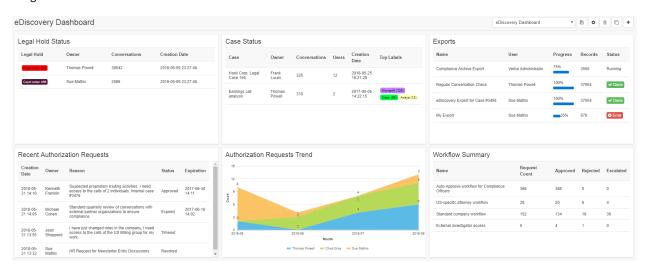

- Authorization Requests List
- Authorization Requests Summary by User
- Case Status
- Exports
- Legal Hold Status
- Workflow Summary

# **Authorization Requests List**

| Name        | Authorization Requests List                                         |                     |                                                                                                    |                |                     |  |  |  |  |
|-------------|---------------------------------------------------------------------|---------------------|----------------------------------------------------------------------------------------------------|----------------|---------------------|--|--|--|--|
| Description | Shows the authorization requests (playback approvals) for the user. |                     |                                                                                                    |                |                     |  |  |  |  |
| Filters     | • User                                                              |                     |                                                                                                    |                |                     |  |  |  |  |
| Drill Down  | By clicking on an                                                   | item in the list    | t, the user is redirected to the authorization request conf                                                | iguration page | ·.                  |  |  |  |  |
| Sample      | Recent                                                              | Authoriz            | ation Requests                                                                                             |                |                     |  |  |  |  |
|             | Creation<br>Date                                                    | Owner               | Reason                                                                                                    | Status         | Expiration          |  |  |  |  |
|             | 2018-05-<br>31 14:16                                                | Kenneth<br>Franklin | Suspected proprietary trading activities. I need access to the calls of 2 individuals. Internal case #3476 | Approved       | 2017-06-30<br>14:11 |  |  |  |  |
|             | 2018-05-<br>31 14:05                                                | Michael<br>Cohen    | Standard quarterly review of conversations with<br>external partner organizations to ensure<br>compliance. | Expired        | 2017-06-16<br>14:02 |  |  |  |  |
|             | 2018-05-<br>31 13:55                                                | Jean<br>Shepperd    | I have just changed roles in the company, I need access to the calls of the US Billing group for my work.  | Timeout        |                     |  |  |  |  |
|             | 2018-05-                                                            | Sue                 | HR Request for Newstarter Entry Discussions                                                                | Revoked        |                     |  |  |  |  |

# **Authorization Requests Summary by User**

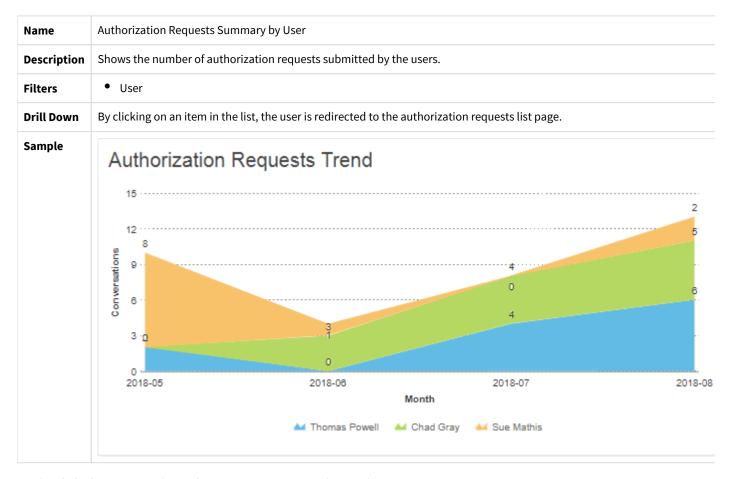

## **Case Status**

| Name        | Ca                            | se Status                        |                     |                         |             |                        |               |  |
|-------------|-------------------------------|----------------------------------|---------------------|-------------------------|-------------|------------------------|---------------|--|
| Description | Shows the cases for the user. |                                  |                     |                         |             |                        |               |  |
| Filters     | • Label • User                |                                  |                     |                         |             |                        |               |  |
| Drill Down  | Ву                            | clicking on an item in the list, | the user is redirec | ted to the case configu | ration page | •                      |               |  |
| Sample      | Case Status                   |                                  |                     |                         |             |                        |               |  |
|             |                               | Case                             | Owner               | Conversations           | Users       | Creation Date          | Top<br>Labels |  |
|             |                               | Hooli Corp. Legal Case<br>156    | Frank Lucas         | 325                     | 12          | 2016-05-25<br>16:21:28 |               |  |
|             |                               | Earnings call analysis           | Thomas<br>Powell    | 310                     | 2           | 2017-05-05<br>14:22:15 |               |  |
|             |                               |                                  |                     |                         |             |                        |               |  |
|             |                               |                                  |                     |                         |             |                        |               |  |
|             |                               |                                  |                     |                         |             |                        |               |  |

# **Exports**

| Name        | Exports                                                                                                    |                              |                  |         |         |  |  |  |  |
|-------------|----------------------------------------------------------------------------------------------------|------------------------------|------------------|---------|---------|--|--|--|--|
| Description | Shows summary of the exports and the status of the last execution. The data is collected from the tasks database, based of the configured filtering options. |                              |                  |         |         |  |  |  |  |
| Filters     | <ul><li>Status</li><li>User</li></ul>                                                                                                    |                              |                  |         |         |  |  |  |  |
| Drill Down  | By clicking on an item in the list, the user is i                                                                                                    | redirected to the export con | figuration page. |         |         |  |  |  |  |
| Sample      | Exports                                                                                                    |                              |                  |         |         |  |  |  |  |
|             | Name                                                                                                    | User                         | Progress         | Records | Status  |  |  |  |  |
|             | Compliance Archive Export                                                                                                    | Verba Administrator          | 75%              | 3550    | Running |  |  |  |  |
|             | Regular Conversation Check                                                                                                    | Thomas Powell                | 100%             | 37054   | ✓ Done  |  |  |  |  |
|             | eDiscovery Export for Case #3456                                                                                                    | Sue Mathis                   | 100%             | 37054   | ✓ Done  |  |  |  |  |
|             | My Export                                                                                                    | Sue Mathis                   | 35%              | 678     | ⊗ Error |  |  |  |  |
|             |                                                                                                    |                              |                  |         |         |  |  |  |  |
|             |                                                                                                    |                              |                  |         |         |  |  |  |  |

# **Legal Hold Status**

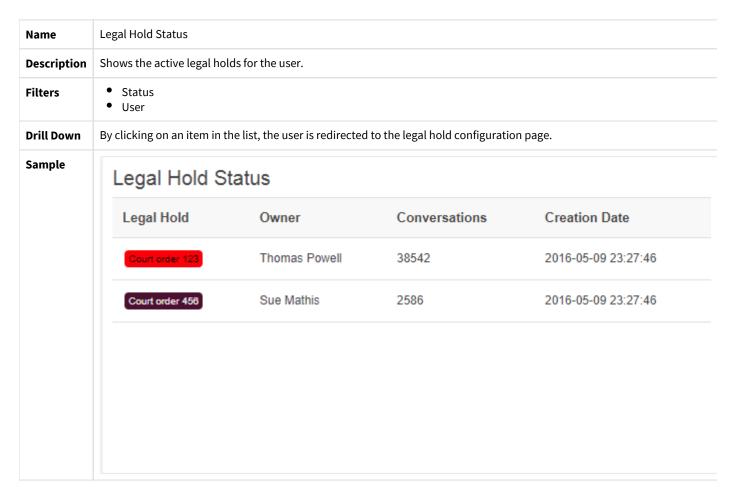

# **Workflow Summary**

| Name        | Workflow Summary                                                                                                    |                     |                     |          |           |  |  |  |  |  |
|-------------|----------------------------------------------------------------------------------------------------|---------------------|---------------------|----------|-----------|--|--|--|--|--|
| Description | Shows summary information about the workflows such as the total number of requests, the number of approved, rejected escalated requests. |                     |                     |          |           |  |  |  |  |  |
| Filters     | N/A                                                                                                    |                     |                     |          |           |  |  |  |  |  |
| Drill Down  | By clicking on an item in the list, the user is redirec                                                                                  | ted to the workflow | configuration page. |          |           |  |  |  |  |  |
| Sample      | Workflow Summary                                                                                                    |                     |                     |          |           |  |  |  |  |  |
|             | Name                                                                                                    | Request<br>Count    | Approved            | Rejected | Escalated |  |  |  |  |  |
|             | Auto-Approve workflow for Compliance<br>Officers                                                                                         | 368                 | 368                 | 0        | 0         |  |  |  |  |  |
|             | US-specific attorney workflow                                                                                                    | 26                  | 20                  | 6        | 4         |  |  |  |  |  |
|             | Standard company workflow                                                                                                    | 152                 | 134                 | 18       | 36        |  |  |  |  |  |
|             | External investigator access                                                                                                    | 5                   | 4                   | 1        | 0         |  |  |  |  |  |
|             |                                                                                                    |                     |                     |          |           |  |  |  |  |  |
|             |                                                                                                    |                     |                     |          |           |  |  |  |  |  |

## **Pro-active Compliance Dashboard**

The Pro-active Compliance dashboard gives a snapshot view of the ethical wall Status, # of violations, the type of violations and who are the worst offenders. It shows trends and administrator can spot any anomalies and outliers that may cause concern.

The dashboard is provided as a template, users can clone the template and change or build their own dashboards from the available widgets.

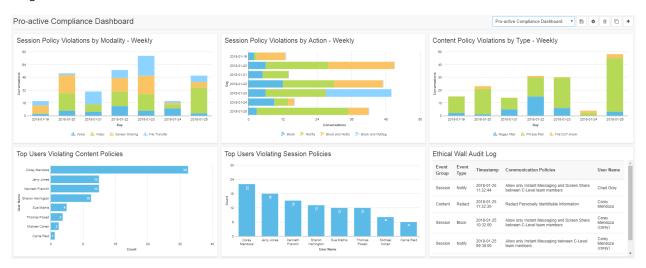

- Content Policy Violations by Action
- Content Policy Violations by Type
- Ethical Wall Audit Log
- Ethical Wall Status
- <u>Session Policy Violations by Action</u>
- Session Policy Violations by Modality
- <u>Top Users Violating Content Policies</u>
- Top Users Violating Session Policies

# **Content Policy Violations by Action**

| Name        | Content Policy Violations by Action                                                                                                    |
|-------------|----------------------------------------------------------------------------------------------------|
| Description | Shows the number of content policy violations for each content policy action type. The data is collected from the ethical wall audit log database, based on the configured filtering options. |
| Filters     | • Event                                                                                                    |
| Drill Down  | By clicking on a data point on the chart, the user is redirected to the ethical wall audit page showing the list of entries for the selected data point.                                      |
| Sample      | N/A                                                                                                    |

# **Content Policy Violations by Type**

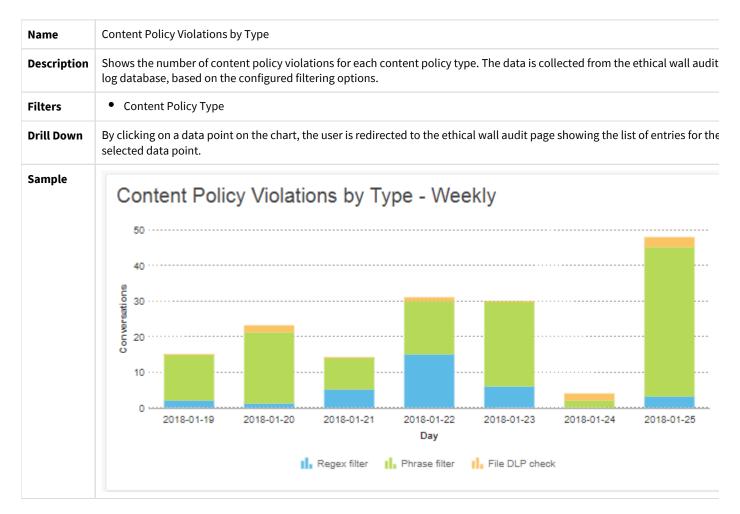

# **Ethical Wall Audit Log**

| Name        | Ethical Wall Au                                                                                                    | Ethical Wall Audit Log |                        |                                                                            |                             |
|-------------|----------------------------------------------------------------------------------------------------|------------------------|------------------------|----------------------------------------------------------------------------|-----------------------------|
| Description | Shows summary information about the audit log entries. The data is collected from the ethical wall audit log database, based on the configured filtering options. |                        |                        |                                                                            |                             |
| Filters     | N/A                                                                                                    |                        |                        |                                                                            |                             |
| Drill Down  | By clicking on an item in the list, the user is redirected to the ethical wall audit log page showing the related entry.                                          |                        |                        |                                                                            |                             |
| Sample      | Ethica                                                                                                    | Wall A                 | udit Log               |                                                                            |                             |
|             | Event<br>Group                                                                                                    | Event<br>Type          | Timestamp              | Communication Policies                                                     | User Name                   |
|             | Session                                                                                                    | Notify                 | 2018-01-25<br>11:32:44 | Allow only Instant Messaging and Screen Share between C-Level team members | Chad Grey                   |
|             | Content                                                                                                    | Redact                 | 2018-01-25<br>11:32:30 | Redact Personally Identifiable Information                                 | Corey<br>Mendoza            |
|             | Session                                                                                                    | Block                  | 2018-01-25<br>10:32:00 | Allow only Instant Messaging and Screen Share between C-Level team members | Corey<br>Mendoza<br>(corey) |
|             | Session                                                                                                    | Notify                 | 2018-01-25<br>09:30:00 | Allow only Instant Messaging between C-Level team members                  | Corey<br>Mendoza<br>(corey) |

# **Ethical Wall Status**

| Name        | Ethical Wall Status                                                                                        | Ethical Wall Status |                                                                                                    |   |  |  |
|-------------|----------------------------------------------------------------------------------------------------|---------------------|----------------------------------------------------------------------------------------------------|---|--|--|
| Description | Shows summary information about communication policies.                                                    |                     |                                                                                                    |   |  |  |
| Filters     | N/A                                                                                                    |                     |                                                                                                    |   |  |  |
| Drill Down  | By clicking on an item in the list, the user is redirected to the communication policy configuration page. |                     |                                                                                                    |   |  |  |
| Sample      | Ethical Wall Status                                                                                        |                     |                                                                                                    |   |  |  |
|             | Name                                                                                                    | Modalities          | Content Policies                                                                                                    |   |  |  |
|             | Redact<br>Personal<br>Information<br>data                                                                  |                     | Finance - Australia - Bank Account Number, Finance -<br>Global - International Banking Account Number (IBAN),<br>Finance - Global - Credit/Debit Card Number (Visa,<br>MasterCard), PII - UK - Driver's License Number |   |  |  |
|             | Disable<br>Video<br>Conferencing<br>in Peak Hour                                                           | Video               |                                                                                                    | ı |  |  |
|             | Allow<br>Presence<br>Inside the C-<br>Level Team                                                           | Presence (Allow)    |                                                                                                    |   |  |  |

For detailed information on the configuration options, see  $\underline{\text{Widget configuration}}.$ 

# **Session Policy Violations by Action**

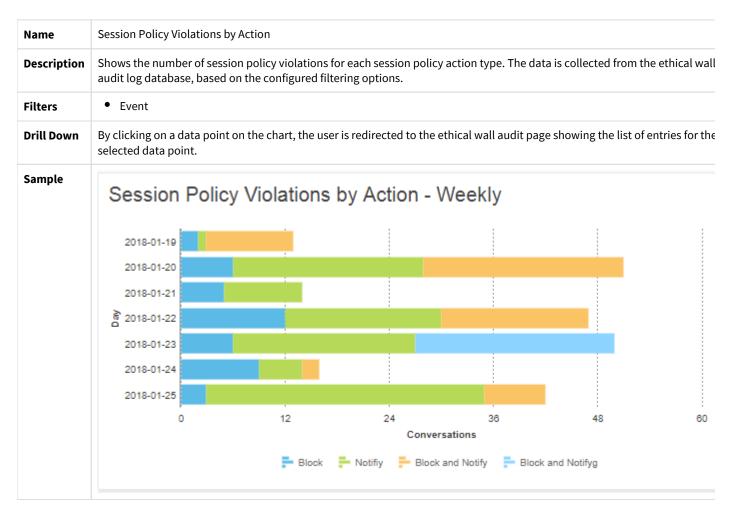

# **Session Policy Violations by Modality**

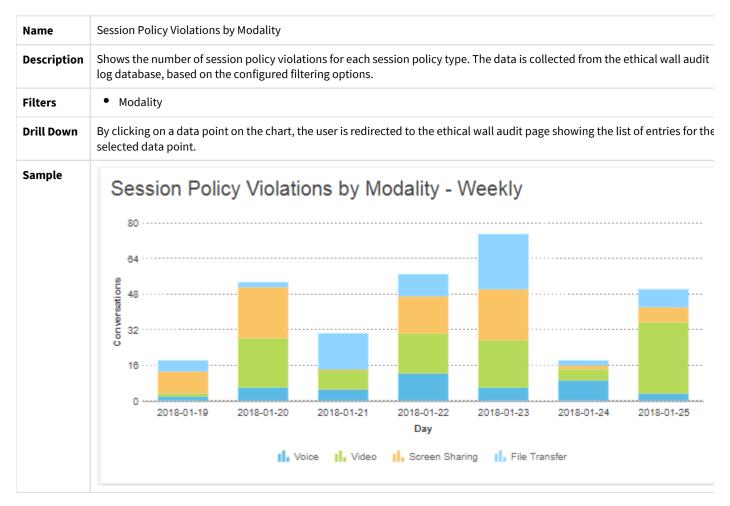

# **Top Users Violating Content Policies**

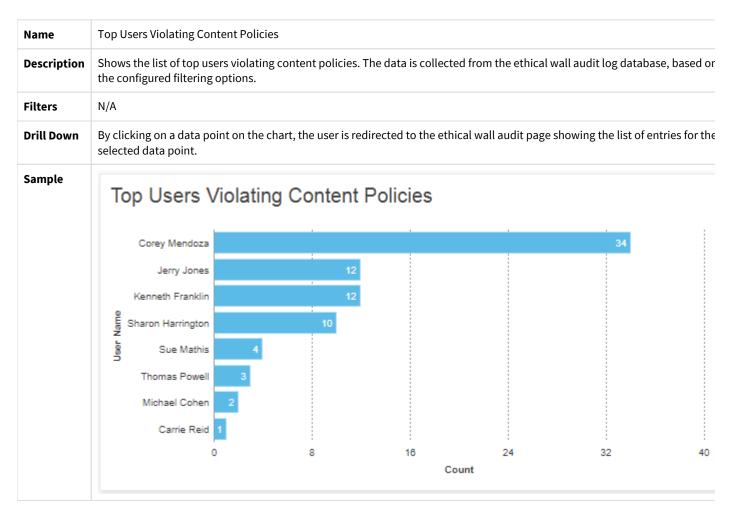

# **Top Users Violating Session Policies**

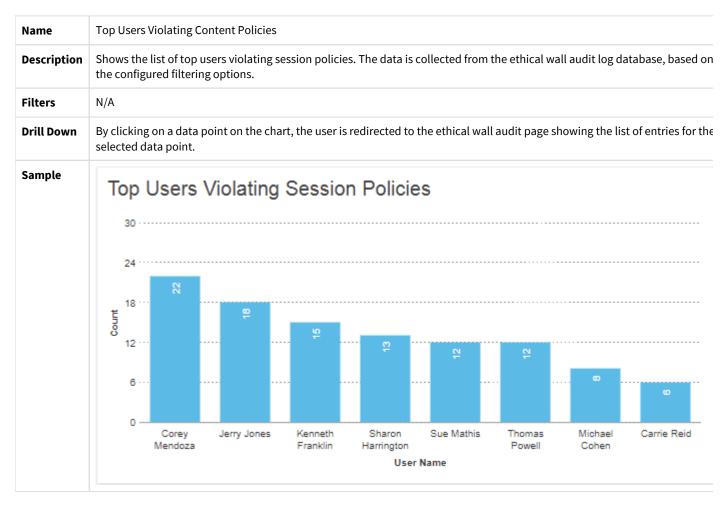

## **BT ITS Dashboard**

#### AVAILABLE IN VERSION 9.4 AND LATER

The BT ITS Dashboard visualizes information related to CTI messages, the status of individual TTPs and TTP summary information.

The dashboard is provided as a template, users can clone the template and change or build their own dashboards from the available widgets.

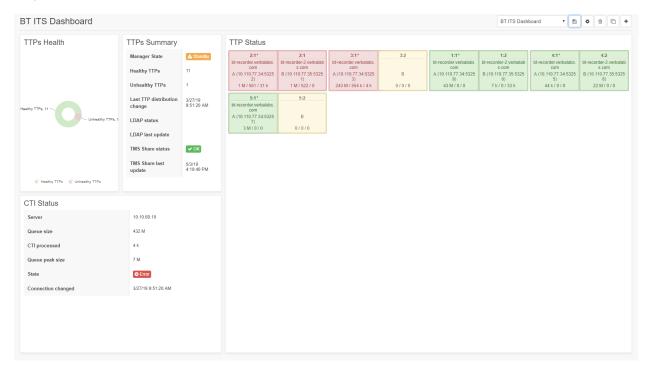

- BT ITS CTI Status
- BT ITS TTP Status
- BT ITS TTP Summary

## **BT ITS - CTI Status**

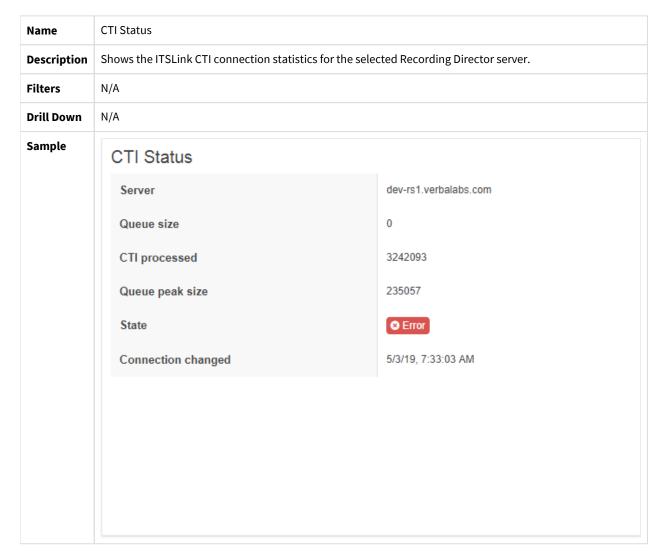

## **BT ITS - TTP Status**

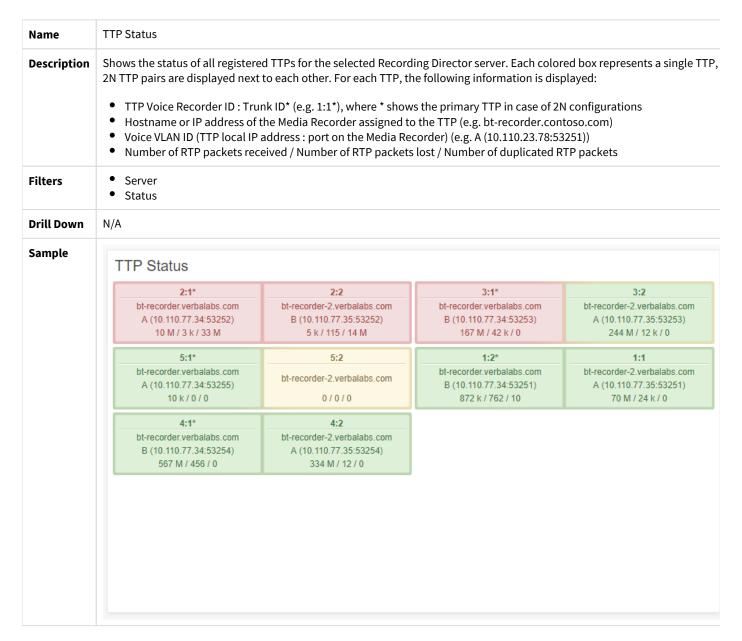

# **BT ITS - TTP Summary**

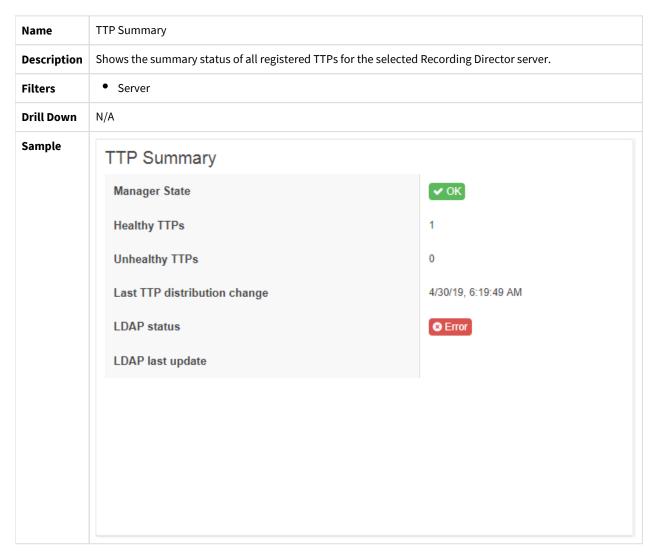

# **Widget configuration**

Widgets can be configured individually. Various widget types support additional parameters, others might support fewer options.

The following options might be available:

| Caption           | Title of the widget                                                                                                    |  |  |
|-------------------|----------------------------------------------------------------------------------------------------|--|--|
| Widget<br>Type    | Type of the selected widget. The list includes all widget types available for the user. Users might not have access to all widget types. Access to widget types is controlled through role and permission configuration.                                                                                                    |  |  |
| Display<br>Method | Specifies the available display method for the widget, the available options depend on if grouping is configured or not.  Without grouping:  When grouping configured:  Stacked area chart  Stacked area chart  Stacked bar chart  Stacked column chart  Column chart  Multiseriesarea chart  Multiseriesspline chart  Multiseriesspline chart  Multiseriesspline area chart  Multiseriesspline area chart                                     |  |  |
| Date<br>Interval  | Specifies how data is grouped on the timeline. For each option, the system limits the maximum number of data points on the timeline which can be entered in the <b>Last</b> input field:  Hour: 1 to 72 Day 1 to 31 Week: 1 to 12 Month: 1 to 12 Quarter: 1 to 12 Year: 1 to 7                                                                                                    |  |  |
| Filters           | Data can be filtered using the available fields. Use the drop-down field to select the field you want to use then select the operation and finally the value. You can add multiple filter option by pressing the plus icon.                                                                                                    |  |  |
| Max<br>Rows       | Defines the maximum number of items displayed on lists.                                                                                                    |  |  |
| Group By          | Specifies the grouping option for the data. When grouping is configured, data will be displayed separately for each group available.                                                                                                    |  |  |
| Timezone          | Defines the timezone used to display data. By default, the system uses the timezone configured for the user.                                                                                                    |  |  |
| Refresh           | <ul> <li>Defines the automatic refresh interval for the widget:</li> <li>No refresh</li> <li>15 minutes</li> <li>30 minutes</li> <li>45 minutes</li> <li>90 minutes</li> <li>120 minutes</li> </ul> The data shown in the widget is cached for the configured amount of minutes before a potentially time and resource consuming data refresh. Use this capability to find a good balance between fast dashboard rendering and data freshness. |  |  |

The following widget configuration shows a widget used for recording assurance. The widget is an area chart, showing information from the last 7 days, without filters and grouping:

# Widget Configuration

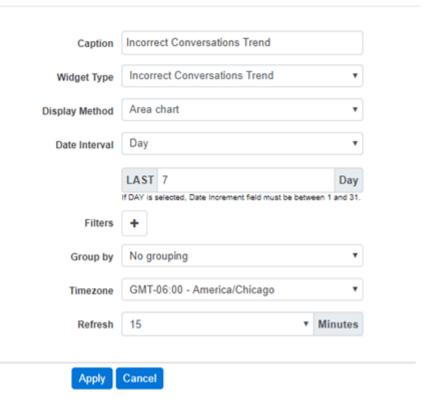

# **Dashboard sharing**

Dashboards can be shared with various audiences.

The following options are available:

- Share with everyone all users in the system will have access to the dashboard
- User(s) specified users will have access to the dashboard
- **Group(s)** all members of the specified groups will have access to the dashboard
- Grant Edit right members of the audience will be able to edit the dashboard, and changes will apply to all other members
- Grant Delete right members of the audience will be able to edit the dashboard, and changes will apply to all other members

In this screenshot a dashboard called Recording Assurance is shared to members of two groups with edit right:

## **Dashboard Share Configuration**

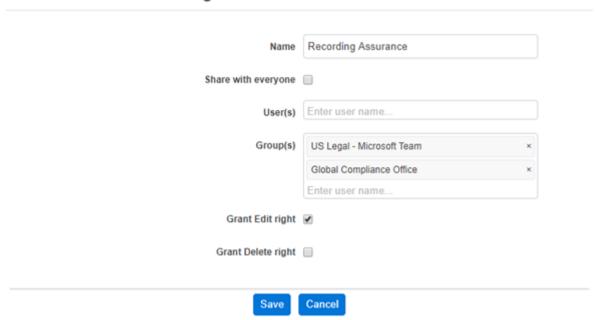

# **Dashboard snapshots**

The system allows sending a snapshot of any of the dashboards to one more email addresses based a defined schedule automatically. The email can include the dashboards as a PDF file attachment or the individual widgets as inline images in the body of the email or both.

In order to configure dashboard snapshots, follow the steps below:

- **Step 1 -** Validate email sending configuration.
- **Step 2 -** Select the dashboard under **Reports \ Dashboards.**

Step 3 - Click on the

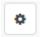

icon to open dashboard configuration on the top right corner on the page.

Step 4 - Under the Snapshot section, enable the Send Snapshot option and configure the snapshot generation and sending.

| Configuration                 | Description                                                                                                    |  |
|-------------------------------|----------------------------------------------------------------------------------------------------|--|
| Send on Each<br>Period Day at | Defines the hour and minute when the dashboard will be generated on the defined period day. The dashboards will reflect the same information as it would be opened by the user manually.                                                     |  |
| Period Settings               | <ul> <li>Defines the frequency of the periods, the following valid values apply:</li> <li>Daily</li> <li>Weekly, select the desired day</li> <li>Monthly, select the desired day, make sure you select a valid day for each month</li> </ul> |  |
| Include                       | <ul> <li>Defines the format of the dashboards included in the emails, the following valid values apply:</li> <li>Both PDF Attachment and Inline Images</li> <li>PDF Attachment</li> <li>Inline Images</li> </ul>                             |  |
| Recipient<br>Email Address    | Defines the email addresses of the recipients, multiple email addresses can be defined.                                                                                                    |  |

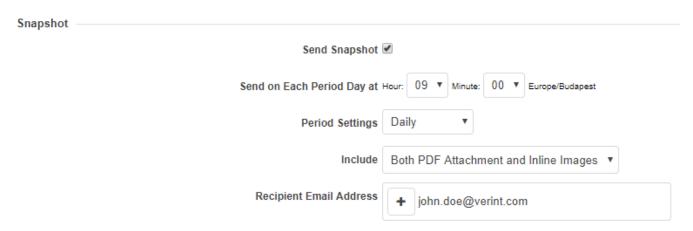

**Step 5 -** Click on the **Save** button to save the configuration. The system will start generating and sending the snapshot at the next applicable period.

## Legacy dashboards

#### **Overview**

This guide explains how to use the dashboard and configure widgets.

(i) The Verint Verba solution includes a **next-generation** dashboard framework, that over time will replace the current solution. See Next Generation Dashboard for more details.

The Verba Recording System dashboards provide an at a glance view of agent performance and other various metrics of the recording system for many individuals in an organization. They give companies a factual and timely window into performance, they help them identify anomalies that could turn into significant business issues, and provide an entry point for digging deeper into root causes.

Users with proper authorization can access their dashboard, which can be personalized by adding new widgets, changing the layout structure, etc.

### Widget categories

In the Verba Recording System the following dashboard widget categories are available:

- **Call Activity Widgets**
- **Quality Management Widgets**

## **Available configuration options**

Widgets available in the system can be configured easily and quickly. Just move your cursor over the top right corner of the widget and click on the Configure Widget icon.

| Title             | The title of the widget displayed in the header of the widget window |  |
|-------------------|----------------------------------------------------------------------|--|
| Widget<br>type    | Here you can select from the numerous widget templates               |  |
| Display<br>method | Chart or table                                                       |  |
| Filter options    | Here you can define optional filtering                               |  |

### **Call Activity Widgets**

- Simultaneous Calls Trend widget
- **Overall Call Counts Trend widget**
- **Average Call Durations Trend widget**
- **Overall Call Directions Trend widget**

### **Quality Management Widgets**

- Overall Performance Trend widget
- Top Performing Agents widget
- **Top Performing Groups widget**
- **Low Performing Agents widget**
- **Low Performing Groups widget**
- **Agents Overall Performance widget**
- Agents Performance Trend widget
- Agents Quality vs Productivity (Average Call Duration)
- Agents Quality vs Productivity (Calls Handled) widget
- **Groups Overall Performance widget**
- **Groups Performance Trend widget**
- Groups Quality vs Productivity (Average Call Duration)
- Groups Quality vs Productivity (Calls Handled) widget
- Supervisors Productivity Trend widget
- Score Distribution widget
- Skills Performance Trend widget
- Skills Overall Performance widget

# **Creating new widget types**

- Creating new widget types overview
   Creating custom XML files for widgets
   Node dash
   Node sql

# **Creating new widget types overview**

Verba Recording System provides a way to add new, custom widget types by creating an XML file describing the widget.

(!) These XML files **MUST** follow the structural and creational guidelines described in this guide. Wrong configuration might affect data processing which effects the results and may lead to displaying incorrect data.

Verba Technologies takes **no responsibilities** for any issues caused by the neglection of these guidelines.

The custom widgets can be added to the system, by copying the XML files to **C:\Program Files\Verba\tomcat\webapps\verba\dashboard** (assuming default installation path), where the system automatically recognizes them, and makes them available on the web interface.

When a custom widget is no longer needed, it can be removed simply by deleting its XML file from the path described above.

(i) After the widget is deleted, the displayed data and the widget itself becomes unavailable, even on a previously saved dashboard layout.

# **Creating custom XML files for widgets**

The custom XML files of the Verba Recording System's Dashboard are to be designed by using the following elements, and also keeping these structural restrictions in mind.

Aside from the standard coding rules regarding the usage of special characters in XML, there are no additional coding regulations described in the Verba Recording System Dashboard.

The XML file consists of several nodes. Each node corresponds to one of the widget's main building bricks, the different configuration options.

XML nodes used in the custom widget type files are described respectively in their own articles in this guide.

# Node - dash

### **Description**

<dash> is the main node, it is also called the document element. This element is mandatory, the XML document has to be started with <dash> and ended with </dash>. Widget configuration is stored between these tags.

### Attributes

| Mandatory, has to be a unique number amongst the existing XML files, to identify the widget on a saved dashboard.                                                                                                    |  |
|----------------------------------------------------------------------------------------------------|--|
| The name of the widget that will appear in the <b>Widget Type</b> drop-down list on the Dashboard Widget Configuration panel. It must be a <b>lang</b> file name and a <b>key</b> name in that lang file separated by a dot.                                                                        |  |
| A column name in the result set of the SQL query, which makes up the X-axis values of the chart.                                                                                                    |  |
| A column name in the result set of the SQL query, which makes up the Y-axis values of the chart.                                                                                                    |  |
| The label of the X-axis, treated in the same way as the <b>widgetTypeLangName</b> attribute. This text is displayed under the X-axis of the chart.                                                                                                    |  |
| The label of the Y-axis, treated in the same way as the <b>widgetTypeLangName</b> attribute. This text is displayed under the Y-axis of the chart.                                                                                                    |  |
| Used only with the <b>Table</b> display method, where three columns are required. Available only when <b>Scatter</b> chart is defined, this attribute represents the name of the third column. For further information, check out the <b>displayMethods</b> node.                                   |  |
| Mandatory, has to be a column name from the result set of the SQL query. This is used by charts with multiple series (like the <b>Group Performance Trend</b> ), and represents the third dimension of the chart.                                                                                   |  |
| This is mandatory, even when the chart is made of one series (like <b>Top Performing Agents</b> ). A fix value has to be used from the result set, like in Top Performing Agents the seriesId='id' is mapped to the column generated by this SQL '1 as id'. This way you will only have one series. |  |
| Mandatory, has to be a column name from the result set of the SQL query, used by charts with multiple series.                                                                                                    |  |
| If the chart is made of only one series, a dummy value has to be used, like in <b>Top Performing Agents</b> : seriesName='series_name' and the SQL mapped to this is: " as series_name".                                                                                                    |  |
| If the chart is made of multiple series, the seriesName will represent the name of each series, like in <b>Groups Performance Trend</b> : seriesName='group_name' and the column of the result set mapped to this is "(SELECT name FROM [Group] g WHERE g.Group_ID=ug.Group_ID) as group_name)"     |  |
| This sign will be displayed after each value of the Y-axis. (e.g.: '%' or '\$').                                                                                                    |  |
| Mandatory, can be 'qm' or 'call', depending on whether the category of the Widget Typedrop-down where the widget belongs to is Quality Management Widgets or Call Activity Widgets.                                                                                                    |  |
|                                                                                                    |  |

## Node - sql

#### Description

This node contains the SQL query that provides data for of the axis of the chart.

#### **Attributes**

None

#### **SELECT**

#### **Mandatory columns**

- the column that is mapped with the **xAxis** attribute of the **dash** node
- the column that is mapped with the **yAxis** attribute of the **dash** node
- the column that is mapped with the **seriesId** attribute of the **dash** node
- the column that is mapped with the **seriesName** attribute of the **dash** node

#### **Additional columns**

- if you want to group your query with the GROUP BY SQL clause, you have to add this column to your result set, because of the SQL restrictions (like the qv.user\_id column in Top Performing Agents)
- if you want to control the size of the result set, you can use the **@topX** variable after the SELECT TOP SQL keywords. This causes the **Number of items to be selected** input box to appear in the widget configuration popup to provide an input for defining the size of the result set. The **@topX** variable will be replaced with the value typed into this input box before the SQL query is executed.
- in trend charts, you may want to group the result set by some time step (weeks, months etc.). This can be achieved by using the @tim ause variable which has to be added to the query in two places. Once after the GROUP BY SQL clause (to group the result set) and once more among the columns, to retrieve the values for the X-axis. More information about this can be found in the description of the tim /b> node.

#### **WHERE**

Number of WHERE clauses is not limited, you can use as many as you want.

Available variables include the following:

| @filters  | defines the filters for the widget, which can be set on the <b>WIdget Configuration</b> panel under the <b>Filter</b> section. The variable will be replaced by the values set in this section. More information about this can be found in the description of the <b>filters</b> node.                                                                                                    |
|-----------|----------------------------------------------------------------------------------------------------|
| @tzld     | this variable will be replaced by the time zone identifier selected in the drop-down menu in the <b>Date Interval</b> section of the <b>Widget Configuration</b> popup, named <b>Display results according to time zone</b> . You can use this option to control the time zone in which you want to see your chart. You can also use this along with the <b>timezones</b> table in the database to retrieve time offsets for each time zone. |
| @fromDate | this variable will be replaced with the start date and time set in the <b>Date Interval</b> section of the <b>Widget Configuration</b> popup                                                                                                    |
| @toDate   | this variable will be replaced with the end date and time set in the <b>Date Interval</b> section of the <b>Widget Configuration</b> popup                                                                                                    |
| @eid      | this variable will be replaced with the environment identifier of the logged in user                                                                                                    |

#### **GROUP BY**

Number of GROUP BY clauses is not limited, you can use as many as you want.

Available variables include the following:

@tim ause When you use trend reports, you can use this variable to control the timestep of the x-axis. This variable will be replaced with the value provided by the **Time Axis** drop-down in the **Widget Configuration** popup. More information about this can be found in the description of the **tim/b> node.** 

# **Dashboard widget types**

# Using the dashboard

- Creating and saving the dashboardConfiguring and modifying the dashboard
- Managing widgets on the dashboard

# Creating and saving the dashboard

The Verba Recording System dashboard is accessible via the Dashboard menu on the main navigation. Initially the dashboard is empty, it doesn't contain any widgets upon first start.

The dashboard is easily operated by the controls in the top-right corner of the dashboard itself.

Dashboard controls include the following:

| Control | Name                        | Function                                                                                       |
|---------|-----------------------------|------------------------------------------------------------------------------------------------|
|         | Save dashboard              | Saves the current dashboard layout and all widget settings of the current user for future use. |
|         | Configure dashboard         | Displays the "Dashboard Configuration" panel.                                                  |
| +       | Add new widget to dashboard | Adds a new, non-configured widget to the next empty widget holder box on the dashboard.        |

# Configuring and modifying the dashboard

When a user logs in to the Verba Recording System Web Interface, and goes to the Dashboard, the last saved version of the dashboard is automatically loaded with all the saved widgets and their custom configurations. Widget data is automatically generated every time the user opens the dashboard.

The users can customize their dashboards with the "Configure dashboard" control.

Dashboard configuration options include the following:

| Name   | Function                                                                                                    |
|--------|----------------------------------------------------------------------------------------------------|
| Title  | Defines a custom dashboard title.                                                                                                    |
| Layout | Customizes the display of the dashboard widgets, by using the 1, 2 and 3 column layouts. The widgets are displayed in 1, 2, and 3 column rows in the table, according to the layout names. |
| Height | Sets the height for the widgets on the dashboard. This setting is effective for all displayed dashboard widgets, and is to be provided in pixels.                                          |

# Managing widgets on the dashboard

#### Adding widgets to the dashboard

Every time a user operates the "Add new widget" control of the dashboard, a new, default widget is automatically added to the next empty widget holder box. The added widget is non-configured in its initial state, and doesn't display any data.

#### **Controlling widgets**

The Verba Recording System dashboard widgets display their controls in the right corner of their title bar when the mouse cursor is over them. Every widget on the dashboard has its own controls, independently from each other.

Dashboard widget controls include the following:

| Control | Name               | Function                                                                                                    |
|---------|--------------------|----------------------------------------------------------------------------------------------------|
| *       | Configure widget   | Displays the "Dashboard Widget Configuration" panel.                                                                               |
| 2       | Refresh widget     | Refreshes the widget by recalculating data, and displaying the new results.                                                        |
|         | Fullscreen         | Displayed only in normal (e.g. dashboard) view, this control maximizes the selected widget, to fit the whole browser screen.       |
| Ð       | Restore fullscreen | Displayed only in fullscreen mode, this control returns to the dashboard view and restores the selected widget to its normal size. |
| ×       | Close widget       | Removes the widget from the dashboard, and automatically moves the widget below, to the removed one's widget holder box.           |
| ×       | Cancel query       | Displayed only during the processing and calculation period, this control provides a way to cancel a running query.                |
|         |                    | This function is very useful when a query takes considerably more time to execute.                                                 |

#### **Configuring widgets**

The users can customize their dashboards widgets using the "Configure widget" control.

Individual widget configuration values are detailed further in <u>Dashboard widget types</u> for every widget type, however every widget shares the same configuration options.

#### Widget configuration options

Common widget configuration options include the following:

| Name              | Function                                                                                                    |
|-------------------|----------------------------------------------------------------------------------------------------|
| Title             | Defines a custom widget title.                                                                                                    |
| Widget<br>type    | Defines the type of the widget. Users can select from the existing widget types using this drop-down menu on the configuration panel. |
| Display<br>method | Sets the widget's display method accordingly. (This option varies per widget.)                                                        |

| Date<br>interval | Sets the date interval for the query.                                                              |
|------------------|----------------------------------------------------------------------------------------------------|
| Filter           | Provides means for enabling multiple different filtering options. (This option varies per widget.) |

### **Additional widget configuration options**

Certain widgets utilize additional configuration options.

Additional widget configuration options include the following:

| Name                            | Function                                                    |
|---------------------------------|-------------------------------------------------------------|
| Time axis                       | Defines the time axis resolution.                           |
| Number of items to be displayed | Maximized the number of items to be displayed by the widget |

#### **Organizing dashboard widgets**

Ordering and relocation of the widgets is made possible by the drag-and-drop feature of the dashboard. When the mouse cursor moves over the widgets' title bar, it automatically changes to a cross. Simply click and drag the selected widget by its title bar, and move it to the desired widget holder box on the dashboard. The available widget holder boxes are automatically highlighted when the dragged widget moves over them.

If the desired widget holder box is occupied at the moment of relocation, the widget in it is automatically moved to the widget holder below itself.

#### Removing widgets from the dashboard

Widgets are easily removable from the dashboard via the "Remove widget" icon, which is located in the top right corner of the widget itself. By clicking on the control, the selected widget gets removed from the dashboard, and the one below it automatically occupies its widget holder box.

# Widgets - Call Activity

# **Simultaneous Calls Trend widget**

**Category: Call Activity Widgets** 

### **Description**

Displays the number of simultaneous calls on the selected time scale. The data is collected from the recorded calls database, based on the configured filtering options.

### **Display methods**

| Chart | ■ Line ■ Area 2D |
|-------|------------------|
|       | ■ Area 2D        |

### **Filter options**

None

### Widget sample

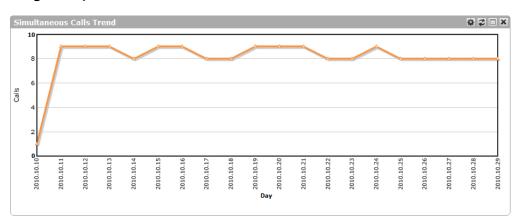

# **Overall Call Counts Trend widget**

**Category: Call Activity Widgets** 

### Description

Displays the number of calls on the selected time scale. The data is collected from the recorded calls database, based on the configured filtering options.

### **Display methods**

| Chart | ■ Line ■ Area 2D |
|-------|------------------|
|       | - Area 2D        |

### **Filter options**

| Date Interval | Only calls in the defined date and time interval will be displayed.                                                                                                    |
|---------------|----------------------------------------------------------------------------------------------------|
|               | <ul> <li>Current: This option lets you select the entire current (momentary) hour, day, week, month, quarter or<br/>year for the query interval.</li> </ul>                                                                                                    |
|               | The system dynamically calculates the current date and time, every time the widget is displayed.  E.g. current week on Tuesday at 10:15 AM, will correspond to a date and time interval between Monday 00:00 AM and Sunday 11:59 PM.                                         |
|               | <b>Last:</b> This option lets you select the entire last hour, day, week, month, quarter or year for the query interval.                                                                                                    |
|               | The system dynamically calculates the last date and time, every time the widget is displayed.  E.g. last week on Tuesday at 10:15 AM, will correspond to a date and time interval between Tuesday 10:  15 AM on the week before and Tuesday 10:15 AM (momentary date).       |
|               | Previous: This option lets you select the entire previous calendar hour, day, week, month, quarter or year for the query interval.                                                                                                    |
|               | The system dynamically calculates the previous date and time, every time the widget is displayed.  E.g. previous week on Tuesday at 10:15 AM, will correspond to a date and time interval between Monday 00:00 AM on the week before and Sunday 11:59 PM on the week before. |
|               | <b>Fixed:</b> This option lets you freely customize a static date and time interval for the query.                                                                                                    |
| User          | Only calls, based on the defined user filtering options will be displayed.                                                                                                    |
| Groups        | Only calls, based on the defined group filtering options will be displayed.                                                                                                    |

### Widget sample

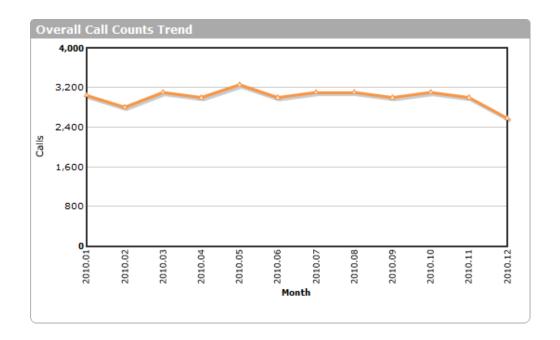

# **Average Call Durations Trend widget**

**Category: Call Activity Widgets** 

### Description

Displays average call durations on the selected time scale. The data is collected from the recorded calls database, based on the configured filtering options.

### **Display methods**

| Chart | ■ Line<br>■ Area 2D |
|-------|---------------------|
|-------|---------------------|

### **Filter options**

| Date Interval | Only calls in the defined date and time interval will be displayed.                                                                                                    |
|---------------|----------------------------------------------------------------------------------------------------|
|               | <ul> <li>Current: This option lets you select the entire current (momentary) hour, day, week, month, quarter or<br/>year for the query interval.</li> </ul>                                                                                                    |
|               | The system dynamically calculates the current date and time, every time the widget is displayed.  E.g. current week on Tuesday at 10:15 AM, will correspond to a date and time interval between Monday 00:00 AM and Sunday 11:59 PM.                                         |
|               | <ul> <li>Last: This option lets you select the entire last hour, day, week, month, quarter or year for the query<br/>interval.</li> </ul>                                                                                                    |
|               | The system dynamically calculates the last date and time, every time the widget is displayed.  E.g. last week on Tuesday at 10:15 AM, will correspond to a date and time interval between Tuesday 10:  15 AM on the week before and Tuesday 10:15 AM (momentary date).       |
|               | ■ <b>Previous:</b> This option lets you select the entire previous calendar hour, day, week, month, quarter or year for the query interval.                                                                                                    |
|               | The system dynamically calculates the previous date and time, every time the widget is displayed.  E.g. previous week on Tuesday at 10:15 AM, will correspond to a date and time interval between Monday 00:00 AM on the week before and Sunday 11:59 PM on the week before. |
|               | ■ <b>Fixed:</b> This option lets you freely customize a static date and time interval for the query.                                                                                                    |
| User          | Only calls, based on the defined user filtering options will be displayed.                                                                                                    |
| Groups        | Only calls, based on the defined group filtering options will be displayed.                                                                                                    |

### Widget sample

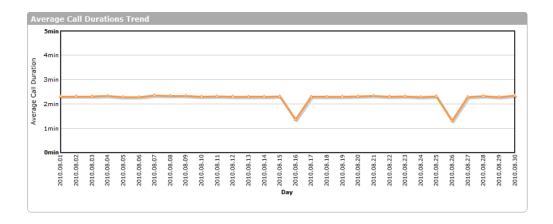

# **Overall Call Directions Trend widget**

**Category: Call Activity Widgets** 

## **Description**

Displays the number of calls on the selected time scale. The data is collected from the recorded calls database, based on the configured filtering options. The widget displays information grouped by call directions.

## **Display methods**

| Chart Line  Area 2D |  |
|---------------------|--|
|---------------------|--|

#### **Filter options**

| Date Interval | Only calls in the defined date and time interval will be displayed.                                                                                                    |
|---------------|----------------------------------------------------------------------------------------------------|
|               | <ul> <li>Current: This option lets you select the entire current (momentary) hour, day, week, month, quarter or<br/>year for the query interval.</li> </ul>                                                                                                    |
|               | The system dynamically calculates the current date and time, every time the widget is displayed.  E.g. current week on Tuesday at 10:15 AM, will correspond to a date and time interval between Monday 00:00 AM and Sunday 11:59 PM.                                         |
|               | Last: This option lets you select the entire last hour, day, week, month, quarter or year for the query interval.                                                                                                    |
|               | The system dynamically calculates the last date and time, every time the widget is displayed.  E.g. last week on Tuesday at 10:15 AM, will correspond to a date and time interval between Tuesday 10:  15 AM on the week before and Tuesday 10:15 AM (momentary date).       |
|               | ■ <b>Previous:</b> This option lets you select the entire previous calendar hour, day, week, month, quarter or year for the query interval.                                                                                                    |
|               | The system dynamically calculates the previous date and time, every time the widget is displayed.  E.g. previous week on Tuesday at 10:15 AM, will correspond to a date and time interval between Monday 00:00 AM on the week before and Sunday 11:59 PM on the week before. |
|               | <b>Fixed:</b> This option lets you freely customize a static date and time interval for the query.                                                                                                    |
| User          | Only calls, based on the defined user filtering options will be displayed.                                                                                                    |
| Groups        | Only calls, based on the defined group filtering options will be displayed.                                                                                                    |

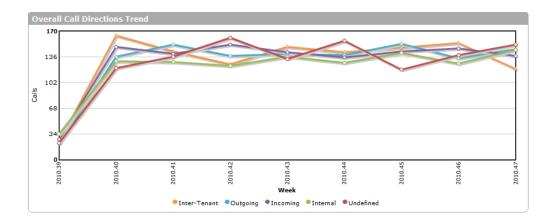

# Widgets - Quality Management

# **Overall Performance Trend widget**

**Category: Quality Management Widgets** 

## Description

Displays average evaluation score values on the selected time scale. The data is collected from the scorecards, based on the configured filtering options.

## **Display methods**

| Chart | Line Anno 2D |
|-------|--------------|
|       | Area 2D      |

#### **Filter options**

| Date Interval             | Only calls in the defined date and time interval will be displayed.                                                                                                    |
|---------------------------|----------------------------------------------------------------------------------------------------|
|                           | <ul> <li>Current: This option lets you select the entire current (momentary) hour, day, week, month, quarter or year for the query interval.         The system dynamically calculates the current date and time, every time the widget is displayed.         E.g. current week on Tuesday at 10:15 AM, will correspond to a date and time interval between Monday 00:00 AM and Sunday 11:59 PM.     </li> <li>Last: This option lets you select the entire last hour, day, week, month, quarter or year for the query interval.         The system dynamically calculates the last date and time, every time the widget is displayed.         E.g. last week on Tuesday at 10:15 AM, will correspond to a date and time interval between Tuesday 10: 15 AM on the week before and Tuesday 10:15 AM (momentary date).     </li> <li>Previous: This option lets you select the entire previous calendar hour, day, week, month, quarter or year for the query interval.         The system dynamically calculates the previous date and time, every time the widget is displayed.         E.g. previous week on Tuesday at 10:15 AM, will correspond to a date and time interval between Monday 00:00 AM on the week before and Sunday 11:59 PM on the week before.     </li> <li>Fixed:This option lets you freely customize a static date and time interval for the query.</li> </ul> |
| Agent                     | Only evaluations for the selected agent(s) will be displayed                                                                                                    |
| Skill                     | Only evaluations for the selected skill(s) will be displayed                                                                                                    |
| Groups                    | Only evaluations for the agent(s) of the selected group(s) will be displayed                                                                                                    |
| <b>Evaluation Project</b> | Only evaluations based on the selected evaluation project(s) will be displayed                                                                                                    |
| Evaluation Form           | Only evaluations based on the selected evaluation form(s) will be displayed                                                                                                    |
| Score                     | Only evaluations matching the overall score criteria will be displayed                                                                                                    |
| Evaluated By              | Only evaluations evaluated by the selected supervisor(s) will be displayed                                                                                                    |

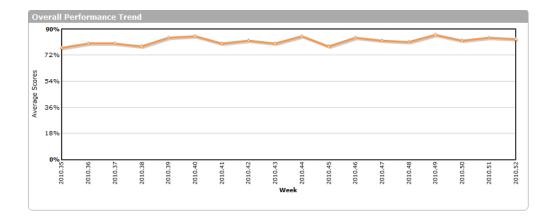

# **Top Performing Agents widget**

**Category: Quality Management Widgets** 

#### **Description**

Displays the agents with the highest average evaluation score values. The data is collected from the scorecards, based on the configured filtering options. The number of displayed agents can be changed by altering the value of the "Number of items to be selected" field.

#### **Display methods**

| Chart | <ul> <li>Column 3D</li> <li>Column 2D</li> <li>Bar 2D</li> <li>Pie 2D</li> <li>Pie 3D</li> <li>Doughnut 2D</li> <li>Area 2D</li> </ul> |
|-------|----------------------------------------------------------------------------------------------------|
| Table | ■ The results are shown in a standard 2D table format.                                                                                 |

| Date Interval             | Only calls in the defined date and time interval will be displayed.                                                                                                    |
|---------------------------|----------------------------------------------------------------------------------------------------|
|                           | <ul> <li>Current: This option lets you select the entire current (momentary) hour, day, week, month, quarter or year for the query interval.         The system dynamically calculates the current date and time, every time the widget is displayed.         E.g. current week on Tuesday at 10:15 AM, will correspond to a date and time interval between Monday 00:00 AM and Sunday 11:59 PM.     </li> <li>Last: This option lets you select the entire last hour, day, week, month, quarter or year for the query interval.</li> <li>The system dynamically calculates the last date and time, every time the widget is displayed.</li> <li>E.g. last week on Tuesday at 10:15 AM, will correspond to a date and time interval between Tuesday 10: 15 AM on the week before and Tuesday 10:15 AM (momentary date).</li> <li>Previous: This option lets you select the entire previous calendar hour, day, week, month, quarter or year for the query interval.</li> <li>The system dynamically calculates the previous date and time, every time the widget is displayed.</li> <li>E.g. previous week on Tuesday at 10:15 AM, will correspond to a date and time interval between Monday 00:00 AM on the week before and Sunday 11:59 PM on the week before.</li> <li>Fixed:This option lets you freely customize a static date and time interval for the query.</li> </ul> |
| Agent                     | Only evaluations for the selected agent(s) will be displayed                                                                                                    |
| Skill                     | Only evaluations for the selected skill(s) will be displayed                                                                                                    |
| Groups                    | Only evaluations for the agent(s) of the selected group(s) will be displayed                                                                                                    |
| <b>Evaluation Project</b> | Only evaluations based on the selected evaluation project(s) will be displayed                                                                                                    |
| Evaluation Form           | Only evaluations based on the selected evaluation form(s) will be displayed                                                                                                    |
| Score                     | Only evaluations matching the overall score criteria will be displayed                                                                                                    |
| Evaluated By              | Only evaluations evaluated by the selected supervisor(s) will be displayed                                                                                                    |

| Top Performing Agents |                  | \$ ⊅ □ x |
|-----------------------|------------------|----------|
| Agents                | \$Average Scores | <b>‡</b> |
| Chad Gray             | 88%              |          |
| Micheal Cohen         | 85%              |          |
| Sharon Harrington     | 84%              |          |
| Thomas Powell         | 82%              |          |
| Sue Mathis            | 77%              |          |
| Carrie Reid           | 74%              |          |
| Corey Mendoza         | 74%              |          |
| Wesley Mack           | 69%              |          |
| Kenneth Franklin      | 67%              |          |
| Jerry Jones           | 49%              |          |
|                       |                  |          |
|                       |                  |          |
|                       |                  |          |

# **Top Performing Groups widget**

**Category: Quality Management Widgets** 

#### **Description**

Displays the groups with the highest average evaluation score values. The data is collected from the scorecards, based on the configured filtering options. The number of displayed groups can be changed by altering the value of the "Number of items to be selected" field.

#### **Display methods**

| Chart | <ul> <li>Column 3D</li> <li>Column 2D</li> <li>Bar 2D</li> <li>Pie 2D</li> <li>Pie 3D</li> <li>Doughnut 2D</li> <li>Area 2D</li> </ul> |
|-------|----------------------------------------------------------------------------------------------------|
| Table | ■ The results are shown in a standard 2D table format.                                                                                 |

| Date Interval      | Only calls in the defined date and time interval will be displayed.                                                                                                    |
|--------------------|----------------------------------------------------------------------------------------------------|
|                    | <ul> <li>Current: This option lets you select the entire current (momentary) hour, day, week, month, quarter or year for the query interval.         The system dynamically calculates the current date and time, every time the widget is displayed.         E.g. current week on Tuesday at 10:15 AM, will correspond to a date and time interval between Monday 00:00 AM and Sunday 11:59 PM.     </li> <li>Last: This option lets you select the entire last hour, day, week, month, quarter or year for the query interval.         The system dynamically calculates the last date and time, every time the widget is displayed.         E.g. last week on Tuesday at 10:15 AM, will correspond to a date and time interval between Tuesday 10: 15 AM on the week before and Tuesday 10:15 AM (momentary date).     </li> <li>Previous: This option lets you select the entire previous calendar hour, day, week, month, quarter or year for the query interval.</li> <li>The system dynamically calculates the previous date and time, every time the widget is displayed.</li> <li>E.g. previous week on Tuesday at 10:15 AM, will correspond to a date and time interval between Monday 00:00 AM on the week before and Sunday 11:59 PM on the week before.</li> <li>Fixed: This option lets you freely customize a static date and time interval for the query.</li> </ul> |
| Agent              | Only evaluations for the selected agent(s) will be displayed                                                                                                    |
| Skill              | Only evaluations for the selected skill(s) will be displayed                                                                                                    |
| Groups             | Only evaluations for the agent(s) of the selected group(s) will be displayed                                                                                                    |
| Evaluation Project | Only evaluations based on the selected evaluation project(s) will be displayed                                                                                                    |
| Evaluation Form    | Only evaluations based on the selected evaluation form(s) will be displayed                                                                                                    |
| Score              | Only evaluations matching the overall score criteria will be displayed                                                                                                    |
| Evaluated By       | Only evaluations evaluated by the selected supervisor(s) will be displayed                                                                                                    |

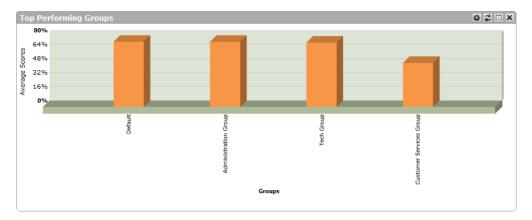

# **Low Performing Agents widget**

**Category: Quality Management Widgets** 

## **Description**

Displays the agents with the lowest average evaluation score values. The data is collected from the scorecards, based on the configured filtering options. The number of displayed agents can be changed by altering the value of the "Number of items to be selected" field.

## **Display methods**

| Chart | <ul> <li>Column 3D</li> <li>Column 2D</li> <li>Bar 2D</li> <li>Pie 2D</li> <li>Pie 3D</li> <li>Doughnut 2D</li> <li>Area 2D</li> </ul> |
|-------|----------------------------------------------------------------------------------------------------|
| Table | ■ The results are shown in a standard 2D table format.                                                                                 |

| Date Interval             | Only calls in the defined date and time interval will be displayed.                                                                                                    |
|---------------------------|----------------------------------------------------------------------------------------------------|
|                           | <ul> <li>Current: This option lets you select the entire current (momentary) hour, day, week, month, quarter or year for the query interval.         The system dynamically calculates the current date and time, every time the widget is displayed.         E.g. current week on Tuesday at 10:15 AM, will correspond to a date and time interval between Monday 00:00 AM and Sunday 11:59 PM.     </li> <li>Last: This option lets you select the entire last hour, day, week, month, quarter or year for the query interval.         The system dynamically calculates the last date and time, every time the widget is displayed.         E.g. last week on Tuesday at 10:15 AM, will correspond to a date and time interval between Tuesday 10: 15 AM on the week before and Tuesday 10:15 AM (momentary date).     </li> <li>Previous: This option lets you select the entire previous calendar hour, day, week, month, quarter or year for the query interval.         The system dynamically calculates the previous date and time, every time the widget is displayed.         E.g. previous week on Tuesday at 10:15 AM, will correspond to a date and time interval between Monday 00:00 AM on the week before and Sunday 11:59 PM on the week before.     </li> <li>Fixed:This option lets you freely customize a static date and time interval for the query.</li> </ul> |
| Agent                     | Only evaluations for the selected agent(s) will be displayed                                                                                                    |
| Skill                     | Only evaluations for the selected skill(s) will be displayed                                                                                                    |
| Groups                    | Only evaluations for the agent(s) of the selected group(s) will be displayed                                                                                                    |
| <b>Evaluation Project</b> | Only evaluations based on the selected evaluation project(s) will be displayed                                                                                                    |
| Evaluation Form           | Only evaluations based on the selected evaluation form(s) will be displayed                                                                                                    |
| Score                     | Only evaluations matching the overall score criteria will be displayed                                                                                                    |
| Evaluated By              | Only evaluations evaluated by the selected supervisor(s) will be displayed                                                                                                    |
|                           |                                                                                                    |

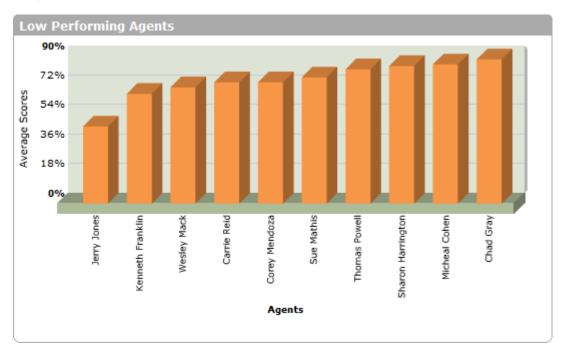

# **Low Performing Groups widget**

**Category: Quality Management Widgets** 

## **Description**

Displays the groups with the lowest average evaluation score values. The data is collected from the scorecards, based on the configured filtering options. The number of displayed groups can be changed by altering the value of the "Number of items to be selected" field.

## **Display methods**

| Chart | <ul> <li>Column 3D</li> <li>Column 2D</li> <li>Bar 2D</li> <li>Pie 2D</li> <li>Pie 3D</li> <li>Doughnut 2D</li> <li>Area 2D</li> </ul> |
|-------|----------------------------------------------------------------------------------------------------|
| Table | ■ The results are shown in a standard 2D table format.                                                                                 |

| Date Interval             | Only calls in the defined date and time interval will be displayed.                                                                                                    |
|---------------------------|----------------------------------------------------------------------------------------------------|
|                           | <ul> <li>Current: This option lets you select the entire current (momentary) hour, day, week, month, quarter or year for the query interval.         The system dynamically calculates the current date and time, every time the widget is displayed.         E.g. current week on Tuesday at 10:15 AM, will correspond to a date and time interval between Monday 00:00 AM and Sunday 11:59 PM.     </li> <li>Last: This option lets you select the entire last hour, day, week, month, quarter or year for the query interval.         The system dynamically calculates the last date and time, every time the widget is displayed.         E.g. last week on Tuesday at 10:15 AM, will correspond to a date and time interval between Tuesday 10: 15 AM on the week before and Tuesday 10:15 AM (momentary date).     </li> <li>Previous: This option lets you select the entire previous calendar hour, day, week, month, quarter or year for the query interval.         The system dynamically calculates the previous date and time, every time the widget is displayed.         E.g. previous week on Tuesday at 10:15 AM, will correspond to a date and time interval between Monday 00:00 AM on the week before and Sunday 11:59 PM on the week before.     </li> <li>Fixed:This option lets you freely customize a static date and time interval for the query.</li> </ul> |
| Agent                     | Only evaluations for the selected agent(s) will be displayed                                                                                                    |
| Skill                     | Only evaluations for the selected skill(s) will be displayed                                                                                                    |
| Groups                    | Only evaluations for the agent(s) of the selected group(s) will be displayed                                                                                                    |
| <b>Evaluation Project</b> | Only evaluations based on the selected evaluation project(s) will be displayed                                                                                                    |
| Evaluation Form           | Only evaluations based on the selected evaluation form(s) will be displayed                                                                                                    |
| Score                     | Only evaluations matching the overall score criteria will be displayed                                                                                                    |
| Evaluated By              | Only evaluations evaluated by the selected supervisor(s) will be displayed                                                                                                    |
|                           |                                                                                                    |

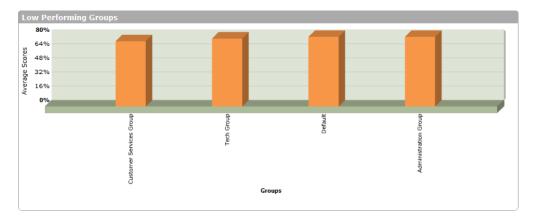

# **Agents Overall Performance widget**

**Category: Quality Management Widgets** 

## **Description**

Displays average evaluation score values for the selected agents. The data is collected from the scorecards, based on the configured filtering options. The widget displays information grouped by agents.

## **Display methods**

| Chart | <ul> <li>Column 3D</li> <li>Column 2D</li> <li>Bar 2D</li> <li>Pie 2D</li> <li>Pie 3D</li> <li>Doughnut 2D</li> <li>Area 2D</li> </ul> |
|-------|----------------------------------------------------------------------------------------------------|
| Table | ■ The results are shown in a standard 2D table format.                                                                                 |

| Date Interval             | Only calls in the defined date and time interval will be displayed.                                                                                                    |
|---------------------------|----------------------------------------------------------------------------------------------------|
|                           | <ul> <li>Current: This option lets you select the entire current (momentary) hour, day, week, month, quarter or year for the query interval.         The system dynamically calculates the current date and time, every time the widget is displayed.         E.g. current week on Tuesday at 10:15 AM, will correspond to a date and time interval between Monday 00:00 AM and Sunday 11:59 PM.     </li> <li>Last: This option lets you select the entire last hour, day, week, month, quarter or year for the query interval.         The system dynamically calculates the last date and time, every time the widget is displayed.         E.g. last week on Tuesday at 10:15 AM, will correspond to a date and time interval between Tuesday 10: 15 AM on the week before and Tuesday 10:15 AM (momentary date).     </li> <li>Previous: This option lets you select the entire previous calendar hour, day, week, month, quarter or year for the query interval.         The system dynamically calculates the previous date and time, every time the widget is displayed.         E.g. previous week on Tuesday at 10:15 AM, will correspond to a date and time interval between Monday 00:00 AM on the week before and Sunday 11:59 PM on the week before.     </li> <li>Fixed: This option lets you freely customize a static date and time interval for the query.</li> </ul> |
| Agent                     | Only evaluations for the selected agent(s) will be displayed                                                                                                    |
| Skill                     | Only evaluations for the selected skill(s) will be displayed                                                                                                    |
| Groups                    | Only evaluations for the agent(s) of the selected group(s) will be displayed                                                                                                    |
| <b>Evaluation Project</b> | Only evaluations based on the selected evaluation project(s) will be displayed                                                                                                    |
| Evaluation Form           | Only evaluations based on the selected evaluation form(s) will be displayed                                                                                                    |
| Score                     | Only evaluations matching the overall score criteria will be displayed                                                                                                    |
| Evaluated By              | Only evaluations evaluated by the selected supervisor(s) will be displayed                                                                                                    |
|                           |                                                                                                    |

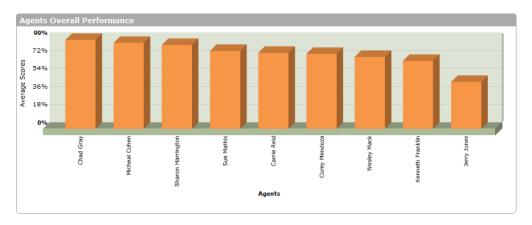

# **Agents Performance Trend widget**

**Category: Quality Management Widgets** 

#### **Description**

Displays average evaluation score values on the selected time scale for the selected agents. The data is collected from the scorecards, based on the configured filtering options. The widget displays information grouped by agents.

#### **Display methods**

| • | Chart | ■ Line<br>■ Area 2D |  |
|---|-------|---------------------|--|
|   |       |                     |  |

#### **Filter options**

| Date Interval      | Only calls in the defined date and time interval will be displayed.                                                                                                    |
|--------------------|----------------------------------------------------------------------------------------------------|
|                    | <ul> <li>Current: This option lets you select the entire current (momentary) hour, day, week, month, quarter or year for the query interval.         The system dynamically calculates the current date and time, every time the widget is displayed.         E.g. current week on Tuesday at 10:15 AM, will correspond to a date and time interval between Monday 00:00 AM and Sunday 11:59 PM.     </li> <li>Last: This option lets you select the entire last hour, day, week, month, quarter or year for the query interval.         The system dynamically calculates the last date and time, every time the widget is displayed.         E.g. last week on Tuesday at 10:15 AM, will correspond to a date and time interval between Tuesday 10:15 AM on the week before and Tuesday 10:15 AM (momentary date).     </li> <li>Previous: This option lets you select the entire previous calendar hour, day, week, month, quarter or year for the query interval.</li> <li>The system dynamically calculates the previous date and time, every time the widget is displayed.</li> <li>E.g. previous week on Tuesday at 10:15 AM, will correspond to a date and time interval between Monday 00:00 AM on the week before and Sunday 11:59 PM on the week before.</li> <li>Fixed: This option lets you freely customize a static date and time interval for the query.</li> </ul> |
| Agent              | Only evaluations for the selected agent(s) will be displayed                                                                                                    |
| Skill              | Only evaluations for the selected skill(s) will be displayed                                                                                                    |
| Groups             | Only evaluations for the agent(s) of the selected group(s) will be displayed                                                                                                    |
| Evaluation Project | Only evaluations based on the selected evaluation project(s) will be displayed                                                                                                    |
| Evaluation Form    | Only evaluations based on the selected evaluation form(s) will be displayed                                                                                                    |
| Score              | Only evaluations matching the overall score criteria will be displayed                                                                                                    |
| Evaluated By       | Only evaluations evaluated by the selected supervisor(s) will be displayed                                                                                                    |

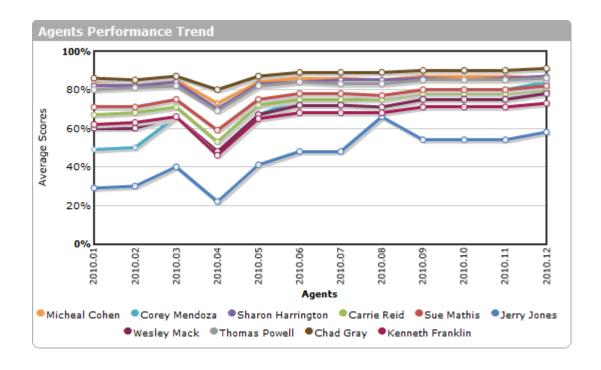

# Agents Quality vs Productivity (Average Call Duration) widget

**Category: Quality Management Widgets** 

#### **Description**

Displays the agents' productivity, represented by the average call durations. The data is collected from the scorecards, based on the configured filtering options. The widget displays information grouped by agents.

#### **Display methods**

| Chart | ■ Scatter                                              |
|-------|--------------------------------------------------------|
| Table | ■ The results are shown in a standard 2D table format. |

#### **Filter options**

| Date Interval             | Only calls in the defined date and time interval will be displayed.                                                                                                    |
|---------------------------|----------------------------------------------------------------------------------------------------|
|                           | <b>Current:</b> This option lets you select the entire current (momentary) hour, day, week, month, quarter or year for the query interval.                                                                                                    |
|                           | The system dynamically calculates the current date and time, every time the widget is displayed.  E.g. current week on Tuesday at 10:15 AM, will correspond to a date and time interval between Monday 00:00 AM and Sunday 11:59 PM.                                         |
|                           | Last: This option lets you select the entire last hour, day, week, month, quarter or year for the query interval.                                                                                                    |
|                           | The system dynamically calculates the last date and time, every time the widget is displayed.  E.g. last week on Tuesday at 10:15 AM, will correspond to a date and time interval between Tuesday 10:  15 AM on the week before and Tuesday 10:15 AM (momentary date).       |
|                           | Previous: This option lets you select the entire previous calendar hour, day, week, month, quarter or year for the query interval.                                                                                                    |
|                           | The system dynamically calculates the previous date and time, every time the widget is displayed.  E.g. previous week on Tuesday at 10:15 AM, will correspond to a date and time interval between Monday 00:00 AM on the week before and Sunday 11:59 PM on the week before. |
|                           | <b>Fixed:</b> This option lets you freely customize a static date and time interval for the query.                                                                                                    |
| Agent                     | Only evaluations for the selected agent(s) will be displayed                                                                                                    |
| Skill                     | Only evaluations for the selected skill(s) will be displayed                                                                                                    |
| Groups                    | Only evaluations for the agent(s) of the selected group(s) will be displayed                                                                                                    |
| <b>Evaluation Project</b> | Only evaluations based on the selected evaluation project(s) will be displayed                                                                                                    |
| Evaluation Form           | Only evaluations based on the selected evaluation form(s) will be displayed                                                                                                    |
| Score                     | Only evaluations matching the overall score criteria will be displayed                                                                                                    |
| Evaluated By              | Only evaluations evaluated by the selected supervisor(s) will be displayed                                                                                                    |

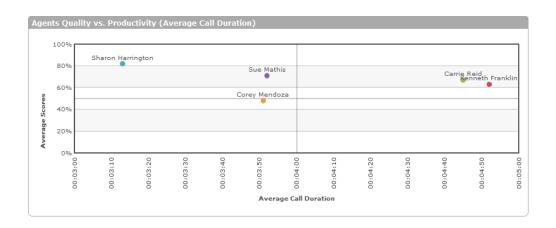

# Agents Quality vs Productivity (Calls Handled) widget

**Category: Quality Management Widgets** 

#### **Description**

Displays the agents' productivity represented by the number of calls handled on a given day. The data is collected from the scorecards, based on the configured filtering options. The widget displays information grouped by agents.

#### **Display methods**

| Chart | ■ Scatter                                              |
|-------|--------------------------------------------------------|
| Table | ■ The results are shown in a standard 2D table format. |

#### **Filter options**

| Date Interval             | Only calls in the defined date and time interval will be displayed.                                                                                                    |
|---------------------------|----------------------------------------------------------------------------------------------------|
|                           | Current: This option lets you select the entire current (momentary) hour, day, week, month, quarter or year for the query interval.                                                                                                    |
|                           | The system dynamically calculates the current date and time, every time the widget is displayed.  E.g. current week on Tuesday at 10:15 AM, will correspond to a date and time interval between Monday 00:00 AM and Sunday 11:59 PM.                                         |
|                           | Last: This option lets you select the entire last hour, day, week, month, quarter or year for the query interval.                                                                                                    |
|                           | The system dynamically calculates the last date and time, every time the widget is displayed.  E.g. last week on Tuesday at 10:15 AM, will correspond to a date and time interval between Tuesday 10:  15 AM on the week before and Tuesday 10:15 AM (momentary date).       |
|                           | <b>Previous:</b> This option lets you select the entire previous calendar hour, day, week, month, quarter or year for the query interval.                                                                                                    |
|                           | The system dynamically calculates the previous date and time, every time the widget is displayed.  E.g. previous week on Tuesday at 10:15 AM, will correspond to a date and time interval between Monday 00:00 AM on the week before and Sunday 11:59 PM on the week before. |
|                           | <b>Fixed:</b> This option lets you freely customize a static date and time interval for the query.                                                                                                    |
| Agent                     | Only evaluations for the selected agent(s) will be displayed                                                                                                    |
| Skill                     | Only evaluations for the selected skill(s) will be displayed                                                                                                    |
| Groups                    | Only evaluations for the agent(s) of the selected group(s) will be displayed                                                                                                    |
| <b>Evaluation Project</b> | Only evaluations based on the selected evaluation project(s) will be displayed                                                                                                    |
| Evaluation Form           | Only evaluations based on the selected evaluation form(s) will be displayed                                                                                                    |
| Score                     | Only evaluations matching the overall score criteria will be displayed                                                                                                    |
| Evaluated By              | Only evaluations evaluated by the selected supervisor(s) will be displayed                                                                                                    |

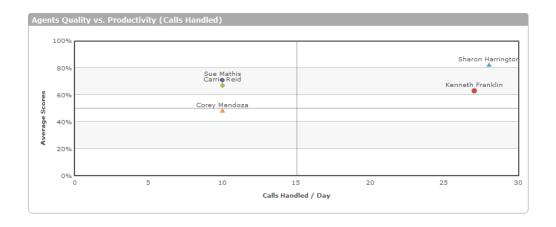

# **Groups Overall Performance widget**

**Category: Quality Management Widgets** 

#### **Description**

Displays average evaluation score values for the groups. The data is collected from the scorecards, based on the configured filtering options. The widget displays information grouped by groups.

## **Display methods**

| Chart | <ul> <li>Column 3D</li> <li>Column 2D</li> <li>Bar 2D</li> <li>Pie 2D</li> <li>Pie 3D</li> <li>Doughnut 2D</li> <li>Area 2D</li> </ul> |
|-------|----------------------------------------------------------------------------------------------------|
| Table | ■ The results are shown in a standard 2D table format.                                                                                 |

| Date Interval      | Only calls in the defined date and time interval will be displayed.                                                                                                    |
|--------------------|----------------------------------------------------------------------------------------------------|
|                    | <ul> <li>Current: This option lets you select the entire current (momentary) hour, day, week, month, quarter or year for the query interval.         The system dynamically calculates the current date and time, every time the widget is displayed.         E.g. current week on Tuesday at 10:15 AM, will correspond to a date and time interval between Monday 00:00 AM and Sunday 11:59 PM.     </li> <li>Last: This option lets you select the entire last hour, day, week, month, quarter or year for the query interval.</li> <li>The system dynamically calculates the last date and time, every time the widget is displayed.</li> <li>E.g. last week on Tuesday at 10:15 AM, will correspond to a date and time interval between Tuesday 10: 15 AM on the week before and Tuesday 10:15 AM (momentary date).</li> <li>Previous: This option lets you select the entire previous calendar hour, day, week, month, quarter or year for the query interval.</li> <li>The system dynamically calculates the previous date and time, every time the widget is displayed.</li> <li>E.g. previous week on Tuesday at 10:15 AM, will correspond to a date and time interval between Monday 00:00 AM on the week before and Sunday 11:59 PM on the week before.</li> <li>Fixed: This option lets you freely customize a static date and time interval for the query.</li> </ul> |
| Agent              | Only evaluations for the selected agent(s) will be displayed                                                                                                    |
| Skill              | Only evaluations for the selected skill(s) will be displayed                                                                                                    |
| Groups             | Only evaluations for the agent(s) of the selected group(s) will be displayed                                                                                                    |
| Evaluation Project | Only evaluations based on the selected evaluation project(s) will be displayed                                                                                                    |
| Evaluation Form    | Only evaluations based on the selected evaluation form(s) will be displayed                                                                                                    |
| Score              | Only evaluations matching the overall score criteria will be displayed                                                                                                    |
| Evaluated By       | Only evaluations evaluated by the selected supervisor(s) will be displayed                                                                                                    |

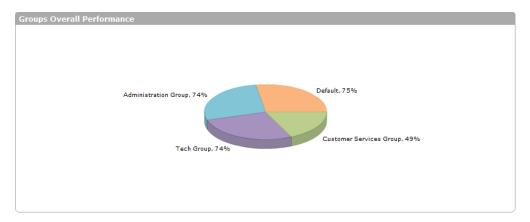

# **Groups Performance Trend widget**

**Category: Quality Management Widgets** 

#### **Description**

Displays average evaluation score values on the selected time scale for the groups. The data is collected from the scorecards, based on the configured filtering options. The widget displays information grouped by groups.

#### **Display methods**

| Chart | ■ Line ■ Area 2D |  |
|-------|------------------|--|
|-------|------------------|--|

#### **Filter options**

| Date Interval             | Only calls in the defined date and time interval will be displayed.                                                                                                    |
|---------------------------|----------------------------------------------------------------------------------------------------|
|                           | <ul> <li>Current: This option lets you select the entire current (momentary) hour, day, week, month, quarter or year for the query interval.         The system dynamically calculates the current date and time, every time the widget is displayed.         E.g. current week on Tuesday at 10:15 AM, will correspond to a date and time interval between Monday 00:00 AM and Sunday 11:59 PM.     </li> <li>Last: This option lets you select the entire last hour, day, week, month, quarter or year for the query interval.         The system dynamically calculates the last date and time, every time the widget is displayed.         E.g. last week on Tuesday at 10:15 AM, will correspond to a date and time interval between Tuesday 10: 15 AM on the week before and Tuesday 10:15 AM (momentary date).     </li> <li>Previous: This option lets you select the entire previous calendar hour, day, week, month, quarter or year for the query interval.         The system dynamically calculates the previous date and time, every time the widget is displayed.         E.g. previous week on Tuesday at 10:15 AM, will correspond to a date and time interval between Monday 00:00 AM on the week before and Sunday 11:59 PM on the week before. </li> </ul> |
| Agent                     | ■ <b>Fixed:</b> This option lets you freely customize a static date and time interval for the query.  Only evaluations for the selected agent(s) will be displayed                                                                                                    |
| Skill                     | Only evaluations for the selected skill(s) will be displayed                                                                                                    |
| SKIII                     | Only evaluations for the selected skill(s) will be displayed                                                                                                    |
| Groups                    | Only evaluations for the agent(s) of the selected group(s) will be displayed                                                                                                    |
| <b>Evaluation Project</b> | Only evaluations based on the selected evaluation project(s) will be displayed                                                                                                    |
| Evaluation Form           | Only evaluations based on the selected evaluation form(s) will be displayed                                                                                                    |
| Score                     | Only evaluations matching the overall score criteria will be displayed                                                                                                    |
| Evaluated By              | Only evaluations evaluated by the selected supervisor(s) will be displayed                                                                                                    |

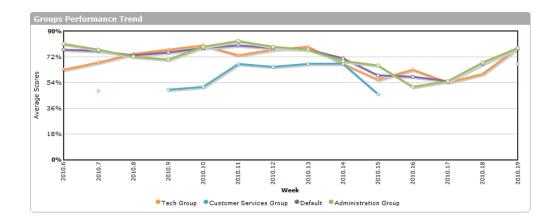

# **Groups Quality vs Productivity (Average Call Duration) widget**

**Category: Quality Management Widgets** 

#### **Description**

Displays the groups' productivity represented by the average call durations. The data is collected from the scorecards, based on the configured filtering options. The widget displays infromation grouped by groups / teams.

#### **Display methods**

| Chart | ■ Scatter                                              |
|-------|--------------------------------------------------------|
| Table | ■ The results are shown in a standard 2D table format. |

#### **Filter options**

| Date Interval             | Only calls in the defined date and time interval will be displayed.                                                                                                    |
|---------------------------|----------------------------------------------------------------------------------------------------|
|                           | Current: This option lets you select the entire current (momentary) hour, day, week, month, quarter or year for the query interval.                                                                                                    |
|                           | The system dynamically calculates the current date and time, every time the widget is displayed.  E.g. current week on Tuesday at 10:15 AM, will correspond to a date and time interval between Monday 00:00 AM and Sunday 11:59 PM.                                         |
|                           | Last: This option lets you select the entire last hour, day, week, month, quarter or year for the query interval.                                                                                                    |
|                           | The system dynamically calculates the last date and time, every time the widget is displayed.  E.g. last week on Tuesday at 10:15 AM, will correspond to a date and time interval between Tuesday 10:  15 AM on the week before and Tuesday 10:15 AM (momentary date).       |
|                           | Previous: This option lets you select the entire previous calendar hour, day, week, month, quarter or year for the query interval.                                                                                                    |
|                           | The system dynamically calculates the previous date and time, every time the widget is displayed.  E.g. previous week on Tuesday at 10:15 AM, will correspond to a date and time interval between Monday 00:00 AM on the week before and Sunday 11:59 PM on the week before. |
|                           | <b>Fixed:</b> This option lets you freely customize a static date and time interval for the query.                                                                                                    |
| Agent                     | Only evaluations for the selected agent(s) will be displayed                                                                                                    |
| Skill                     | Only evaluations for the selected skill(s) will be displayed                                                                                                    |
| Groups                    | Only evaluations for the agent(s) of the selected group(s) will be displayed                                                                                                    |
| <b>Evaluation Project</b> | Only evaluations based on the selected evaluation project(s) will be displayed                                                                                                    |
| Evaluation Form           | Only evaluations based on the selected evaluation form(s) will be displayed                                                                                                    |
| Score                     | Only evaluations matching the overall score criteria will be displayed                                                                                                    |
| Evaluated By              | Only evaluations evaluated by the selected supervisor(s) will be displayed                                                                                                    |

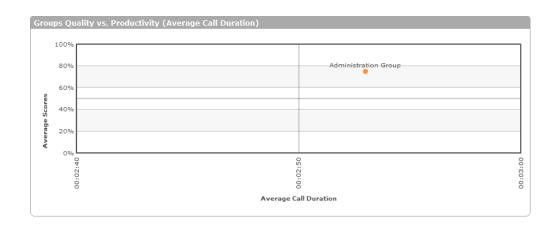

# **Groups Quality vs Productivity (Calls Handled) widget**

**Category: Quality Management Widgets** 

#### **Description**

Displays the groups' productivity represented by the number calls handled on a given day. The data is collected from the scorecards, based on the configured filtering options. The widget displays information grouped by groups / teams.

#### **Display methods**

| Chart | ■ Scatter                                              |
|-------|--------------------------------------------------------|
| Table | ■ The results are shown in a standard 2D table format. |

#### **Filter options**

| Date Interval      | Only calls in the defined date and time interval will be displayed.                                                                                                    |
|--------------------|----------------------------------------------------------------------------------------------------|
|                    | <ul> <li>Current: This option lets you select the entire current (momentary) hour, day, week, month, quarter or year for the query interval.         The system dynamically calculates the current date and time, every time the widget is displayed.         E.g. current week on Tuesday at 10:15 AM, will correspond to a date and time interval between Monday 00:00 AM and Sunday 11:59 PM.     </li> <li>Last: This option lets you select the entire last hour, day, week, month, quarter or year for the query interval.         The system dynamically calculates the last date and time, every time the widget is displayed.         E.g. last week on Tuesday at 10:15 AM, will correspond to a date and time interval between Tuesday 10: 15 AM on the week before and Tuesday 10:15 AM (momentary date).     </li> <li>Previous: This option lets you select the entire previous calendar hour, day, week, month, quarter or year for the query interval.</li> <li>The system dynamically calculates the previous date and time, every time the widget is displayed.</li> <li>E.g. previous week on Tuesday at 10:15 AM, will correspond to a date and time interval between Monday 00:00 AM on the week before and Sunday 11:59 PM on the week before.</li> <li>Fixed:This option lets you freely customize a static date and time interval for the query.</li> </ul> |
| Agent              | Only evaluations for the selected agent(s) will be displayed                                                                                                    |
| Skill              | Only evaluations for the selected skill(s) will be displayed                                                                                                    |
| Groups             | Only evaluations for the agent(s) of the selected group(s) will be displayed                                                                                                    |
| Evaluation Project | Only evaluations based on the selected evaluation project(s) will be displayed                                                                                                    |
| Evaluation Form    | Only evaluations based on the selected evaluation form(s) will be displayed                                                                                                    |
| Score              | Only evaluations matching the overall score criteria will be displayed                                                                                                    |
| Evaluated By       | Only evaluations evaluated by the selected supervisor(s) will be displayed                                                                                                    |

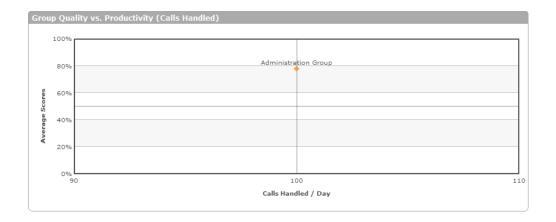

# **Supervisors Productivity Trend widget**

**Category: Quality Management Widgets** 

## **Description**

Displays the number of evaluations done by the supervisors on the selected timescale. The data is collected from the scorecards, based on the configured filtering options. The widget details information grouped by supervisors.

#### **Display methods**

| Chart | ■ Line<br>■ Area 2D |
|-------|---------------------|
|       |                     |

#### **Filter options**

| Date Interval      | Only calls in the defined date and time interval will be displayed.                                                                                                    |
|--------------------|----------------------------------------------------------------------------------------------------|
|                    | <ul> <li>Current: This option lets you select the entire current (momentary) hour, day, week, month, quarter or year for the query interval.         The system dynamically calculates the current date and time, every time the widget is displayed.         E.g. current week on Tuesday at 10:15 AM, will correspond to a date and time interval between Monday 00:00 AM and Sunday 11:59 PM.     </li> <li>Last: This option lets you select the entire last hour, day, week, month, quarter or year for the query interval.         The system dynamically calculates the last date and time, every time the widget is displayed.         E.g. last week on Tuesday at 10:15 AM, will correspond to a date and time interval between Tuesday 10: 15 AM on the week before and Tuesday 10:15 AM (momentary date).     </li> <li>Previous: This option lets you select the entire previous calendar hour, day, week, month, quarter or year for the query interval.</li> <li>The system dynamically calculates the previous date and time, every time the widget is displayed.</li> <li>E.g. previous week on Tuesday at 10:15 AM, will correspond to a date and time interval between Monday 00:00 AM on the week before and Sunday 11:59 PM on the week before.</li> <li>Fixed:This option lets you freely customize a static date and time interval for the query.</li> </ul> |
| Agent              | Only evaluations for the selected agent(s) will be displayed                                                                                                    |
| Supervisor         | Only evaluations for the selected supervisor(s) will be displayed                                                                                                    |
| Groups             | Only evaluations for the agent(s) of the selected group(s) will be displayed                                                                                                    |
| Evaluation Project | Only evaluations based on the selected evaluation project(s) will be displayed                                                                                                    |
| Evaluation Form    | Only evaluations based on the selected evaluation form(s) will be displayed                                                                                                    |
| Score              | Only evaluations matching the overall score criteria will be displayed                                                                                                    |

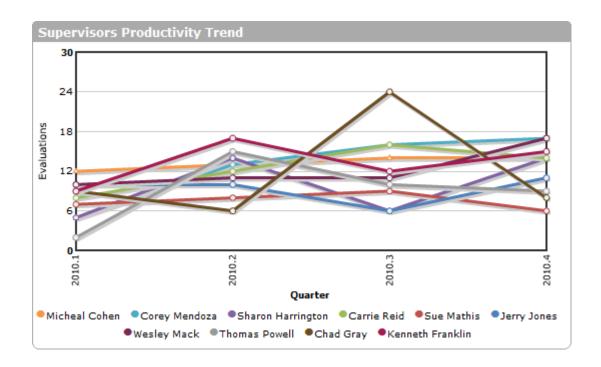

# **Score Distribution widget**

**Category: Quality Management Widgets** 

#### **Description**

Displays the distribution of evaluation scores over a specified period of time. The data is collected from the scorecards, based on the configured filtering options. The widget displays information grouped by average evaluation score values.

#### **Display methods**

| Chart | <ul> <li>Column 3D</li> <li>Column 2D</li> <li>Bar 2D</li> <li>Pie 2D</li> <li>Pie 3D</li> <li>Doughnut 2D</li> <li>Area 2D</li> </ul> |
|-------|----------------------------------------------------------------------------------------------------|
| Table | ■ The results are shown in a standard 2D table format.                                                                                 |

| Date Interval      | Only calls in the defined date and time interval will be displayed.                                                                                                    |
|--------------------|----------------------------------------------------------------------------------------------------|
|                    | <ul> <li>Current: This option lets you select the entire current (momentary) hour, day, week, month, quarter or year for the query interval.         The system dynamically calculates the current date and time, every time the widget is displayed.         E.g. current week on Tuesday at 10:15 AM, will correspond to a date and time interval between Monday 00:00 AM and Sunday 11:59 PM.     </li> <li>Last: This option lets you select the entire last hour, day, week, month, quarter or year for the query interval.         The system dynamically calculates the last date and time, every time the widget is displayed.         E.g. last week on Tuesday at 10:15 AM, will correspond to a date and time interval between Tuesday 10: 15 AM on the week before and Tuesday 10:15 AM (momentary date).     </li> <li>Previous: This option lets you select the entire previous calendar hour, day, week, month, quarter or year for the query interval.         The system dynamically calculates the previous date and time, every time the widget is displayed.         E.g. previous week on Tuesday at 10:15 AM, will correspond to a date and time interval between Monday 00:00 AM on the week before and Sunday 11:59 PM on the week before.     </li> <li>Fixed: This option lets you freely customize a static date and time interval for the query.</li> </ul> |
| Agent              | Only evaluations for the selected agent(s) will be displayed                                                                                                    |
| Supervisor         | Only evaluations for the selected supervisor(s) will be displayed                                                                                                    |
| Groups             | Only evaluations for the agent(s) of the selected group(s) will be displayed                                                                                                    |
| Evaluation Project | Only evaluations based on the selected evaluation project(s) will be displayed                                                                                                    |
| Evaluation Form    | Only evaluations based on the selected evaluation form(s) will be displayed                                                                                                    |
| Score              | Only evaluations matching the overall score criteria will be displayed                                                                                                    |

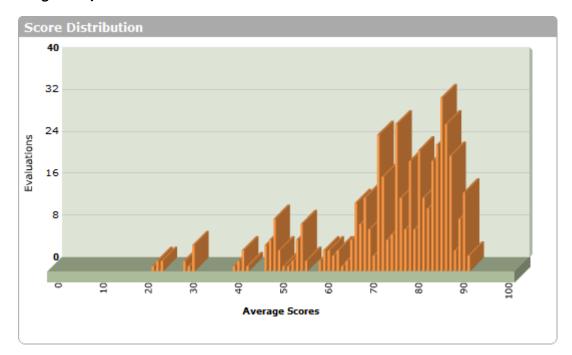

# **Skills Performance Trend widget**

**Category: Quality Management Widgets** 

#### **Description**

Displays average evaluation score values on the selected time scale for skills. The data is collected from the scorecards, based on the configured filtering options. The widget details information grouped by skills.

#### **Display methods**

| Chart |
|-------|
|-------|

## Filter options

| Date Interval      | Only calls in the defined date and time interval will be displayed.                                                                                                    |
|--------------------|----------------------------------------------------------------------------------------------------|
|                    | <ul> <li>Current: This option lets you select the entire current (momentary) hour, day, week, month, quarter or year for the query interval.         The system dynamically calculates the current date and time, every time the widget is displayed.         E.g. current week on Tuesday at 10:15 AM, will correspond to a date and time interval between Monday 00:00 AM and Sunday 11:59 PM.     </li> <li>Last: This option lets you select the entire last hour, day, week, month, quarter or year for the query interval.</li> <li>The system dynamically calculates the last date and time, every time the widget is displayed.</li> <li>E.g. last week on Tuesday at 10:15 AM, will correspond to a date and time interval between Tuesday 10: 15 AM on the week before and Tuesday 10:15 AM (momentary date).</li> <li>Previous: This option lets you select the entire previous calendar hour, day, week, month, quarter or year for the query interval.</li> <li>The system dynamically calculates the previous date and time, every time the widget is displayed.</li> <li>E.g. previous week on Tuesday at 10:15 AM, will correspond to a date and time interval between Monday 00:00 AM on the week before and Sunday 11:59 PM on the week before.</li> <li>Fixed:This option lets you freely customize a static date and time interval for the query.</li> </ul> |
| Agent              | Only evaluations for the selected agent(s) will be displayed                                                                                                    |
| Skill              | Only evaluations for the selected skill(s) will be displayed                                                                                                    |
| Groups             | Only evaluations for the agent(s) of the selected group(s) will be displayed                                                                                                    |
| Evaluation Project | Only evaluations based on the selected evaluation project(s) will be displayed                                                                                                    |
| Evaluation Form    | Only evaluations based on the selected evaluation form(s) will be displayed                                                                                                    |
| Score              | Only evaluations matching the overall score criteria will be displayed                                                                                                    |
| Evaluated By       | Only evaluations evaluated by the selected supervisor(s) will be displayed                                                                                                    |

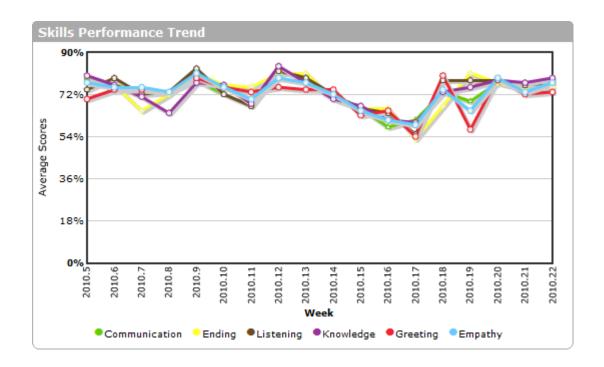

# **Skills Overall Performance widget**

**Category: Quality Management Widgets** 

#### **Description**

Displays the average evaluation score values for skills. The data is collected from the scorecards, based on the configured filtering options. The widget displays information grouped by skills.

## **Display methods**

| Chart | <ul> <li>Column 3D</li> <li>Column 2D</li> <li>Bar 2D</li> <li>Pie 2D</li> <li>Pie 3D</li> <li>Doughnut 2D</li> <li>Area 2D</li> </ul> |
|-------|----------------------------------------------------------------------------------------------------|
| Table | ■ The results are shown in a standard 2D table format.                                                                                 |

| Date Interval      | Only calls in the defined date and time interval will be displayed.                                                                                                    |
|--------------------|----------------------------------------------------------------------------------------------------|
|                    | <ul> <li>Current: This option lets you select the entire current (momentary) hour, day, week, month, quarter or year for the query interval.         The system dynamically calculates the current date and time, every time the widget is displayed.         E.g. current week on Tuesday at 10:15 AM, will correspond to a date and time interval between Monday 00:00 AM and Sunday 11:59 PM.     </li> <li>Last: This option lets you select the entire last hour, day, week, month, quarter or year for the query interval.</li> <li>The system dynamically calculates the last date and time, every time the widget is displayed.</li> <li>E.g. last week on Tuesday at 10:15 AM, will correspond to a date and time interval between Tuesday 10: 15 AM on the week before and Tuesday 10:15 AM (momentary date).</li> <li>Previous: This option lets you select the entire previous calendar hour, day, week, month, quarter or year for the query interval.</li> <li>The system dynamically calculates the previous date and time, every time the widget is displayed.</li> <li>E.g. previous week on Tuesday at 10:15 AM, will correspond to a date and time interval between Monday 00:00 AM on the week before and Sunday 11:59 PM on the week before.</li> <li>Fixed: This option lets you freely customize a static date and time interval for the query.</li> </ul> |
| Agent              | Only evaluations for the selected agent(s) will be displayed                                                                                                    |
| Skill              | Only evaluations for the selected skill(s) will be displayed                                                                                                    |
| Groups             | Only evaluations for the agent(s) of the selected group(s) will be displayed                                                                                                    |
| Evaluation Project | Only evaluations based on the selected evaluation project(s) will be displayed                                                                                                    |
| Evaluation Form    | Only evaluations based on the selected evaluation form(s) will be displayed                                                                                                    |
| Score              | Only evaluations matching the overall score criteria will be displayed                                                                                                    |
| Evaluated By       | Only evaluations evaluated by the selected supervisor(s) will be displayed                                                                                                    |

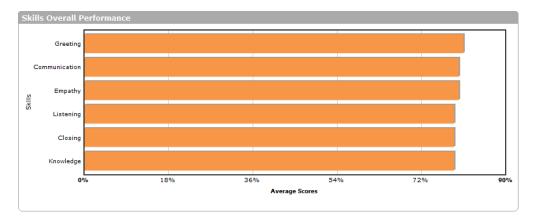